#### VACON<sup>®</sup> NXC/P 주파수 변환기 ®

사용자 매뉴얼

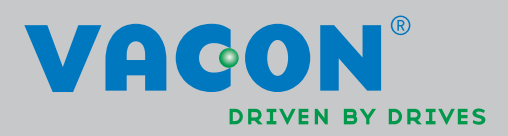

**설치 및 시운전시, 최소한 다음에 나오는 빠른 시작 가이드는 반드시 수행해야 합니다.**

**어떤 문제라도 발생하면, 해당 지역 협력사에 연락 하십시오**.

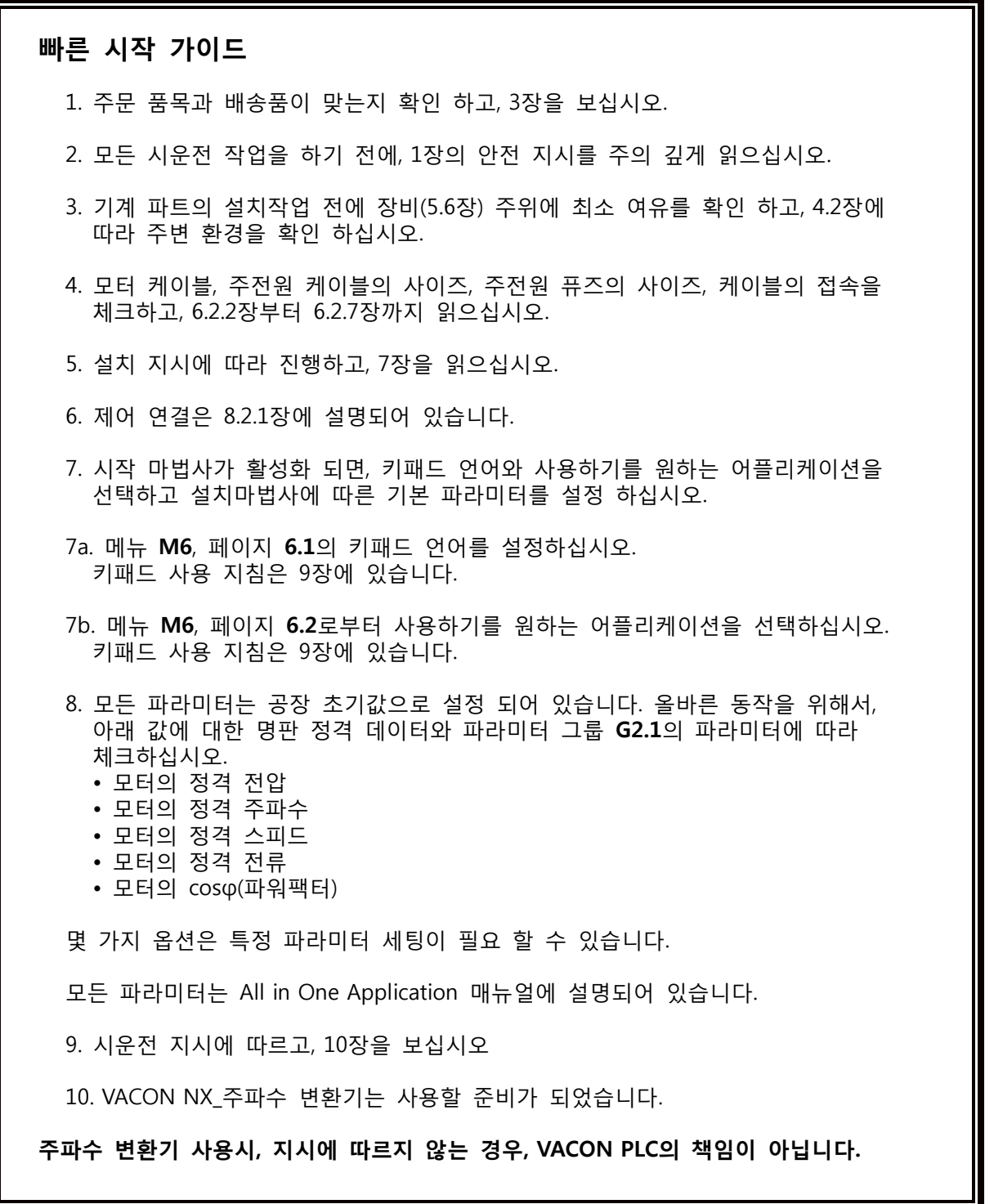

e de la componenta de la componenta de la componenta de la componenta de la componenta de la componenta de la

**구 성**

**VACON NXC 사용자 매뉴얼**

**찾기**

- **1. 안전**
- **2. 서론**
- **3. 배송 수령**
- **4. 기술 데이터**
- **5. 설치**
- **6. 케이블링 및 연결**
- **7. 저 고조파 회생 캐비닛 드라이브**
- **8. 설치 지침**
- **9. 제어 키패드**
- **10. 시운전**
- **11. 폴트 추적**

# 찾기

#### document: DPD01776B

#### 발행일: 6.21.2007

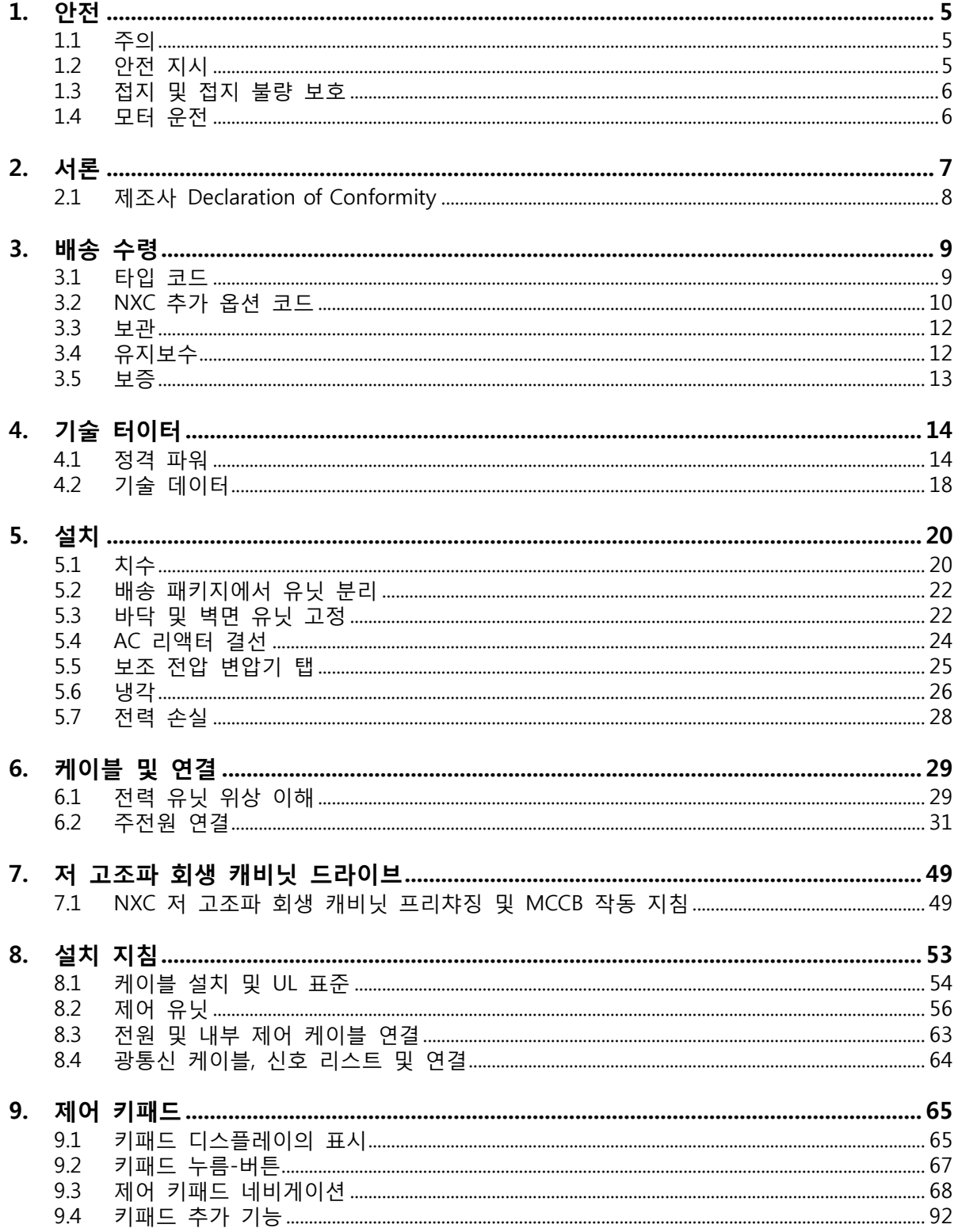

a kata sa tana a tana a tana a tana a tana a tana a tana a tana a tana a tana a tana a tana a tana a tana a tan

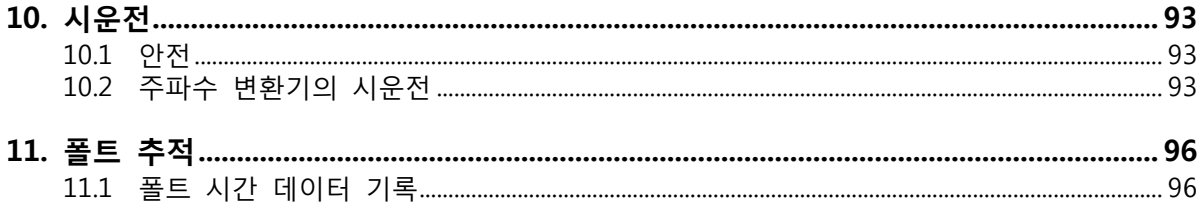

## <span id="page-6-0"></span>**1. 안전**

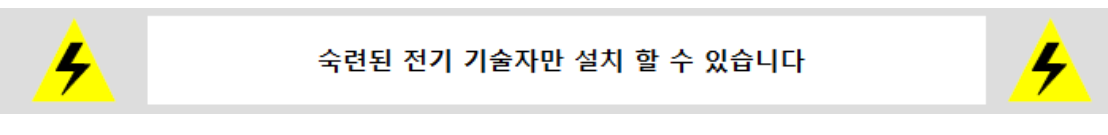

## <span id="page-6-1"></span>**1.1 주의**

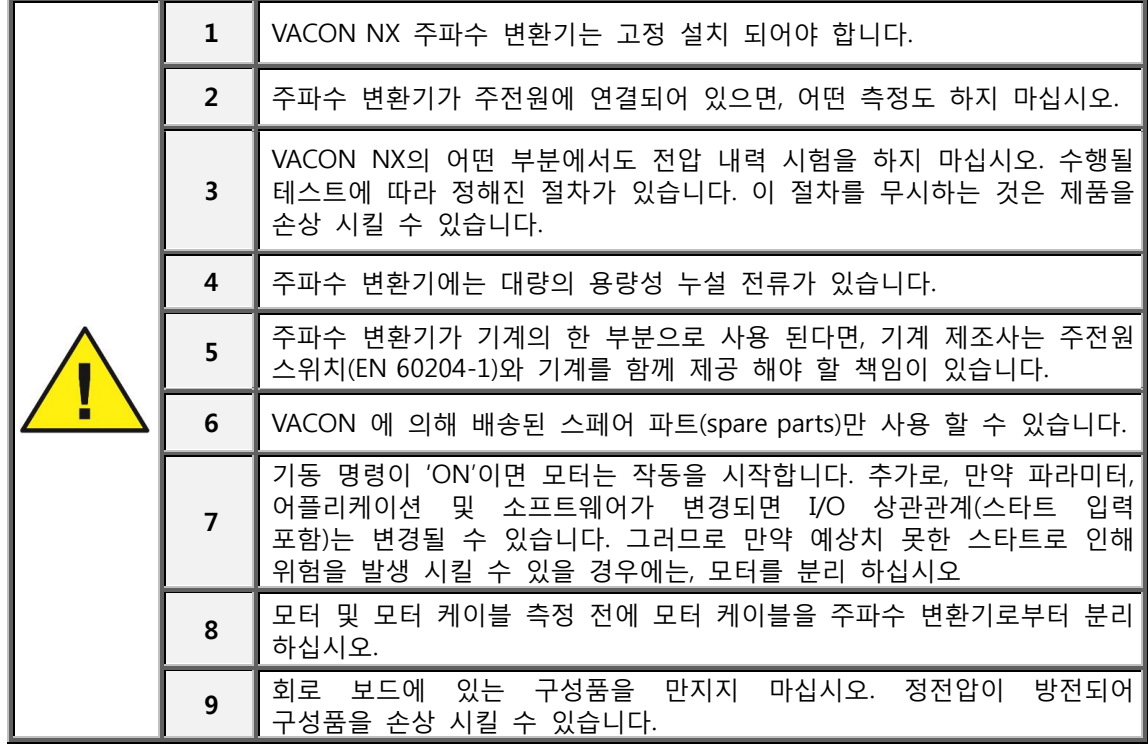

## <span id="page-6-2"></span>**1.2 안전 지시**

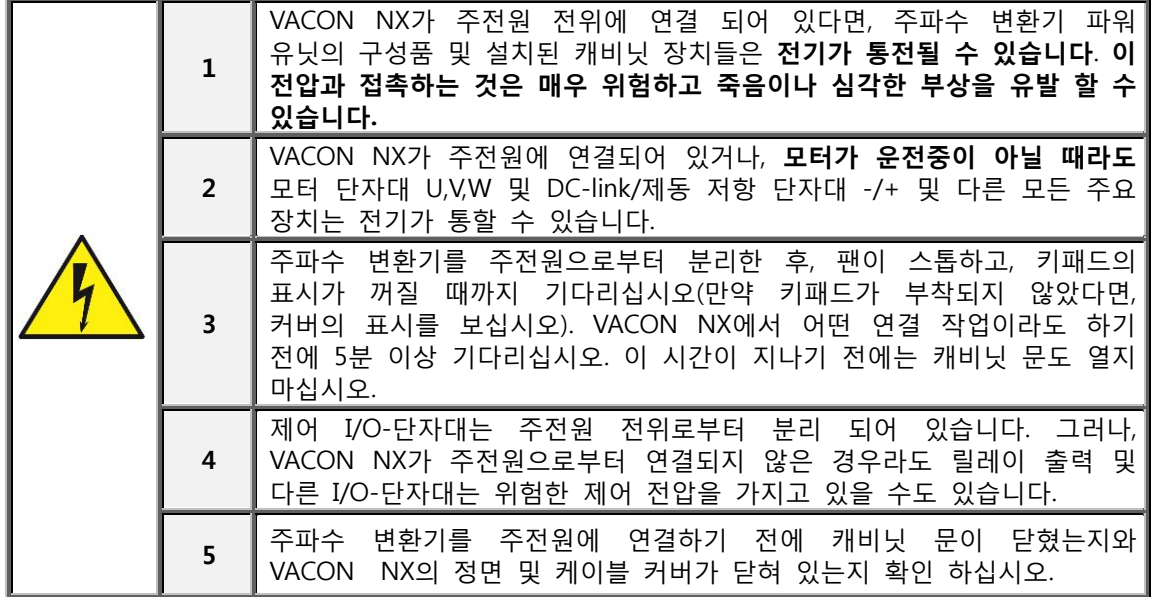

e de la filòlogia<br>Altres del control del control de la filòlogia del control de la filòlogia del control de la filòlogia del con

#### <span id="page-7-0"></span>**1.3 접지 및 접지 불량 보호**

VACON NX 주파수 변환기는 캐비닛 정면 하단에 있는 PE바와 연결된 접지 도체에 항상 접지 되어야 합니다.

주파수 변환기 내부의 접지 불량 보호는 모터 및 모터 케이블의 접지 불량에 대해서만 변환기를 보호합니다. 인명 안전을 고려 하지는 않습니다.

주파수 변환기의 용량성 대전류로 인해, 사고전류 보호 스위치가 오작동 할 수도 있습니다.

#### <span id="page-7-1"></span>**1.4 모터 운전**

#### 주의 기호

안전을 위해, 아래에 표시된 기호 표시에 대해 세심한 주의를 기울이십시오.

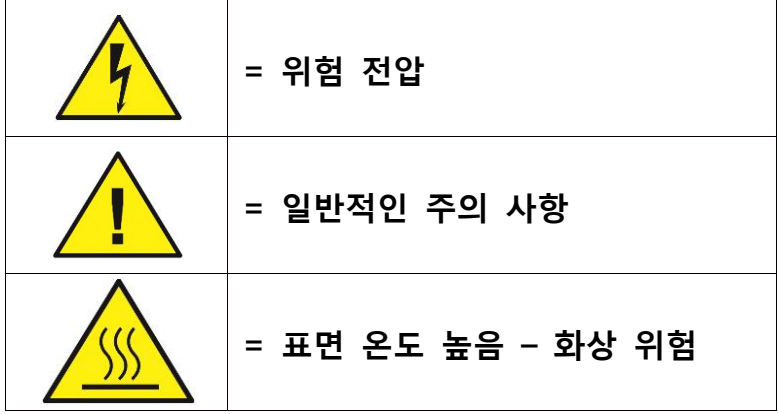

#### **모터 운전 체크 리스트**

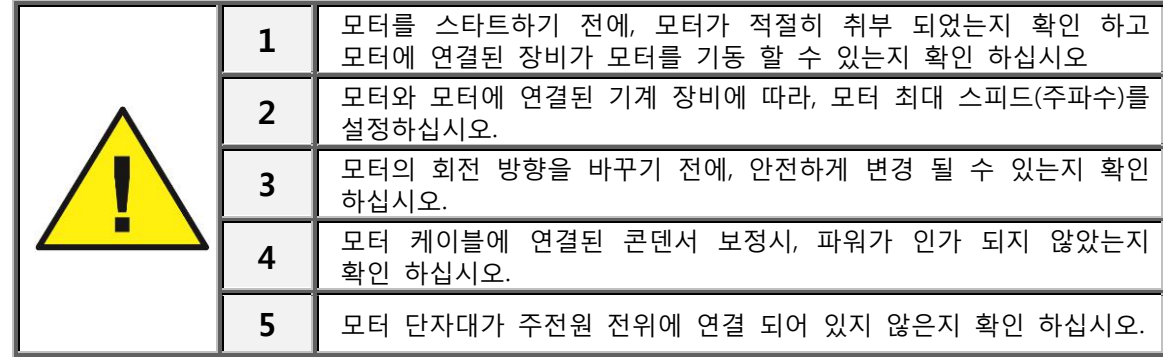

#### <span id="page-8-0"></span>**2. 서론**

대전력용 주파수 변환기가 내장 되어있는 VACON NXC는 자립형 제품입니다. 모듈식 제품인 NXC는 신뢰성 및 높은 유용성이 입증된 모든 어플리케이션에서 사용 할 수 있습니다.

이 매뉴얼은 설치 및 기본 시운전을 성공적으로 하기 위해 필요한 기본 정보를 제공 합니다. 사용할 수 있는 옵션의 수가 많기 때문에, 사용할 수 있는 모든 방법이 이 매뉴얼에 수록 되어 있지는 않습니다. 더 많은 정보를 원할 경우에는, 배송된 세부 서류를 참조 하십시오. 이 매뉴얼은 설치 및 시운전시 유용하게 사용할 수 있습니다.

All in One 어플리케이션 매뉴얼에서, All in One 패키지가 포함된 다른 어플리케이션에 대한 정보를 찾을 수 있습니다.

캐비닛에 있는 드라이브 설치에 대한 정보는 'NXP 주파수 변환기, IP00 모듈 설치, 프레임 FR10부터 FR14까지 및 주파수 역변환기(UD01063)와 Active Front End (UD01190) 매뉴얼에서 찾을 수 있습니다.

이 매뉴얼은 책자 및 전자판 두 가지 형태로 사용 할 수 있습니다. 가능하다면 전자판 버전을 사용하는 것을 권장 합니다. 자유롭게 사용할 수 있는 전자판 버전을 가지고 있다면, 다음에 나오는 특징들에 대해 이점이 있습니다.

이 매뉴얼은 몇 개의 링크를 포함 하고 있고, 독자가 매뉴얼을 검색, 확인, 빠르게 찾기를 더 쉽게 할 수 있도록 위치들에 대한 상호 참조를 포함 하고 있습니다.

또한 이 매뉴얼에는 웹 페이지 하이퍼링크가 있습니다. 이 링크를 통해 웹 페이지를 검색 하려면, 컴퓨터에 인터넷 브라우저가 인스톨 되어 있어야 합니다.

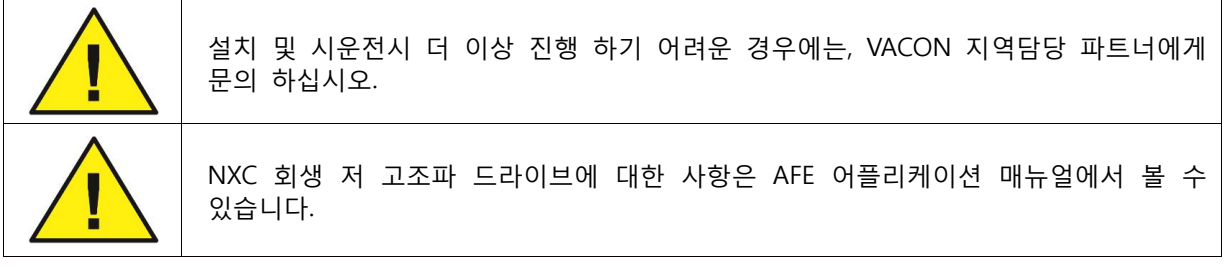

### <span id="page-9-0"></span>**2.1 제조사 Declaration of Conformity**

VACON NXP/C 주파수 변환기의 제조사 Declaration of Conformity 및 EMC-directives의 보증이 아래에 있습니다.

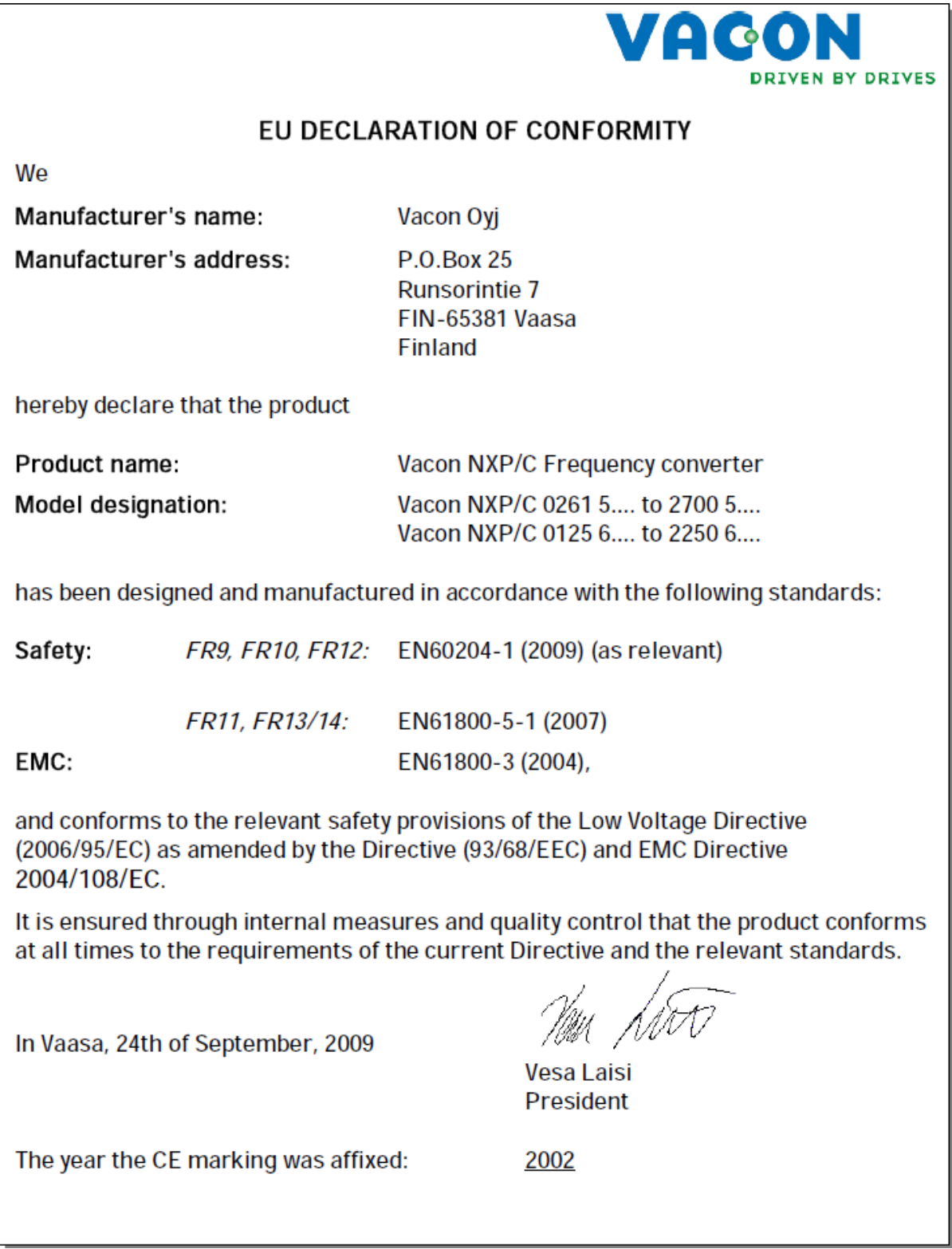

#### <span id="page-10-0"></span>**3. 배송 수령**

VACON 주파수 변환기는 고객에게 배송 되기 전에 철저한 테스트 및 품질 확인이 되었습니다.

만약 운송도중 드라이브에 손상이 있었다면, 먼저 화물 보험사 또는 운송사에 연락하십시오. 제품 포장 해체작업 후에, 제품에서 배송 중에 손상이 있었는지, 구매한 제품이 제대로 배송 되었는지 확인 하십시오 (아래의 코드와 제품의 타입 명칭을 비교해 보십시오). 만약 주문한 제품이 아닐 경우에는, 즉시 공급사에 연락 하십시오.

배송품에 들어있는 작은 플라스틱 가방 안에, 은색의 드라이브 변경 스티커가 있습니다. 주파수 변환기에서 변경된 점을 서비스 담당자에게 알려주는 용도로 이 스티커를 사용 할 수 있습니다. 스티커의 분실을 방지하기 위해 스티커를 장비에 부착 하십시오. 만약 추후에 주파수 변환기에 변경이 있을 경우(옵션 보드 추가, IP 및 EMC 보호 단계 변경), 스티커에 변경 사항을 기재 하십시오.

#### <span id="page-10-1"></span>**3.1 타입 코드**

3.1.1 NX 코드 명칭

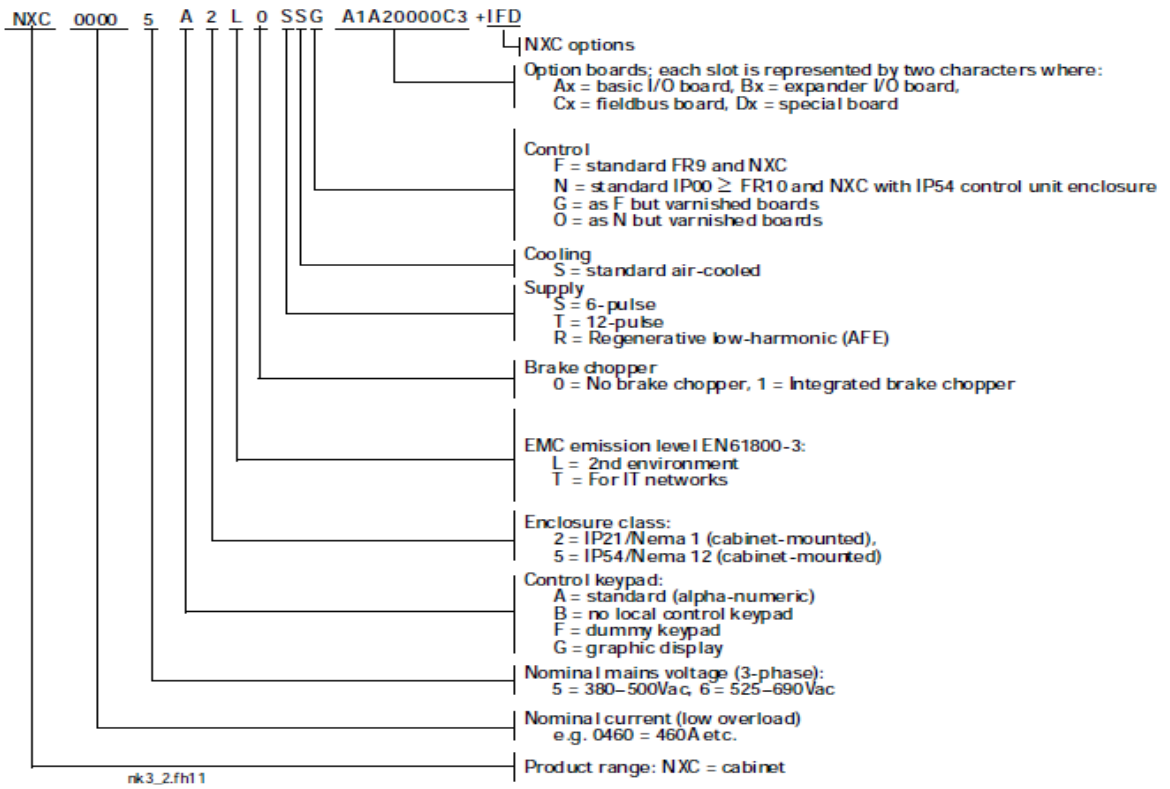

Figure 3-1. Vacon NXC type designation code

#### <span id="page-11-0"></span>**3.2 NXC 추가 옵션 코드**

NXC 솔루션 동봉품에는 추가 하드웨어 옵션들이 있습니다. 이 옵션들은 기본 타입 코드에 "+" 코드를 사용하여 추가되어 있습니다. 장비 명판에서 완전한 타입 코드를 볼 수 있습니다. 가장 보편적인 NXC 옵션들이 아래에 리스트 되어 있습니다.

#### 3.2.1 케이블링 (C-group)

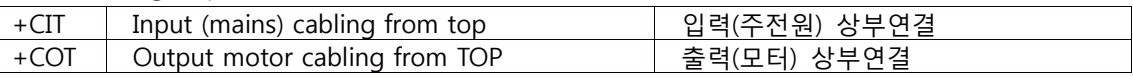

#### 3.2.2 외부 단자대 (T-group)

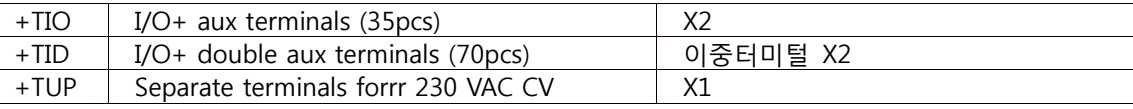

#### 3.2.3 입력 장치 (I-group)

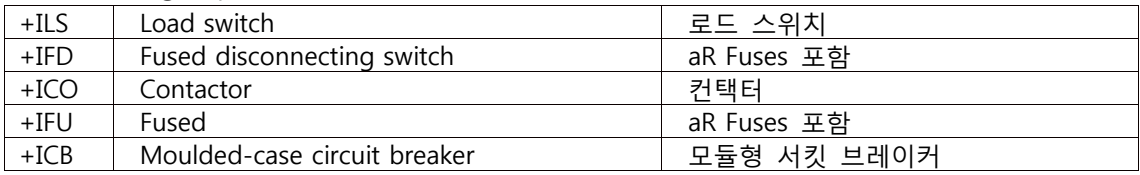

#### 3.2.4 메인 회로 (M-group)

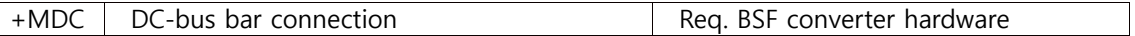

#### 3.2.5 출력 필터 (O-group)

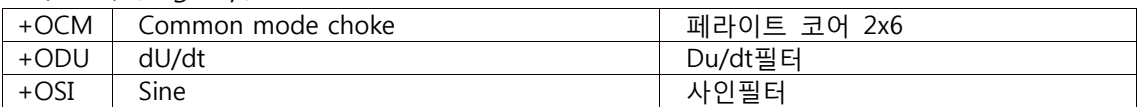

#### 3.2.6 보호 장비 (P-group)

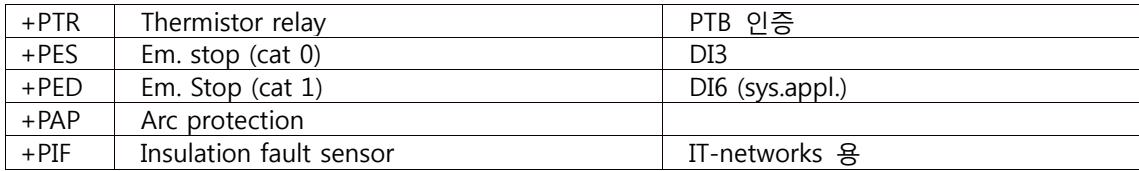

#### 3.2.7 일반 (G-group)

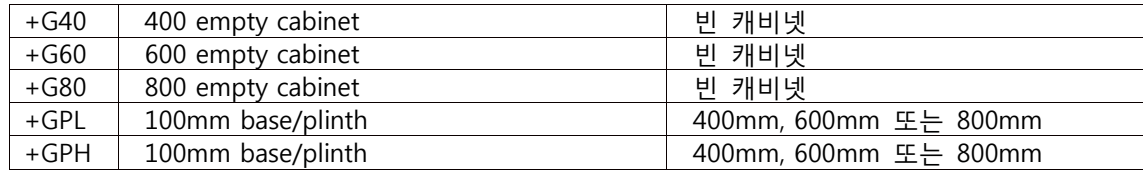

#### 3.2.8 보조 장비 (A-group)

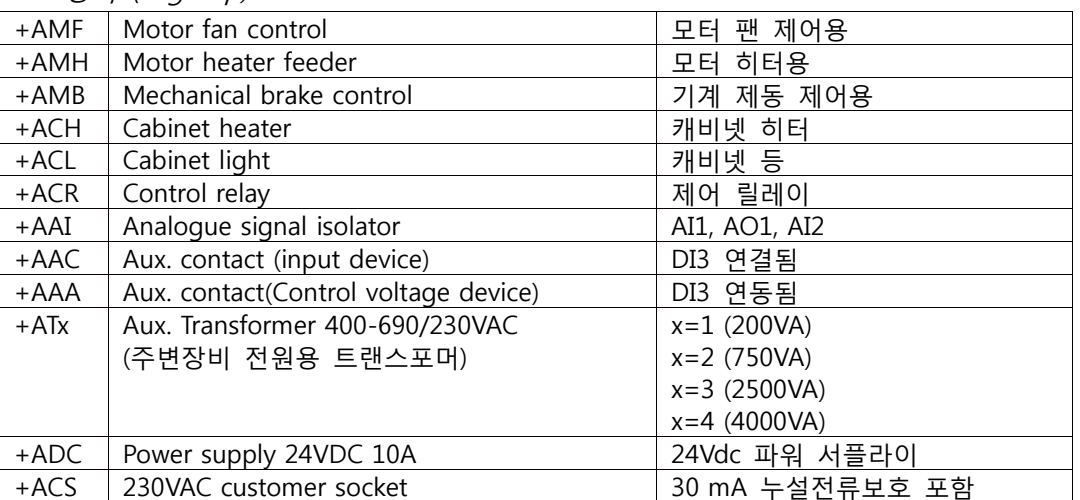

### 3.2.9 도어 설치용

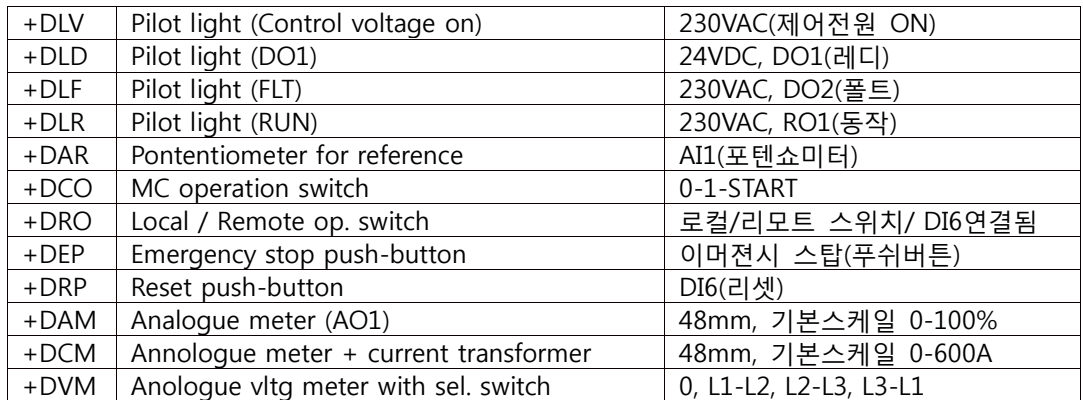

filippin

#### <span id="page-13-0"></span>**3.3 보관**

사용 하기 전, 주파수 변환기를 보관할 경우, 적당한 환경에서 보관해야 합니다. 보관 온도 -40…+70℃

상대 습도 < 95%, 온도차에 의한 수증기 응결이 되지 않는 장소

주위 환경에는 먼지가 없어야 합니다. 만약 공기중에 먼지가 있다면, 주파수 변환기 내부에 들어가지 않도록 해야 합니다.

만약 주파수 변환기가 장기간 보관될 경우에는, 주파수 변환기를 24개월에 한번 최소 2시간 동안 전원에 연결 해야 합니다. 만약 보관 기간이 24개월을 초과할 경우에는, DC 전해 커패시터를 안전에 주의하여 재충전해야 합니다. 이런 이유로 장기간 보관은 권장하지 않습니다.

만약 보관 기간이 24개월을 초과할 경우에는, 커패시터를 재충전 하여 커패시터를 통해 발생할 수 있는 대량 누설전류를 제한해야 합니다. 이에 대한 가장 좋은 방법은 전류 제한 조정 DC-파워 서플라이를 사용하는 것 입니다. 예로, 전류 제한은 300…500mA 이고 DC-파워 서플라이는 B+/B- 단자대(DC 서플라이 단자대)에 연결해야 합니다.

DC-전압은 유닛(1.35\*Un AC)의 정격 DC-전압으로 최소한 1시간 동안 공급해야 합니다. 만약 적절한 DC-전압을 공급하지 못하는 경우 및 1년 이상 전원이 끊어진 경우에는, 전원에 연결하기 전에 제조사에 문의 하십시오.

#### <span id="page-13-1"></span>**3.4 유지보수**

일반적인 조건에서, VACON NX 주파수 변환기는 유지보수를 하지 않습니다. 그러나 주파수 변환기를 깨끗하게 유지하는 것을 권장합니다, 예를 들면, 필요시에 따라 언제든지 에어콤프레셔를 이용하여 히트싱크를 청소하는 것 등입니다.

IP54유닛에서는, 도어 및 천정의 에어 필터를 정기적으로 교체하고 청소해야 합니다.

캐비닛 드라이브의 최고 가동률을 위해 다음에 있는 선행 유지보수 일정에 따르기를 권고합니다

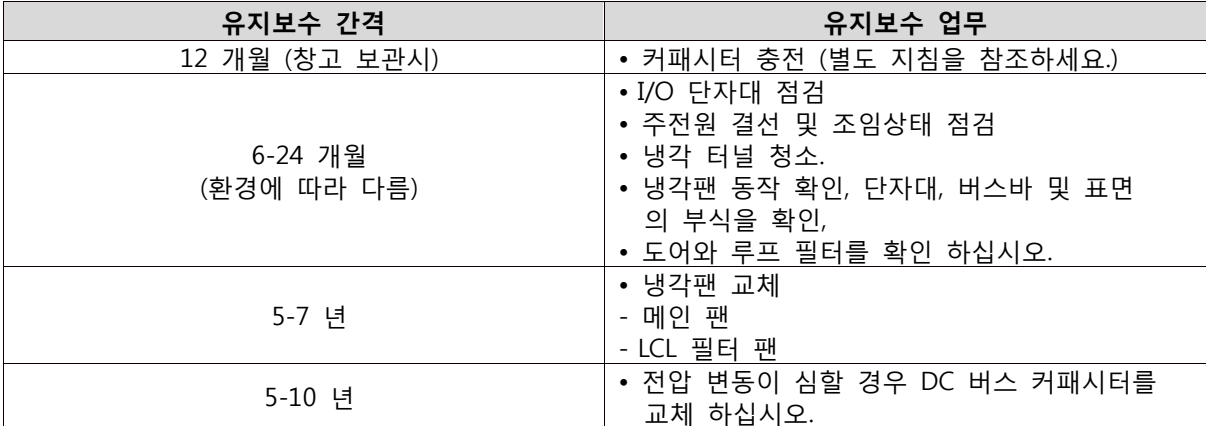

Table 3-1. 선행 유지 보수 일정

#### <span id="page-14-0"></span>**3.5 보증**

제조 결함의 경우에만 보증이 적용 됩니다. 제조사는 배송, 수취 도중 발생한 손상 및 취부, 시운전, 사용시 발생한 손상에 대해서는 책임이 없습니다. 제조사는 오용, 남용, 잘못된 설치, 부적절한 주위 온도, 먼지, 부식성 물질 및 정격 설계 내역서를 벗어난 동작으로 인해 발생한 손상이나 기계 고장에 대해서는 어떠한 경우에도 책임을 지지 않습니다.

또한 제조사는 간접적으로 발생한 손상에 대해서도 책임을 지지 않습니다.

제조사의 보증 기간은 배송 일자로부터 18개월 또는 시운전 일자로부터 12개월의 기간 중, 둘 중에 먼저 만기 일자가 되는 날로 결정됩니다. (VACON 보증 기간)

지역 협력사는 상기에 기술된 것과 다른 보증 기간을 가질 수 있습니다. 이 보증 기간은 지역 협력사의 판매 보증 기간에 기술 되어 있습니다. VACON 에는 VACON 보증기간을 초과하는 다른 어떤 보증에 대한 책임이 없습니다.

보증에 대한 모든 사항은, 사용자의 공급처에 연락 하십시오.

#### <span id="page-15-0"></span>**4. 기술 터이터**

#### <span id="page-15-1"></span>**4.1 정격 파워**

4.1.1 VACON NXC – 주전원 380 - 500 V

중부하 = 최대 전류 I<sup>s</sup> , 2초/20초, 정격 과부하 전류, 1분/10분 정격 출력 전류에서 연속 사용, 1 min 동안 정격 과부하 전류, 정격전류 보다 낮은 부하 전류 기간, 실효 출력 전류 지속기간, 사용률 초과, 정격 출력 전류 초과하지 않음(IH) 경부하 = 최대 전류 I<sup>s</sup> , 2초/20초, 정격 과부하 전류, 1분/10분 정격 출력 전류에서 연속 사용, 1 min 동안 정격 과부하 전류, 정격전류 보다 낮은 부하 전류 기간, 실효 출력 전류 지속기간, 사용률 초과, 정격 출력 전류 초과하지 않음(IL)

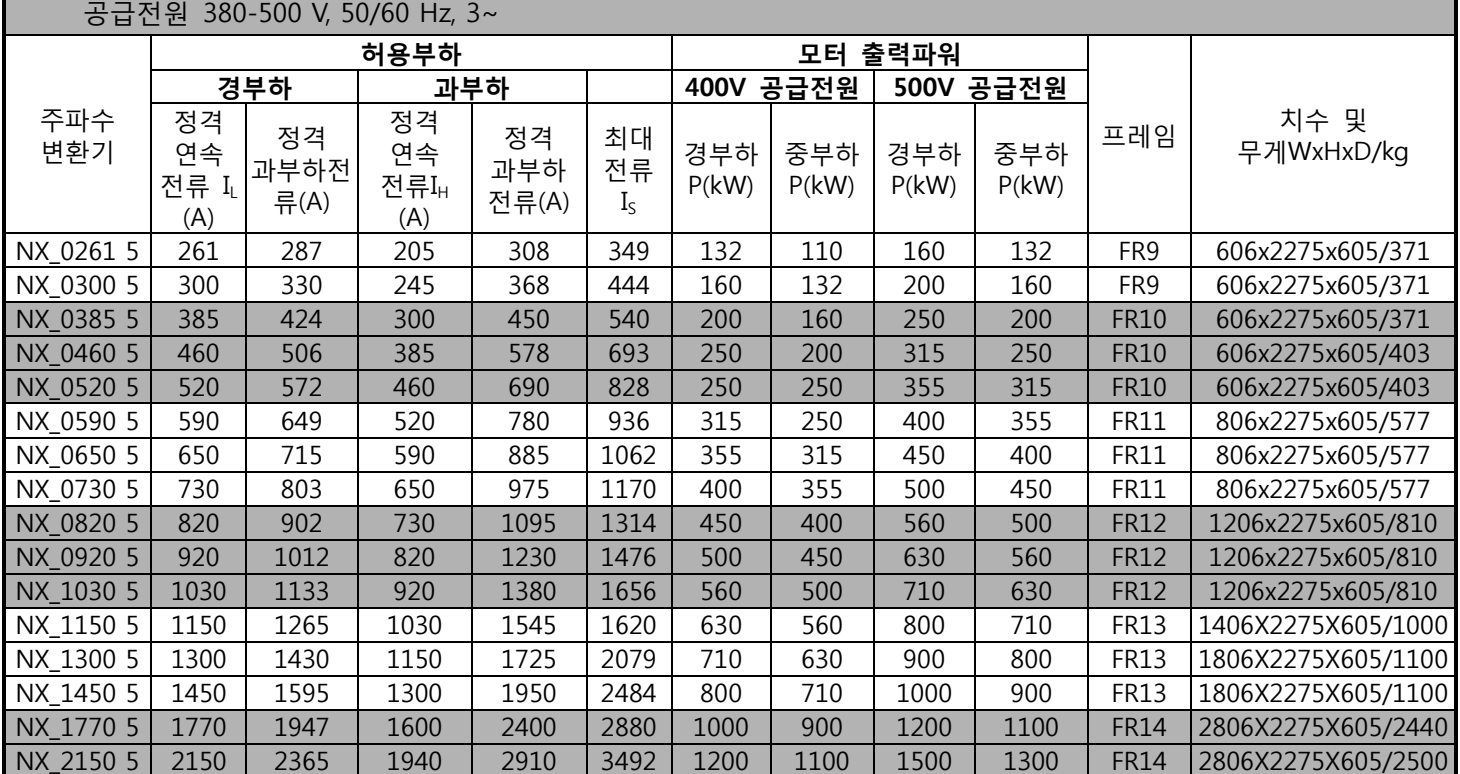

표 4-1. 공급전원 380-500V에서 VACON 6펄스 및 12펄스 드라이브의 전력소요량 및 치수

**주의** : 주어진 환경의 온도에서, 스위칭 주파수가 공장 초기값보다 적거나 같을 때 정격전류가 됩니다. (자동 써멀 관리방식)

\* 표기된 치수는 기본 6-펄스 IP21 변환기 캐비닛 버전 입니다. 몇몇 옵션에서는 폭, 높이 및 무게가 증가 할 수 있습니다. 더 자세한 정보를 위해 배송된 세부 문서를 보십시오

4.1.2 VACON NXC 회생 저 고조파 드라이브 – 주전원 380 -500 V

중부하 = 최대 전류 Is, 2 초/20 초, 정격 과부하 전류, 1 분/10분 정격 출력 전류에서 연속 사용, 1 분 동안 정격 과부하 전류, 정격전류 보다 낮은 부하 전류 기간, 실효 출력 전류 지속기간, 사용률 초과, 정격 출력, 전류 초과하지 않음(IH) 경부하 = 최대 전류 Is, 2 초/20 초, 정격 과부하 전류, 1 분/10분 정격 출력 전류에서 연속 사용, 1 분 동안 정격 과부하 전류, 정격전류 보다 낮은 부하 전류 기간, 실효 출력 전류 지속기간, 사용률 초과, 정격 출력 전류 초과하지 않음(IL)

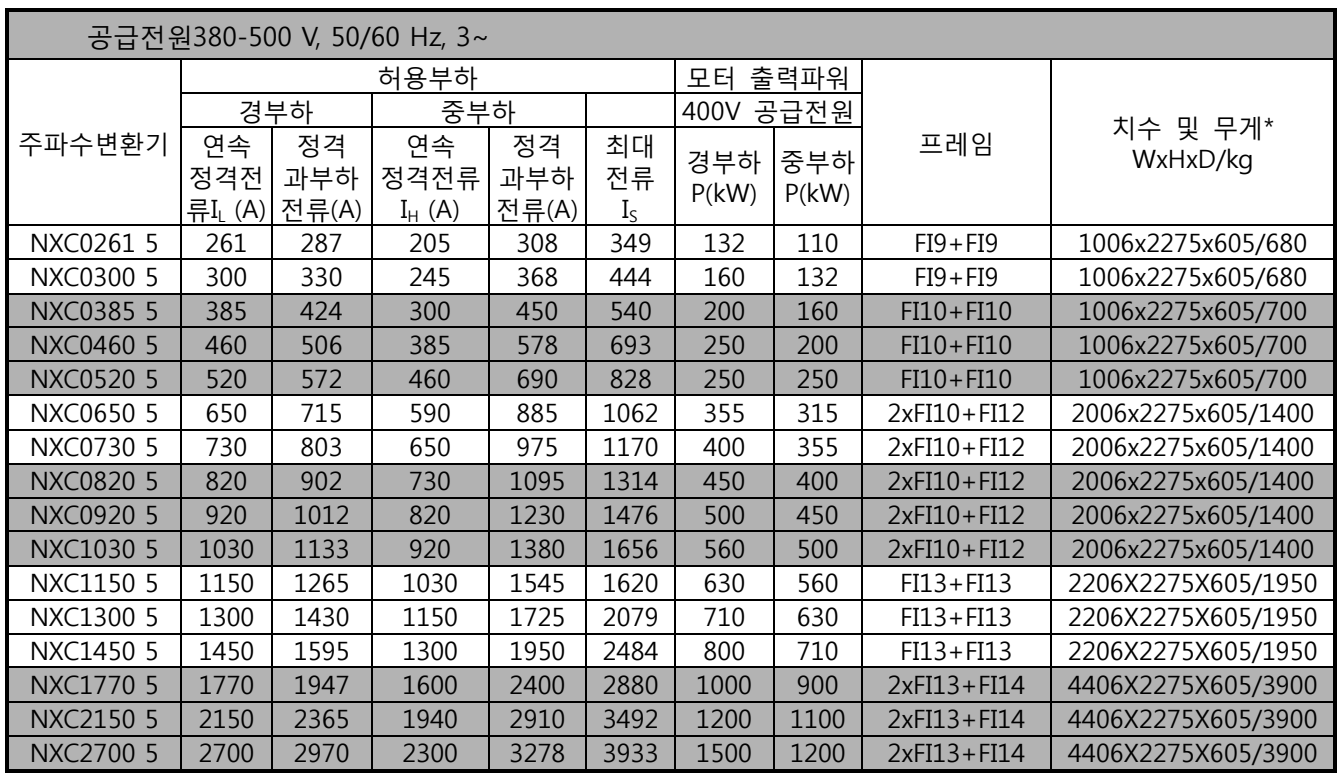

표 4-2. 공급전원 380-500V에서 VACON 저 고조파 드라이브의 전력소요량 및 치수

**Note :** 주어진 환경의 온도에서, 스위칭 주파수가 공장 초기값보다 적거나 같을 때 정격전류가 됩니다. (자동 써멀 관리방식)

\* 표기된 치수는 기본 회생 저 고조파 IP21 변환기 캐비닛 버전 입니다. 몇몇 옵션에서는 폭, 높이 및 무게가 증가 할 수 있습니다. 더 자세한 정보를 위해 배송된 세부 문서를 보십시오

4.1.3 VACON NXP/C 6 – 주전원 500-690 V

중부하 = 최대 전류 Is, 2 초/20 초, 정격 과부하 전류, 1 분/10분 정격 출력 전류에서 연속 사용, 1 분 동안 정격 과부하 전류, 정격전류 보다 낮은 부하 전류 기간, 실효 출력 전류 지속기간, 사용률 초과, 정격 출력, 전류 초과하지 않음(IH) 경부하 = 최대 전류 Is, 2 초/20 초, 정격 과부하 전류, 1 분/10분 정격 출력 전류에서 연속 사용, 1 분 동안 정격 과부하 전류, 정격전류 보다 낮은 부하 전류 기간, 실효 출력 전류 지속기간, 사용률 초과, 정격 출력 전류 초과하지 않음(IL)

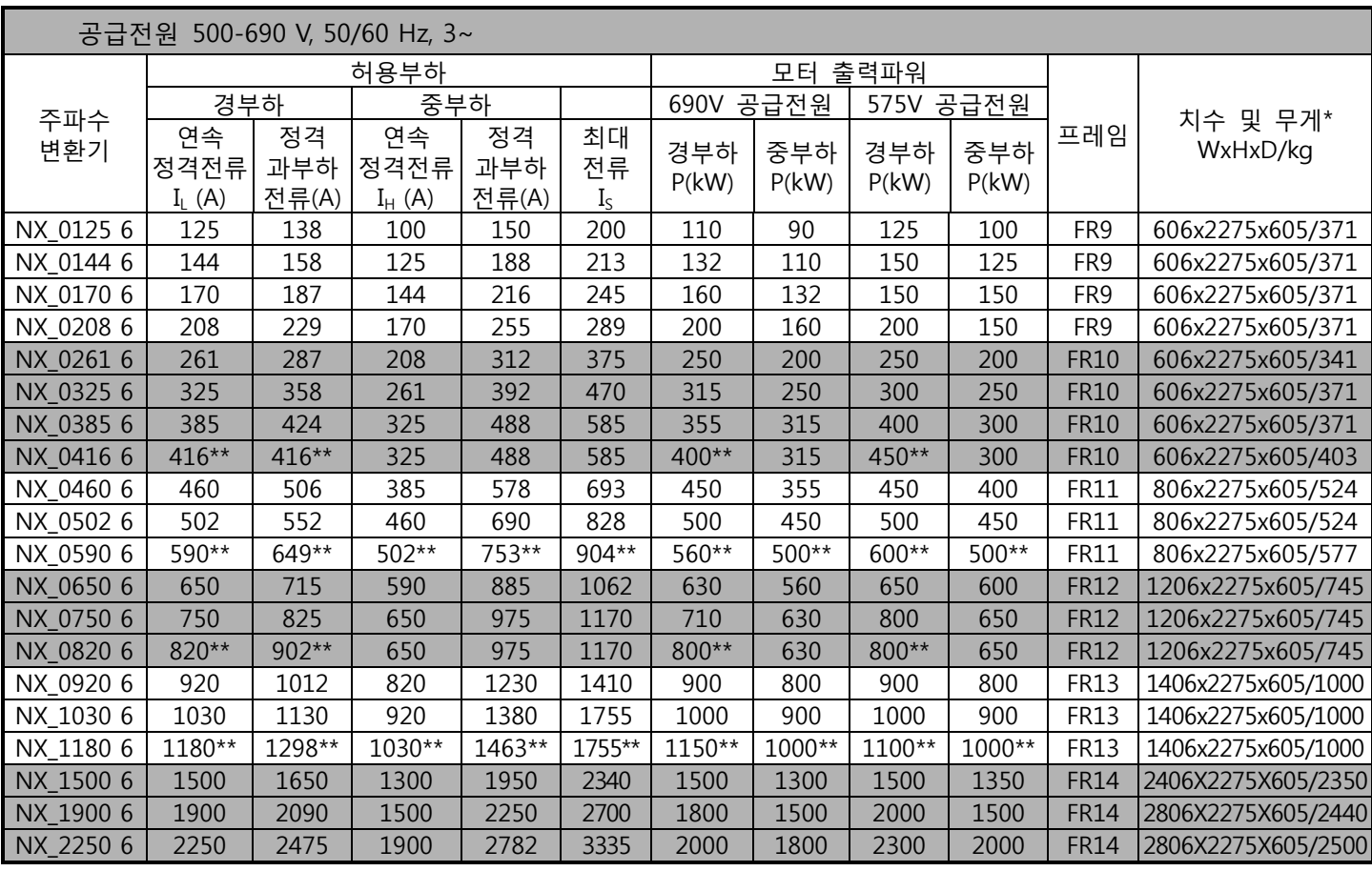

표 4-3. 공급전원 500-690V에서 VACON 6펄스 및 12펄스 드라이브의 전력소요량 및 치수

- **주의 :** 주어진 환경의 온도에서, 스위칭 주파수가 공장 초기값보다 적거나 같을 때 정격전류가 됩 니다. (자동 써멀 관리방식)
	- \* 표기된 치수는 기본 6 펄스 IP21 변환기 캐비닛 버전 입니다. 몇몇 옵션에서는 폭, 높이 및 무게가 증가 할 수 있습니다. 더 자세한 정보를 위해 배송된 세부 문서를 보십시오.

\*\* 최대 주위 온도 +35℃

4.1.4 VACON NXC 회생 저 고조파 드라이브 – 주전원 525 – 690 V

중부하 = 최대 전류 Is, 2 초/20 초, 정격 과부하 전류, 1 분/10분 정격 출력 전류에서 연속 사용, 1 분 동안 정격 과부하 전류, 정격전류 보다 낮은 부하 전류 기간, 실효 출력 전류 지속기간, 사용률 초과, 정격 출력, 전류 초과하지 않음(IH) 경부하 = 최대 전류 Is, 2 초/20 초, 정격 과부하 전류, 1 분/10분 정격 출력 전류에서 연속 사용, 1 분 동안 정격 과부하 전류, 정격전류 보다 낮은 부하 전류 기간, 실효 출력 전류 지속기간, 사용률 초과, 정격 출력 전류 초과하지 않음(IL)

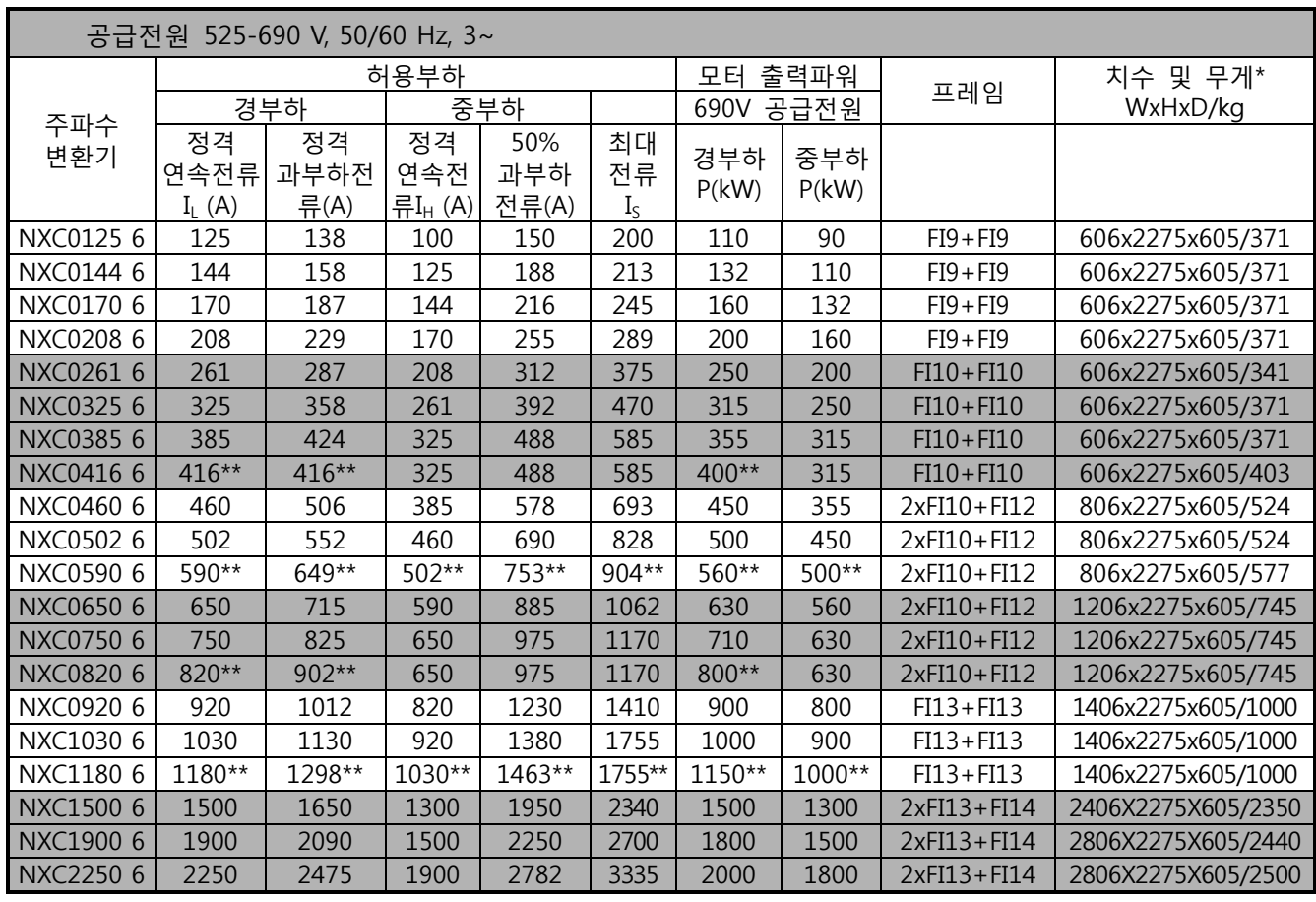

표 4-4. 공급전원 500-690V에서 VACON 저 고조파 드라이브의 전력소요량 및 치수

**주의 :** 주어진 환경의 온도에서, 스위칭 주파수가 공장 초기값보다 적거나 같을 때 정격전류가 됩니다. (자동 써멀 관리방식)

\* 표기된 치수는 기본 회생 저 고조파 IP21 컨버터 캐비닛 버전 입니다. 몇몇 옵션에서는 폭, 높이 및 무게가 증가 할 수 있습니다. 더 자세한 정보를 위해 배송된 세부 문서를 보십시오

\*\* 최대 주위 온도 +35℃

24-hour support: +358 (0)40 837 1150 • Email: vacon@vacon.com

## <span id="page-19-0"></span>**4.2 기술 데이터**

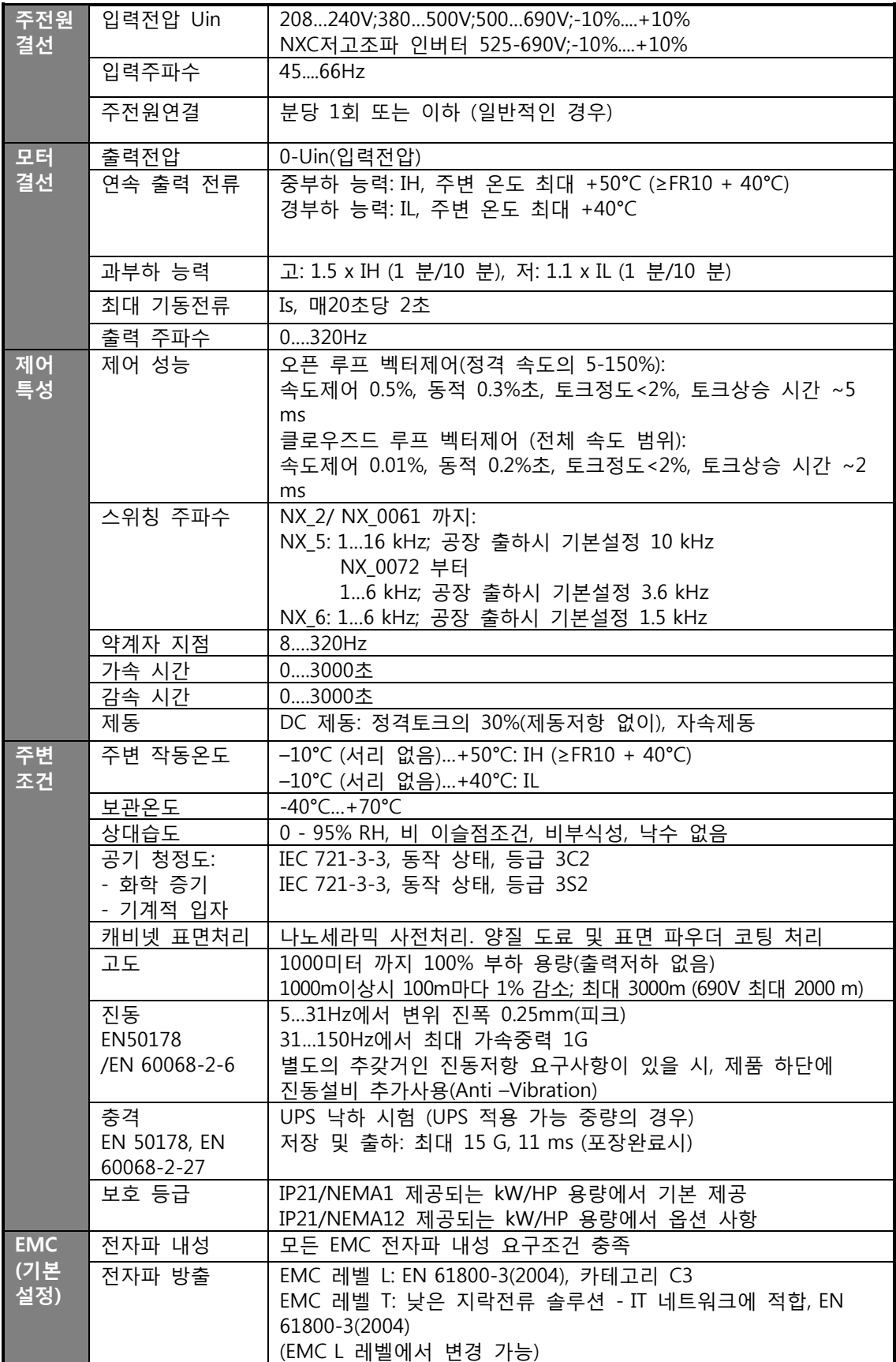

a dheegaal isaa dheegaal isaa dheegaal isaa dheegaal isaa dheegaal isaa dheegaal isaa dheegaal isaa dheegaal i<br>Markooyinka

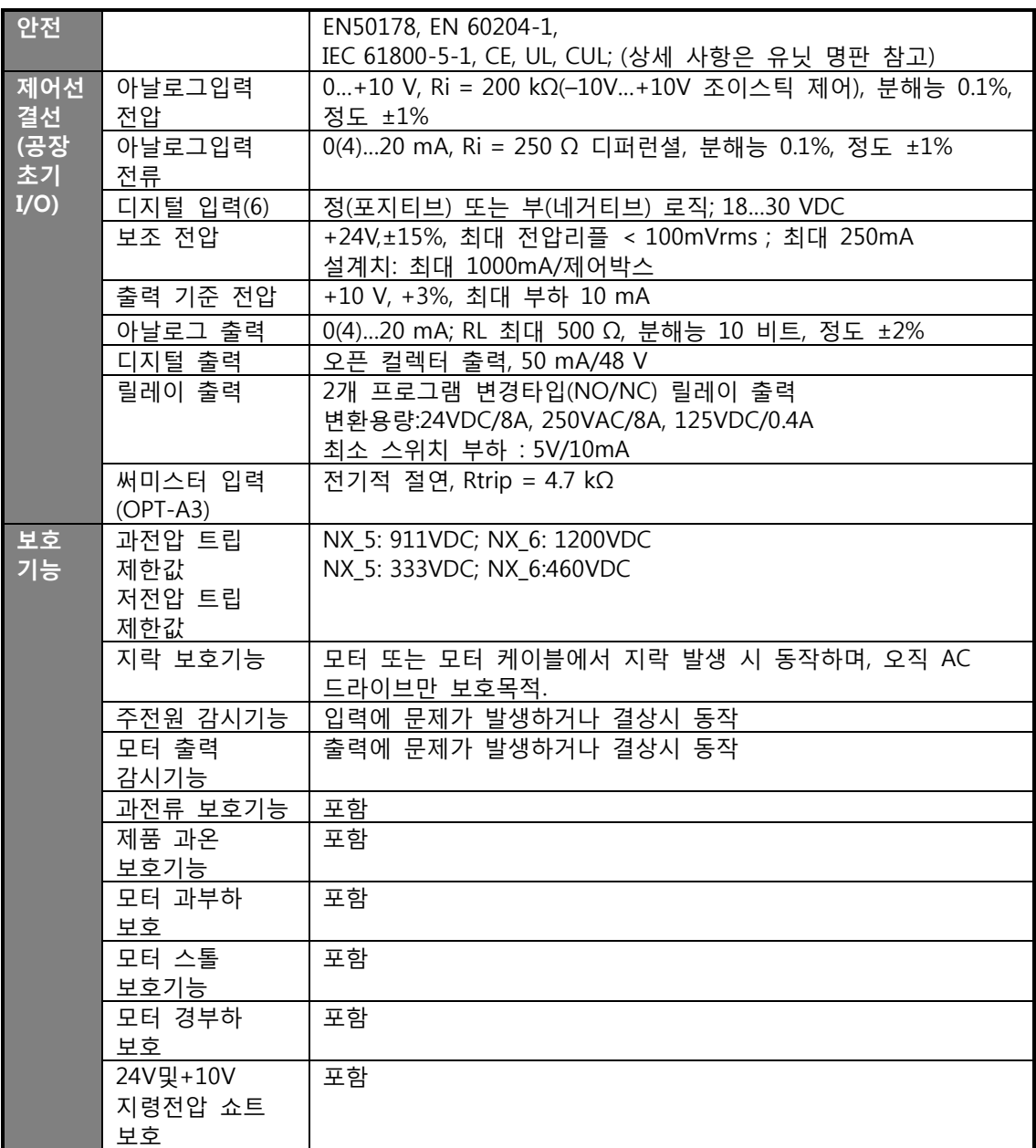

\* 주어진 환경의 온도에서, 스위칭 주파수가 공장 초기값보다 적거나 같을 때 정격전류가 됩니다. 써멀 관리 방식은 주파수 출력을 감소 시킬 수 있습니다.

24-hour support: +358 (0)40 837 1150 • Email: vacon@vacon.com

<u>différen</u>t de la population de la population de la population de la population de la population de la populatio<br>La population de la population de la population de la population de la population de la population de la popu

#### <span id="page-21-0"></span>**5. 설치**

#### <span id="page-21-1"></span>**5.1 치수**

아래에 있는 표는 기본 캐비닛 도면 치수를 나타냅니다. NXC 옵션에 따라 캐비닛의 전체 폭 및 높이가 변경 될 수 있습니다. 확장 치수에 대한 배송 세부 정보를 항상 참조 하십시오.

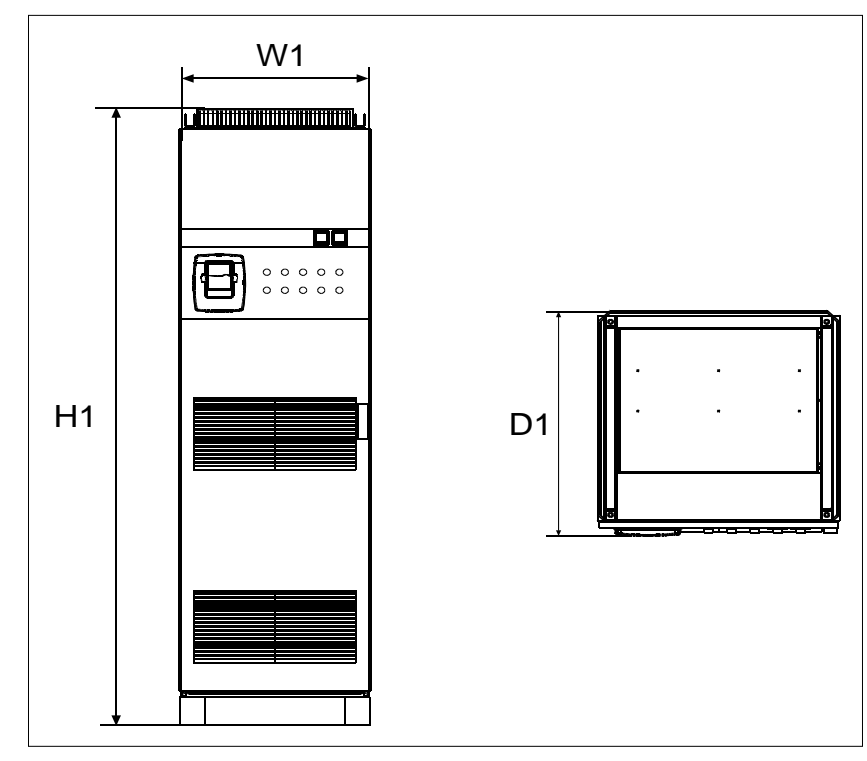

그림 5-1 기본 캐비넷 치수

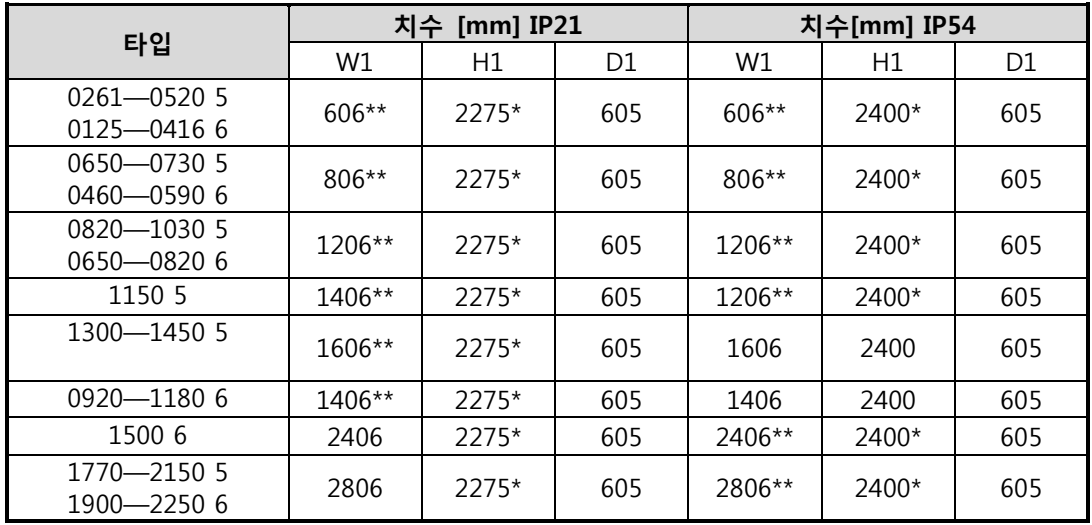

표5-1. NXC 6펄스 드라이브 캐비넷 치수

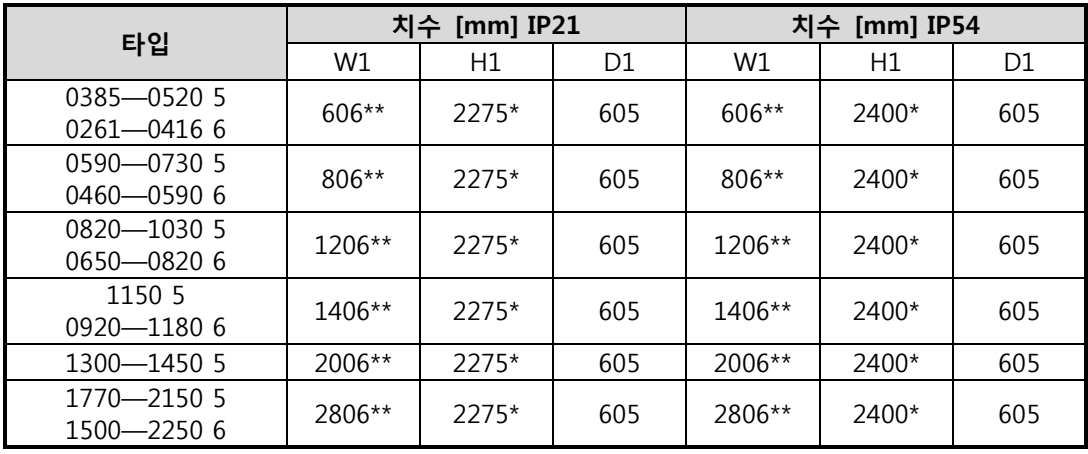

표5-2. NXC12 펄스 드라이브 캐비넷 치수

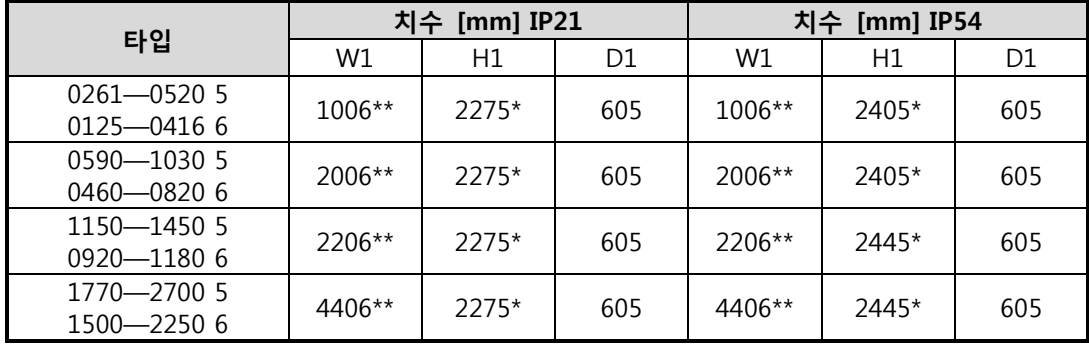

표5-3 NXC 회생형 저 고조파 캐비넷 치수

\* 옵션 +GPL 및 +GPH(초석)는 각각 100mm 또는 200mm 높이가 증가 합니다.

\*\* 어떤 옵션은 캐비닛 폭이 증가 합니다.

 예, +CIT(천정부 입력 케이블링 +400mm), +COT(천정부 출력 케이블링 +400mm), +ODU(출력 du/dt 필터 +400mm)

fffff

#### <span id="page-23-0"></span>**5.2 배송 패키지에서 유닛 분리**

유닛은 나무 박스 또는 나무 골조로 포장되어 배송 됩니다. 박스는 수직 또는 수평으로 배송되지만, 나무 골조 배송 시에는 수평 형태로 배송 되지 않습니다. 더 자세한 정보를 위해, 항상 선적 마크를 참조하십시오. 박스에서 유닛을 꺼낼 때, 캐비닛 무게를 수용할 수 있는 장비를 사용 하십시오.

캐비닛 상부에 이동용 고리가 있습니다. 이 고리를 이용하여 캐비닛을 세울 수 있고 원하는 위치로 캐비닛을 이동 시킬 수 있습니다.

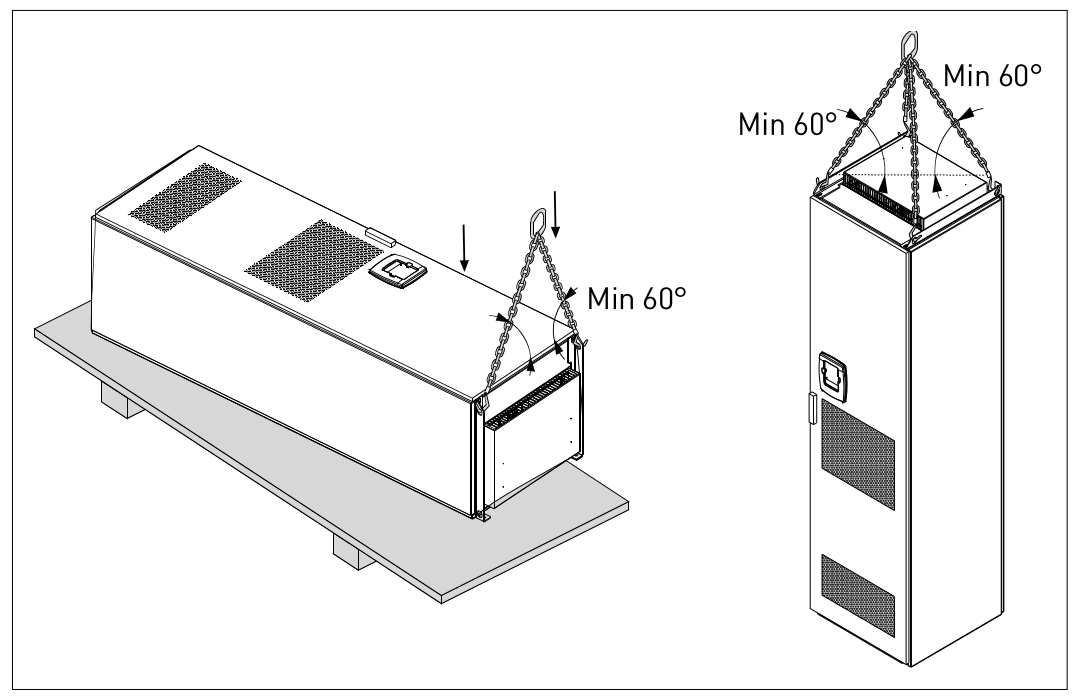

그림5-2. 유니트 리프팅

**주의 :** 이동용 고리는 한 프레임과 다른 프레임 사이에 있습니다.

지역 법규에 따라 포장재를 재활용 하십시오.

#### <span id="page-23-1"></span>**5.3 바닥 및 벽면 유닛 고정**

캐비닛은 바닥 또는 벽면에 고정 해야 합니다. 설치 조건에 따라서, 다른 방법으로 캐비닛을 설치 할 수 있습니다. 전면부 코너에 고정용 구멍이 있습니다. 추가로, 캐비닛 천정부의 레일에 벽면 고정용 고리가 있습니다.

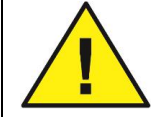

변환기의 캐비닛 용접부는 주의를 요하는 구성품이 있을 수 있습니다. 변환기의 어떤 부위에서는 비접지 전류가 흐를 수 있음을 유의 하십시오. 5.3.1 바닥 및 벽면에 고정

캐비닛을 벽면에 고정할 경우, 캐비닛의 천정부를 벽면에 고정 하는 것이 보다 편리 합니다. 캐비닛 정면의 두 코너를 볼트로 바닥에 고정 하십시오. 천정 부분을 볼트로 벽면에 고정 하십시오. 캐비닛을 수평으로 확실히 세우기 위해, 레일 및 고정용 고리를 수평으로 움직일 수 있습니다. 변환기가 하나 이상의 캐비닛으로 구성된 경우에는, 모두 같은 방법으로 고정 하십시오.

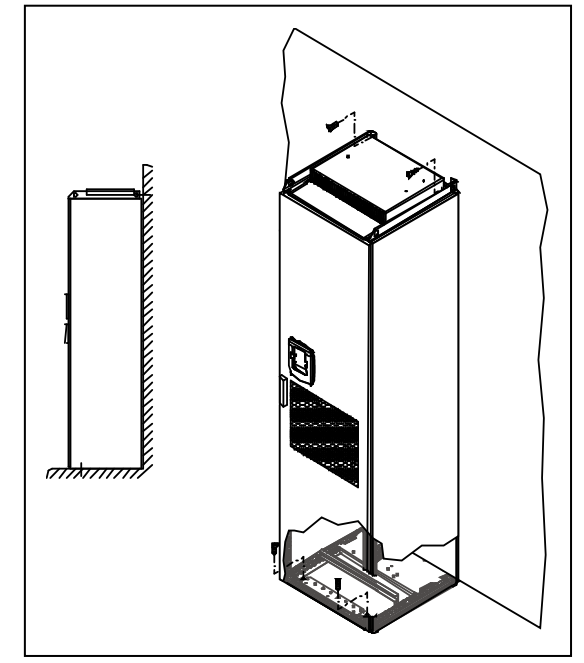

그림 5-3 바닥과 벽면에 캐비넷 고정

5.3.2 바닥에만 고정

**주의 :** FR13 및 이보다 더 큰 유닛에 대해서는 이 옵션이 적용 되지 않습니다. FR13 및 이보다 더 큰 유닛일 경우에는, 배송된 세부 문서를 보십시오.

바닥에만 고정할 경우에는, 고정 받침대 또는 균형대가 추가로 필요 합니다. 캐비닛 정면의 바닥을 볼트로 고정하고, 중간에 고정 받침대를 사용 하십시오. 캐비닛을 모두 같은 방법으로 고정 하십시오.

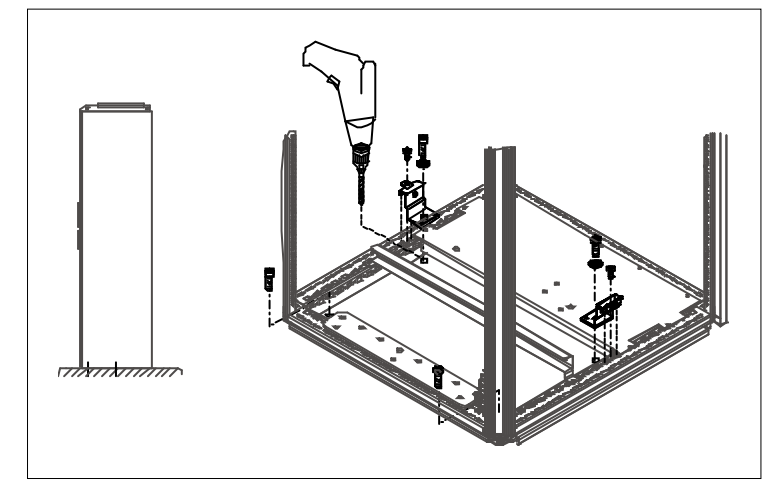

그림5-4. 모든 코너를 바닥에 고정

24-hour support: +358 (0)40 837 1150 • Email: vacon@vacon.com

#### <span id="page-25-0"></span>**5.4 AC 리액터 결선**

**주의** : NXC 회생 저 고조파 드라이브에는 AC 리액터 대신 LCL 필터로 결합되어 있으며, 이 지시는 무시 할 수 있습니다.

VACON NX 6-펄스 및 12-펄스 주파수 변환기의 AC 입력 리액터는 몇 가지의 기능을 수행 합니다. AC 입력 리액터는 고조파에 대한 보호뿐만 아니라 모터 제어, 입력 보호, 예상치 못한 충전 전류 및 전압에 대한 DC-link 부품 보호를 위한 필수 구성품 입니다. NXC 6-펄스 및 12-펄스 주파수 변환기에는 하나 또는 그 이상의 입력 AC 리액터가 장착되어 있습니다. 이 리액터는 다른 공급 전압에 맞춰 최적의 기능을 설정할 수 있는 두 가지의 인덕턴스 레벨을 가지고 있습니다. 설치 단계에서는, 리액터 결선을 확인 해야 하고, 필요할 경우 변경 해야 합니다(FR9 제외). 입력은 항상 단자대 #1에 연결하고(아래의 그림을 보십시오) 변경 해서는 안됩니다. 리액터 출력은 아래의 표에 따라 단자대 #2 또는 #3에 연결 해야 합니다(아래의 그림을 보십시오). 단자대에는 유도용량 값 및 적정 전압이 표시되어 있습니다. FR10에서 FR12까지의 유닛에서는, 적절한 단자대로 케이블을 이동하여 연결을 변경할 수 있습니다. FR13/14에서는, 표에 있는 세팅에 따라 버스바 연결을 변경해야 합니다.

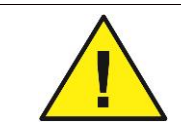

둘 또는 그 이상의 병렬 리액터가 있는 유닛의 경우에는 (모든 FR12 및 FR13과 몇몇의 FR11), 모든 리액터는 같은 방법으로 결선 해야 합니다. 만약 리액터가 다른 방법으로 결선될 경우에는, 정류기가 손상을 입을 수 있습니다.

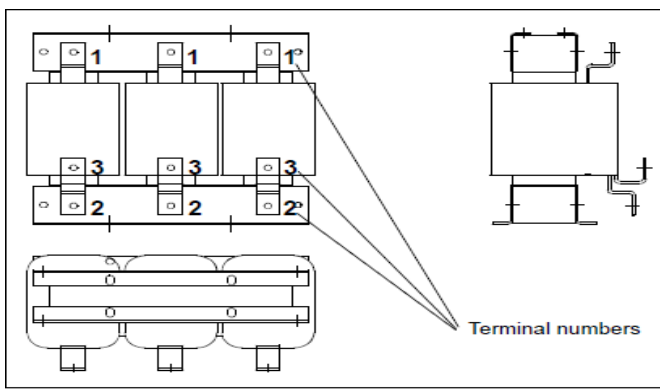

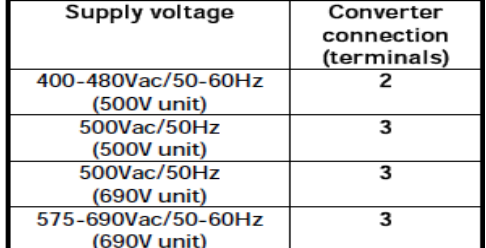

Figure 5-5. Input chokes

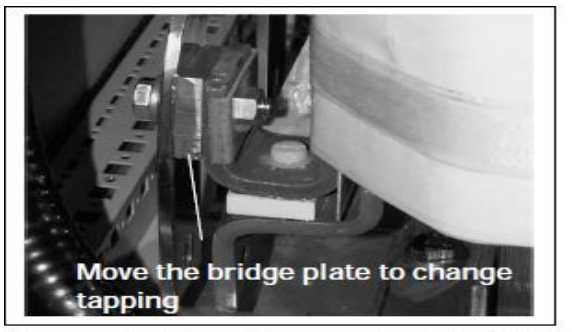

Figure 5-6. Input chokes tapping in FR13/14 units

#### <span id="page-26-0"></span>**5.5 보조 전압 변압기 탭**

**주의** : NXC 회생 저 고조파 드라이브에는 보조 전압 변압기가 기본으로 항상 포함 되어 있습니다.

보조 전압으로 230V를(+ATx 옵션) 공급 하는 보조 전압 변압기와 함께 드라이브를 주문한 경우에는, 주전원에 따라 변압기 탭을 세팅 해야 합니다.

500V 드라이브의 변압기 탭은 초기값으로 400V로 세팅되어 있고, 690V 드라이브는 690V로 세팅 되어 있습니다.

변압기는 캐비닛의 아래 위치에 두십시오. 변압기의 1차에는 표준 주전원에 해당하는 탭이 있있습니다. 주전원 사용 전압에 맞춰 탭을 변경 하십시오.

elillillä

#### <span id="page-27-0"></span>**5.6 냉각**

5.6.1 캐비닛 주위의 여유 공간

효율적인 냉각과 유지 보수시 필요한 여유 공간을 위해, 캐비닛의 상부와 전면부에 충분한 여유 공간을 확보 해야 합니다.

공냉식 냉각에 필요한 면적이 아래에 있습니다. 공냉식 냉각에 필요한 온도는 변환기 주위 환경의 최고 온도를 초과하지 않습니다.

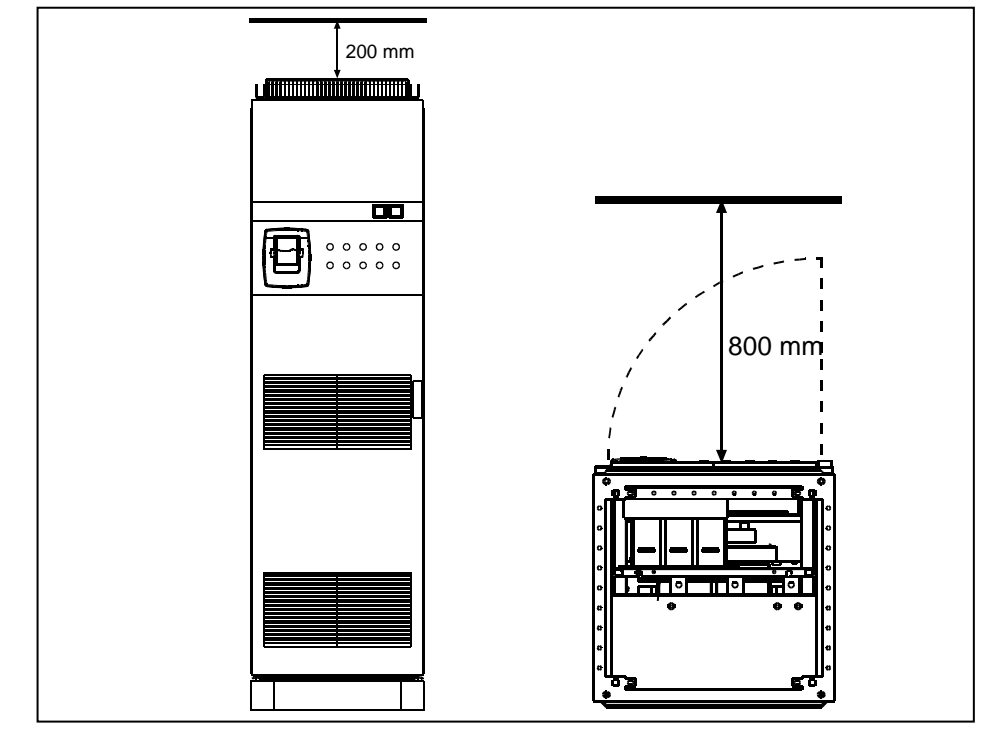

그림 5-7. 캐비넷의 상단(좌측)과 전면(우측) 공간확보

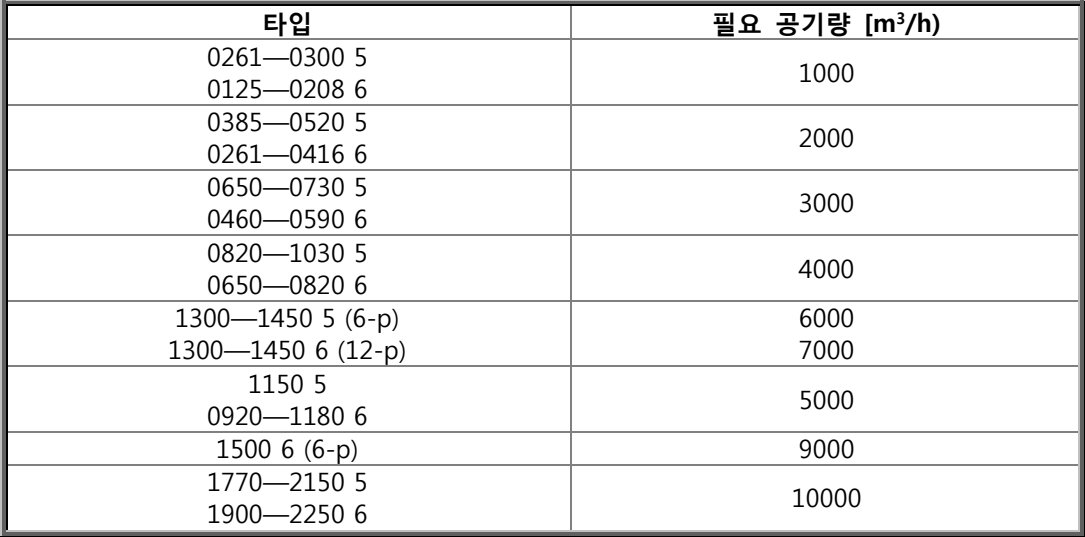

표 5-4. NXC 6펄스 및 12펄스 드라이브 필요 공기량

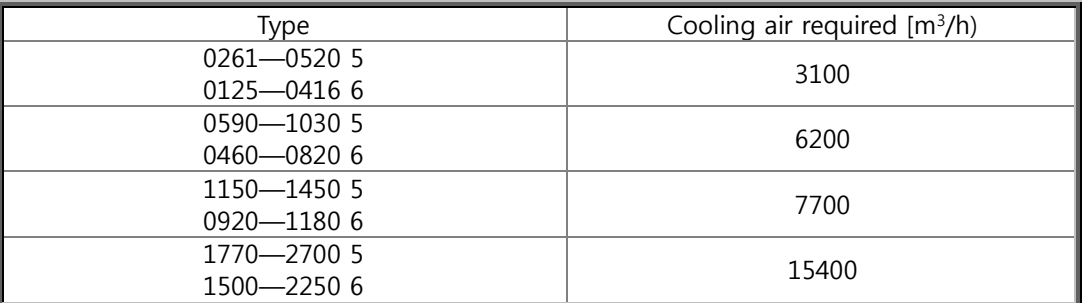

표5-5 NXC 회생형 저 고조파 드라이브 필요 공기량

ffillit

#### <span id="page-29-0"></span>**5.7 전력 손실**

주파수 변환기의 전력 손실은 사용 주파수 변경뿐만 아니라 부하 및 출력 주파수에 의해 크게 변동 합니다. 일반적인 조건에서 냉각 또는 환기 장치를 위한 공간의 넓이에 대한 값으로, 다음에 주어진 일반 공식을 이용하여 열 손실에 대한 비교적 정확한 근사값을 구할 수 있습니다.

$$
P_{\text{loss}} \text{ [kw]} = P_{\text{mot}} \text{ [kW]} \times 0.025
$$

NXC 저 하모닉 제품의 열손실은 6펄스 및 12펄스 제품 대비하여 여유있게 1,5 에서 약 2배정도 선정하면 됩니다. 추가적인 열 손실에 대해서는 제품의 사이즈(용량) 및 전류 등급에 따라 요구 사항이 변경됩니다.

#### <span id="page-30-0"></span>**6. 케이블 및 연결**

#### <span id="page-30-1"></span>**6.1 전력 유닛 위상 이해**

사진 6-1과 사진 6-2에서는, 프레임 사이즈 FR10부터 FR14까지의 기본 6-펄스 드라이브의 주전원 및 모터 결선에 대한 원칙이 나와 있습니다. 프레임 사이즈 FR11로 제작된 몇몇 유닛에는 2중 입력 장치가 있고, **짝수의 전원 케이블**을 필요로 하지만 **모터 케이블은** 짝수가 아니어도 사용 할 수 있습니다.

프레임 사이즈 FR12로 제작된 유닛은 두 개의 전원 모듈로 구성되어 있고, **모터 케이블도 짝수의 전원 케이블**을 사용해야 합니다. 6.2.6장의 사진 6-1 및 표를 보십시오.

12-펄스 드라이브는 항상 2중 입력 세트로 해야 합니다. 사진 6-1 및 아래에 설명에 기초하여 모터 연결의 사이즈는 결정 됩니다.

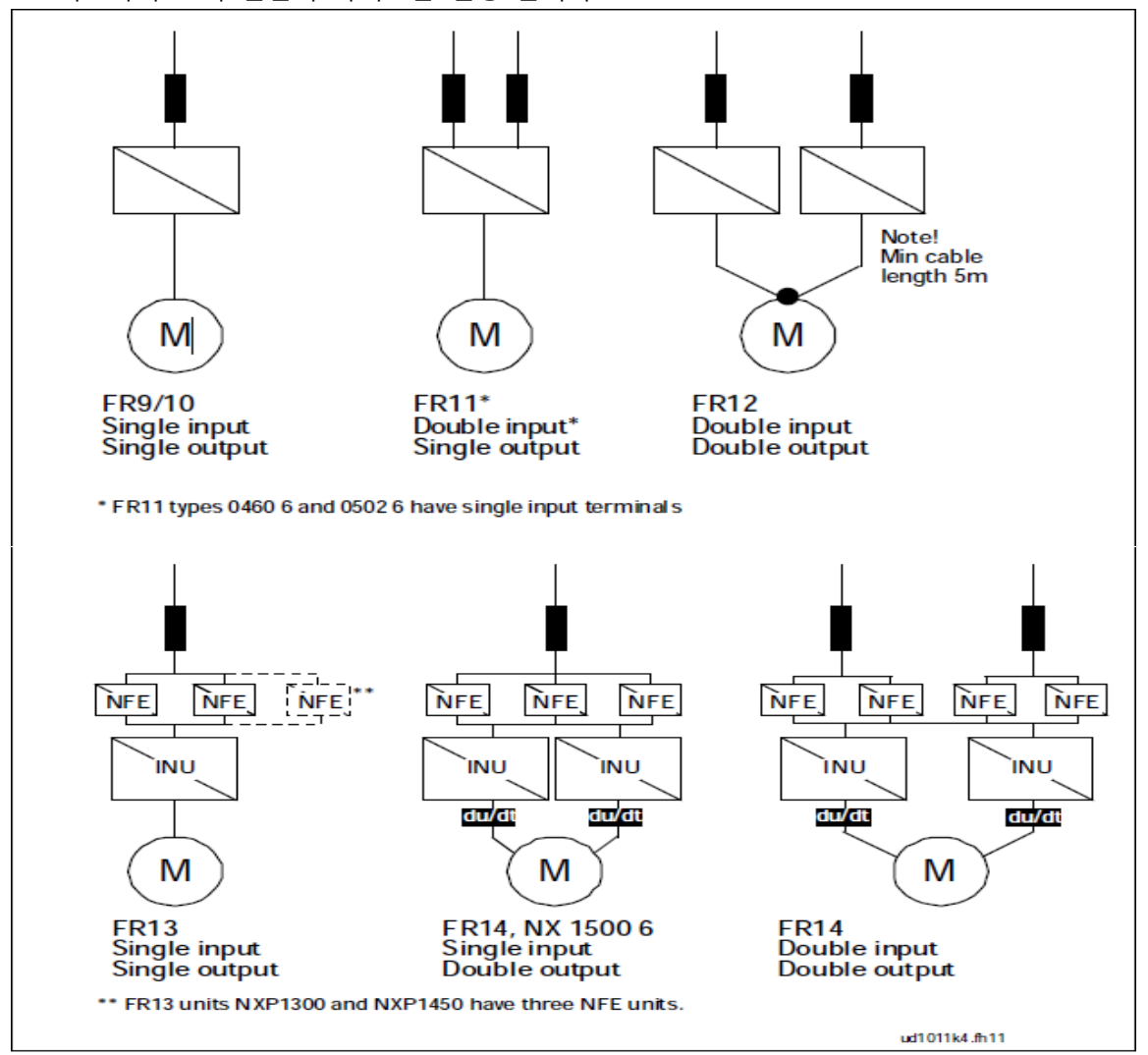

Figure 6-1. Topology of mechanical sizes FR9 - FR14, 6/12-pulse supply

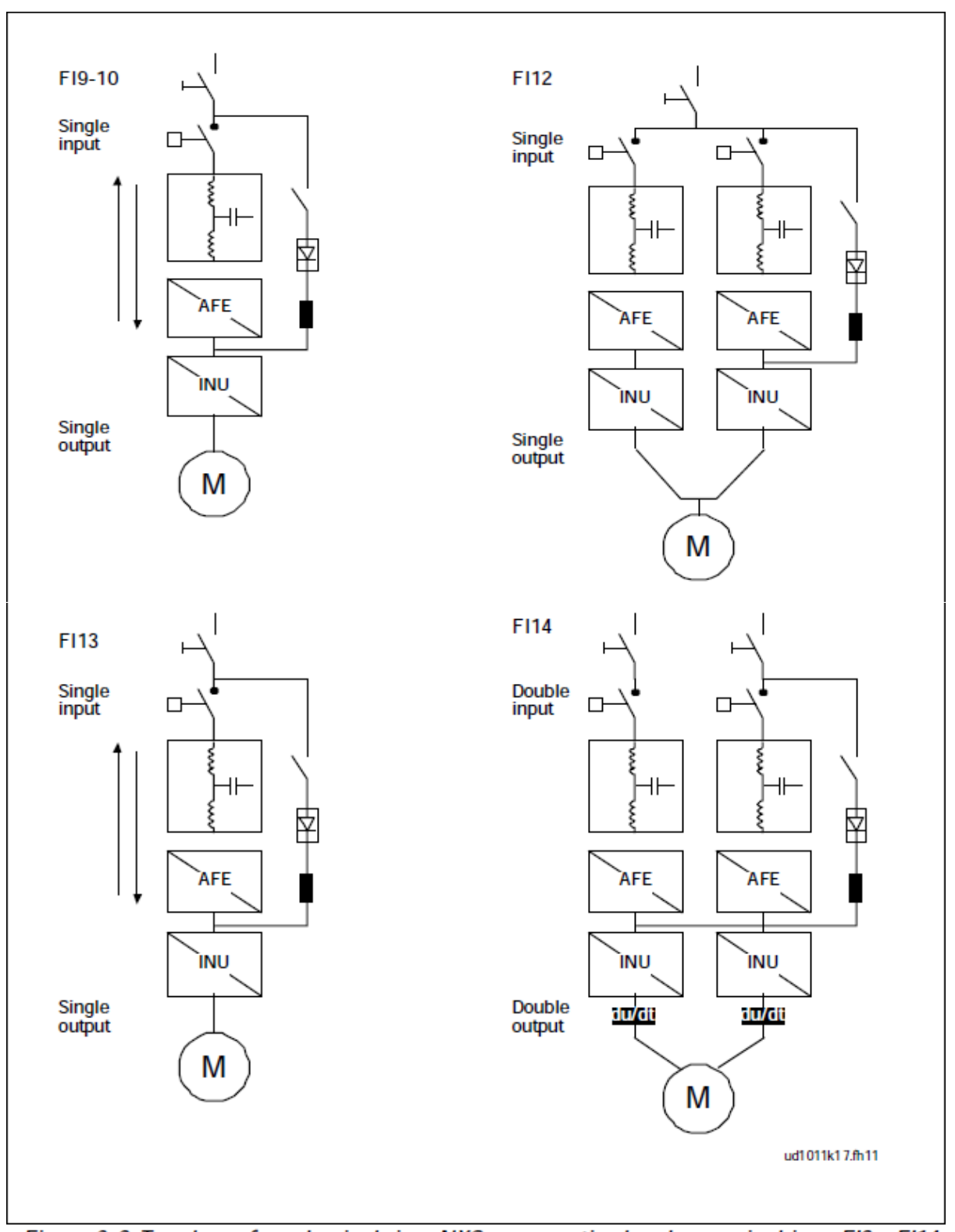

Figure 6-2. Topology of mechanical sizes NXC regenerative low-harmonic drives FI9 - FI14 **주의!** 몇몇 옵션을 설치할 경우, 결선 방향이 변경 될 수 있습니다. 그리고 전력 케이블에 대한 기본적인 지침에 따르기 위해, 정확한 설명이 있는 배송 세부 문서를 항상 확인 하십시오.

#### <span id="page-32-0"></span>**6.2 주전원 연결**

6.2.1 NXC 회생 저 고조파 드라이브의 LCL 필터 결선 다이어그램 NXC 회생 저 고조파 드라이브의 LCL 필터 구성은 주전원 측에 리액터, 커패시터 그리고 AFE측에에 리액터를 포함하고 있습니다. 또한 LCL필터는 접지 전위에 대한 커패시터를 포함하고 있습니다. LCL 필터가 주전원과 연결이 끊어질 때, 캐패시터 방전을 위한 저항이 가로질러 설치되어 있습니다.

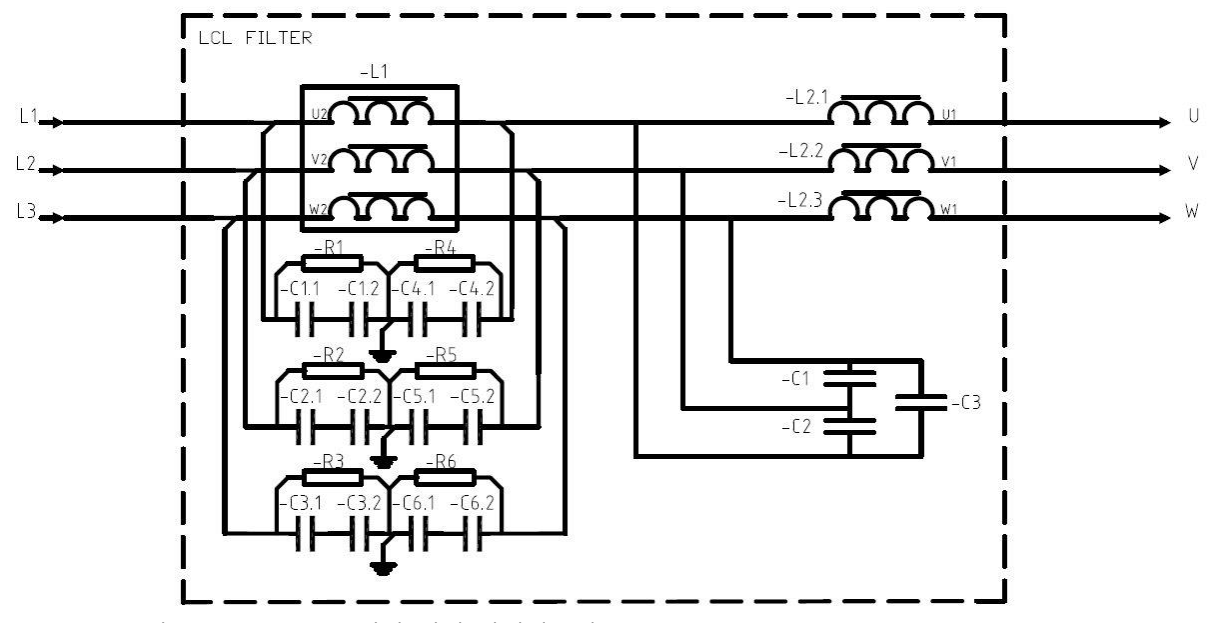

그림 6-3. VACON LCL필터 연결 다이어그램

6.2.1.1 HF 커패시터 제거

만약 다른 제조사의 메인 정류기(PWM Modulation)가 같은 입력 변압기에 연결 되어 있을 경우, 캐패시터를 반드시 제거 해야 합니다. 이런 경우가 아니면 캐패시터를 제거 하지 마십시오.

만약 간섭 억제 커패시터를 사용 하지 않는 경우, 사진 6-4 (Fi9, Fi10 및 Fi12)와 사진 6-5 (Fi13 및 Fi14)에는 각각 커패시터로부터 제거 해야 하는 도선에 붉은색 마킹이 되어 있습니다.

도선을 제거 하면 접지 전위로부터 커패시터의 연결을 끊을 수 있습니다.

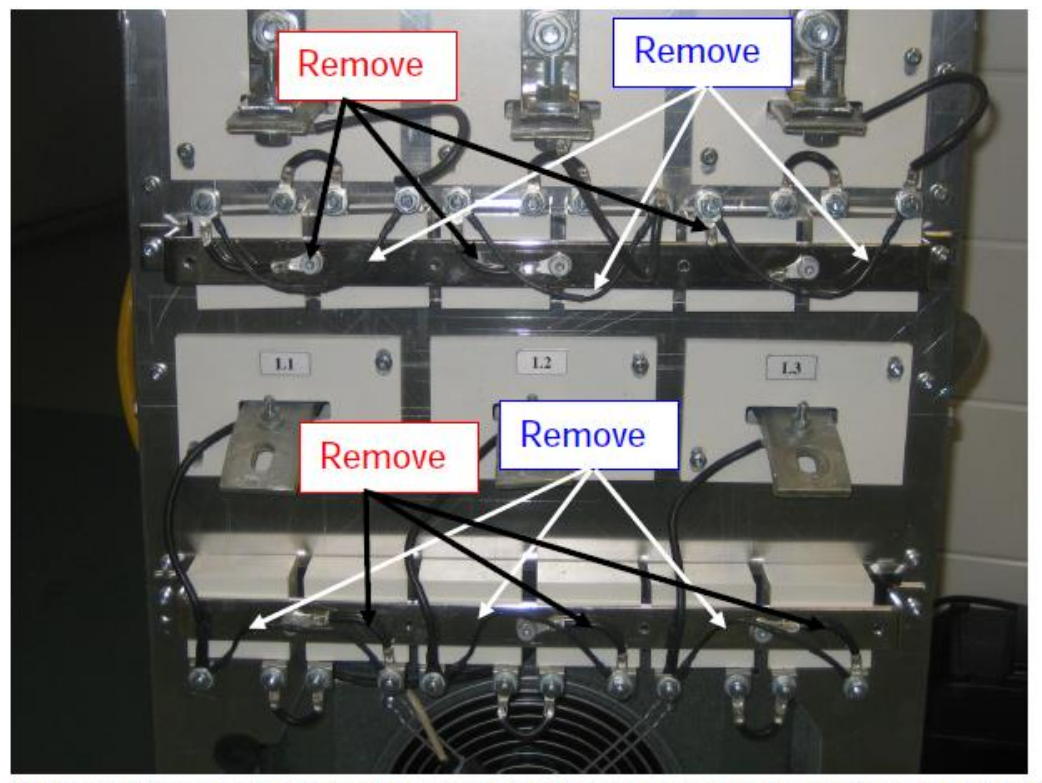

Figure 6-4. HF capacitors in NXC regenerative low-harmonic drive mechanical sizes Fi9, Fi10 and Fi12 LCL filter.

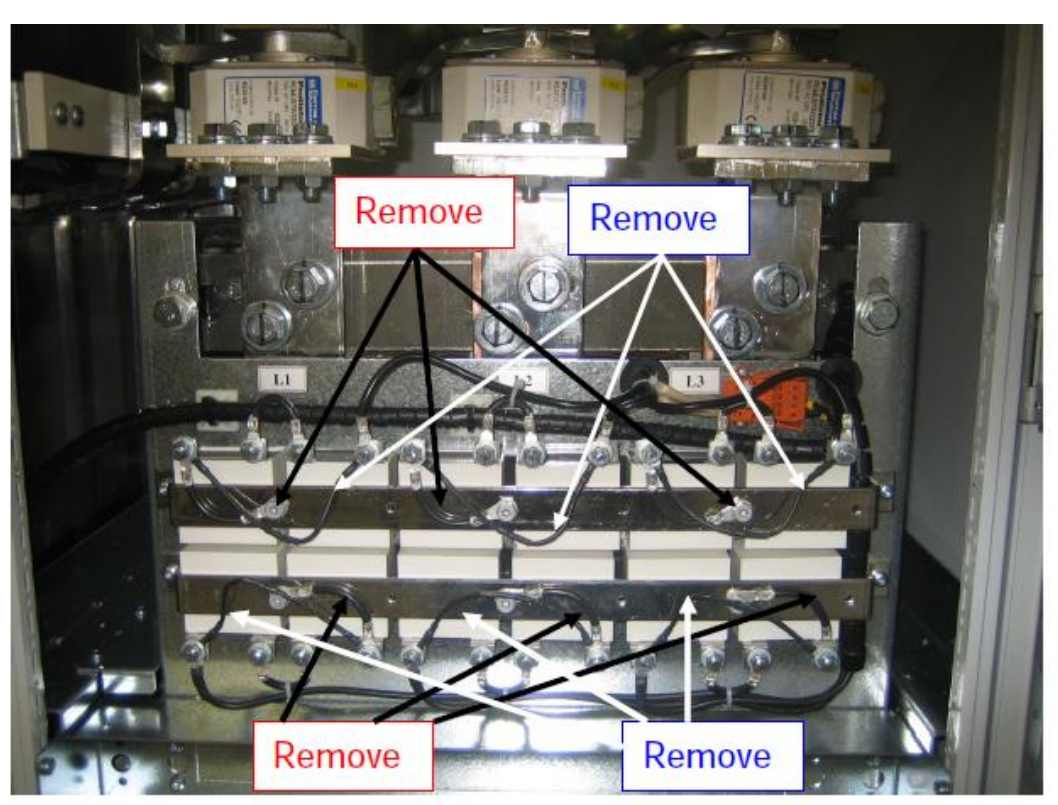

Figure 6-5. HF capacitors in NXC regenerative low-harmonic drive mechanical sizes Fi13-Fi14 LCL filter.

6.2.2 주전원 및 모터 케이블

주전원 케이블은 단자대 **L1, L2, L3** (12-펄스 유닛 **1L1, 1L2, 1L3, 2L1, 2L2, 2L3**)에 연결 되어 있고, 모터 케이블과 단자대의 케이블에는 **U, V, W**가 마크되어 있습니다. 사진 6-7을 보십시오.

2중 입력 부분으로 구성되어 있는 변환기에서는, 짝수의 입력 케이블이 필요 합니다. 2중 전원 모듈로 구성되어 있는 변환기에서는, 짝수의 모터 케이블이 필요 합니다. 표 6-2부터 6-6까지의 케이블링 권고사항을 보십시오.

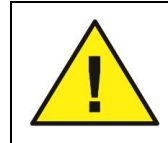

2중 입력 및 출력을 가진 12-펄스 드라이브에서는 같은 치수, 종류의 케이블을 사용 하는 것이 매우 중요합니다. 그리고 모든 케이블에 대해 라우팅을 사용 합니다. 변환기 모듈 사이의 케이블링이 대칭적이지 않을 경우, 비대칭 부하는 부하용량 감소를 발생 시킬 수 있고, 변환기에 손상을 줄 수도 있습니다.

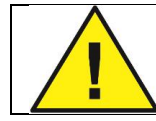

2중 모터 출력 유닛의 경우에는, 모터 케이블이 변환기의 말단에 함께 연결 되어서는 안됩니다. 항상 병렬 모터 케이블을 모터 말단에 함께 연결 하십시오. 모터 케이블의 최소 길이는 5m입니다.

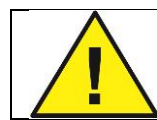

만약 주파수 변환기와 모터 사이에 안전 스위치를 사용 하는 경우에는, 주파수 변환기를 운전 상태로 하기 전에 스위치 온 하는 것을 유의 하십시오.

모터 출력 케이블은 360° EMC 접지를 해야 합니다. 출력 필터를 사용 하는 경우에 NXC FR9에는 분리 EMC 그라운딩 클램프가 제공 되고, 모든 FR/Fi10-12 사이즈의 드라이브에는 분리 EMC 그라운딩 클램프가 제공 됩니다. NXC FR/Fi12-14에서는, 케이블 고정대를 통해 직접 EMC 그라운딩이 되고, 그라운딩 클램프는 필요하지 않습니다. FR/Fi13-14의 EMC 그라운딩에 대한 더 많은 정보를 위해 6.2.2.1장을 보십시오. 아래의 사진 6-6에 보이는 것과 같이 AC 리액터 앞의 설치판에 EMC 그라운딩 클램프를 설치 할 수 있습니다. 케이블에 360°로 접촉하는 출력 케이블 지름과 EMC 그라운딩 클램프는 알맞은 크기가 되어야 합니다. 출력 케이블 지름에 대한 정보를 위해 6.2.6 및 6.2.7장을 보십시오.

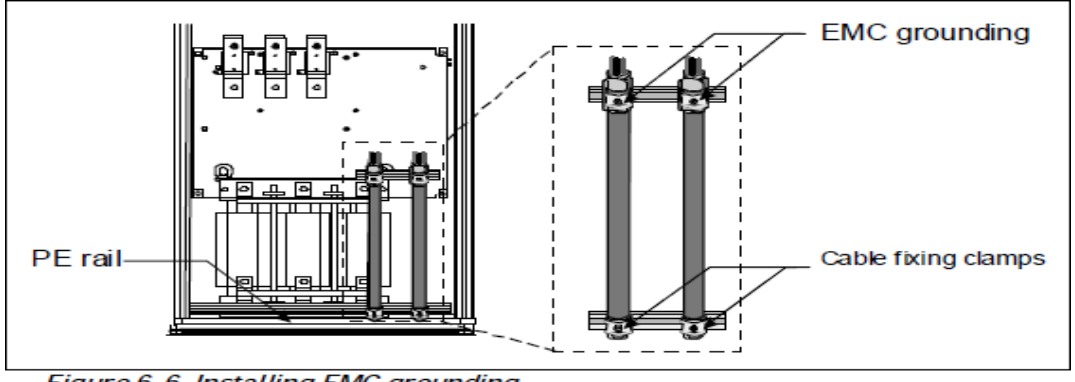

Figure 6-6. Installing EMC grounding 더 상세한 케이블 설치 지침을 위해 8장, 스텝 6을 보십시오.

최소한 +70°C 온도 등급의 케이블을 사용하십시오. 경험 비추어 보면, 정격 명판에서 볼 수 있는 주파수 변환기 정격 출력 전류에 따라 케이블과 퓨즈 용량을 선정할 수 있습니다. 주파수 변환기 입력 전류는 출력 전류를 과도하게 초과하지는 않기 때문에, 출력 전류에 따라 용량을 선정하는 것을 권장 합니다.

표 6-2를 참조하고, Cu-와 Al-케이블 및 aR퓨즈 사이즈의 최소한의 용량을 참조하십시오.

만약 과부하 보호기능 처럼 드라이브의 모터 과온 보호 장치를 사용될 경우에는(VACON All in One Application Manual을 보십시오), 이에 따라서 케이블을 선정해야 합니다. 만약 좀더 큰 유닛에서 셋 또는 그 이상의 케이블이 병렬로(블록 마다) 사용될 때, 각각 케이블은 개별 과부하 보호 장치를 필요로 합니다.

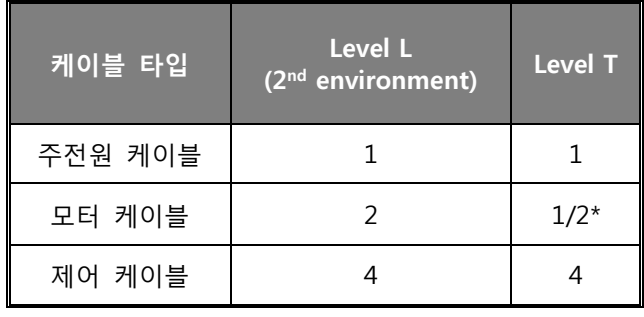

표6-1. 규정에 따른 케이블 타입 요구사항 \*권장

Level L = EN-61800-3, 2nd 환경조건

Level T = IT 네트워크 용도

- 1 = 고정 설치와 특정한 주전원 전압을 위한 전용 전력 케이블 실드 케이블 불필요 (DRAKA NK CABLES – MCMK 또는 유사한 권장 제품)
- 2 = 보호 동심 전선을 장비하고 특정 주전원 전압을 위한 대칭 파워 케이블 (DRAKA NK CABLES – MCMK 또는 유사한 권장 제품)
- 3 = 콤팩트 저-임피던스 실드를 장비한 차폐 케이블 (DARAKA NKCABLES – JAMAX, SAB/OZCuY-O 또는 유사한 권장 제품)

**주의** : EMC 요구 사항은 캐리어 주파수의 공장 초기화 값에서 만족합니다.
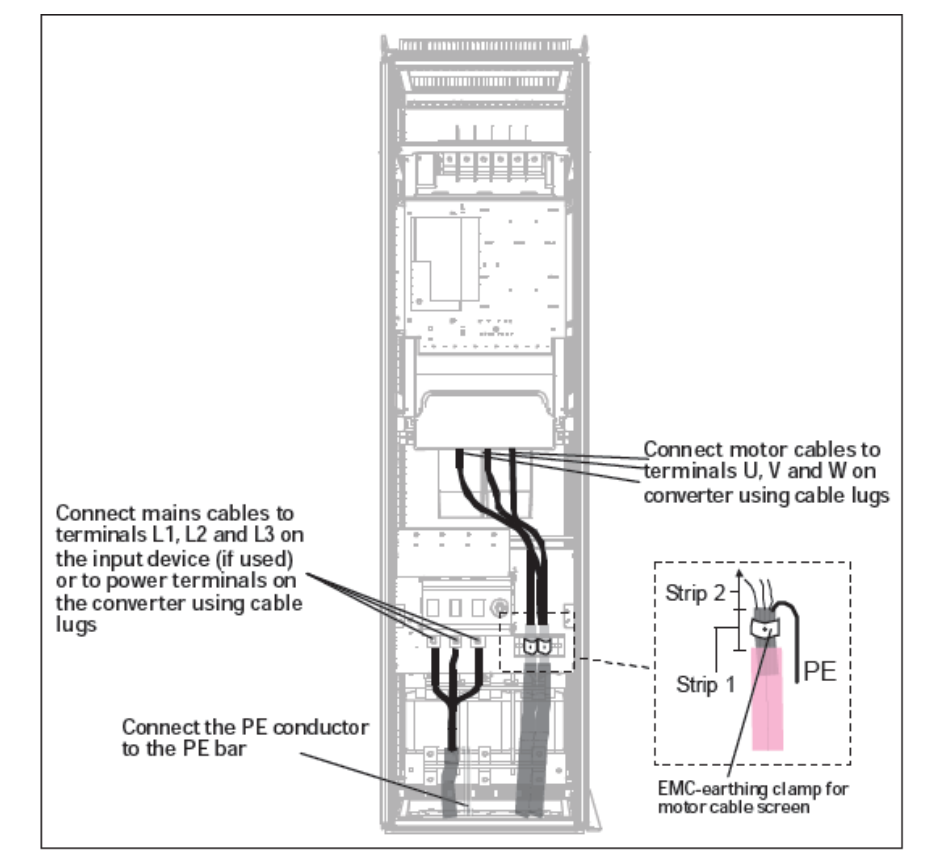

Figure 6-7. Routing of power cables, 6- and 12-pulse drives, bottom cabling, frames FR10-FR1. as example).

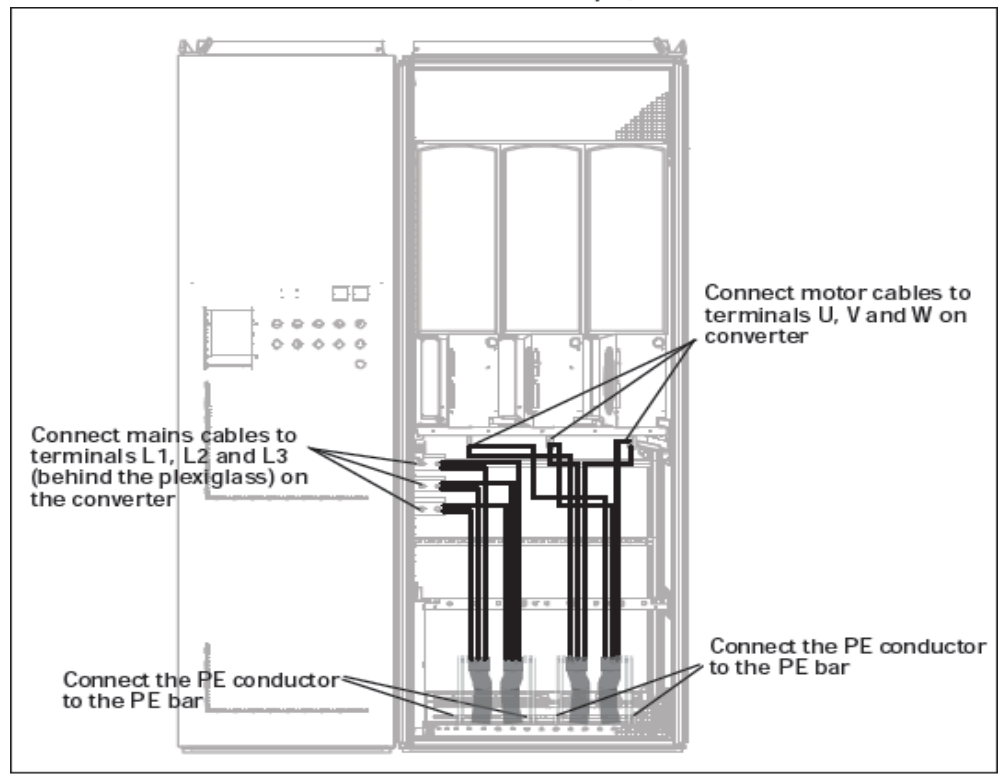

Figure 6-8. Routing of power cables, bottom cabling, frame FR13

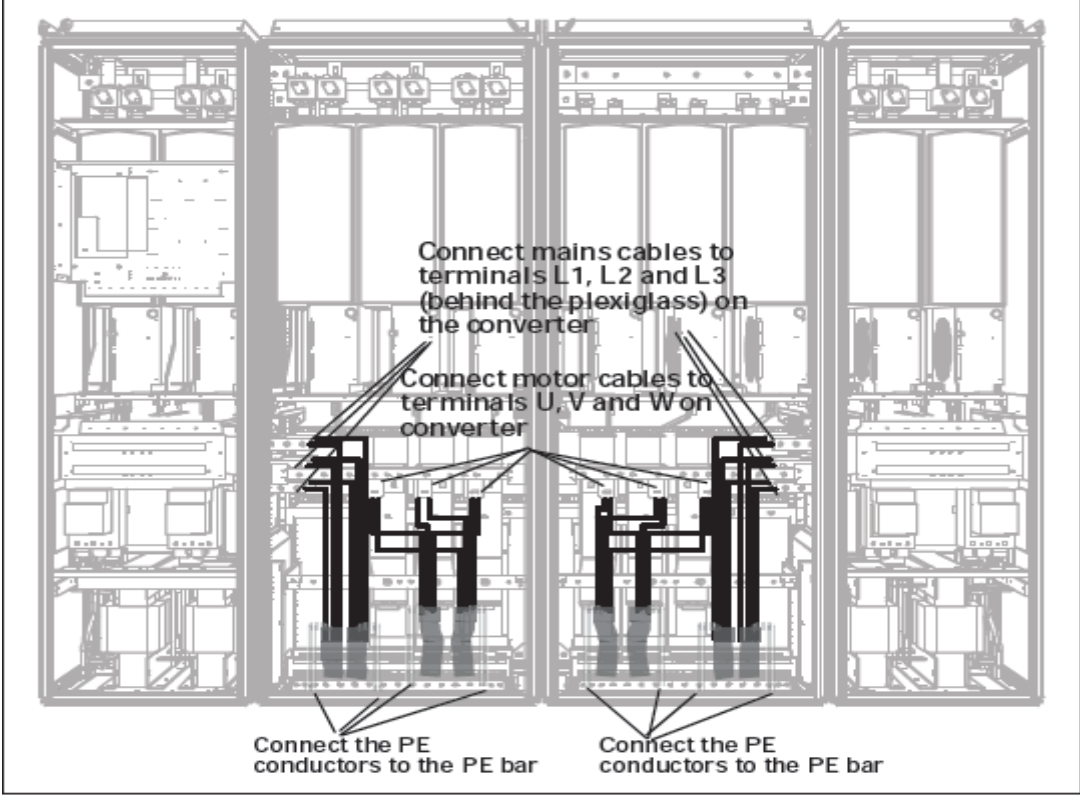

Figure 6-9. Routing of power cables, bottom cabling, frame FR14

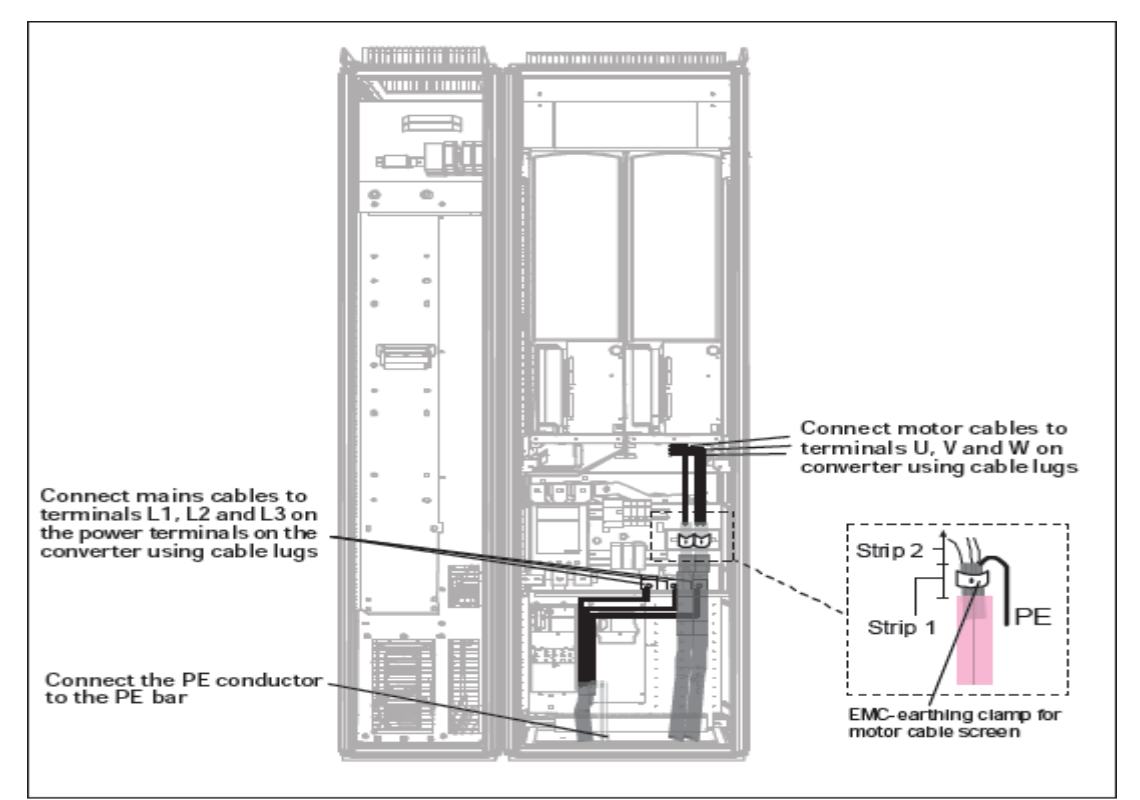

Figure 6-10. Routing of power cables, bottom cabling, frame Fi10

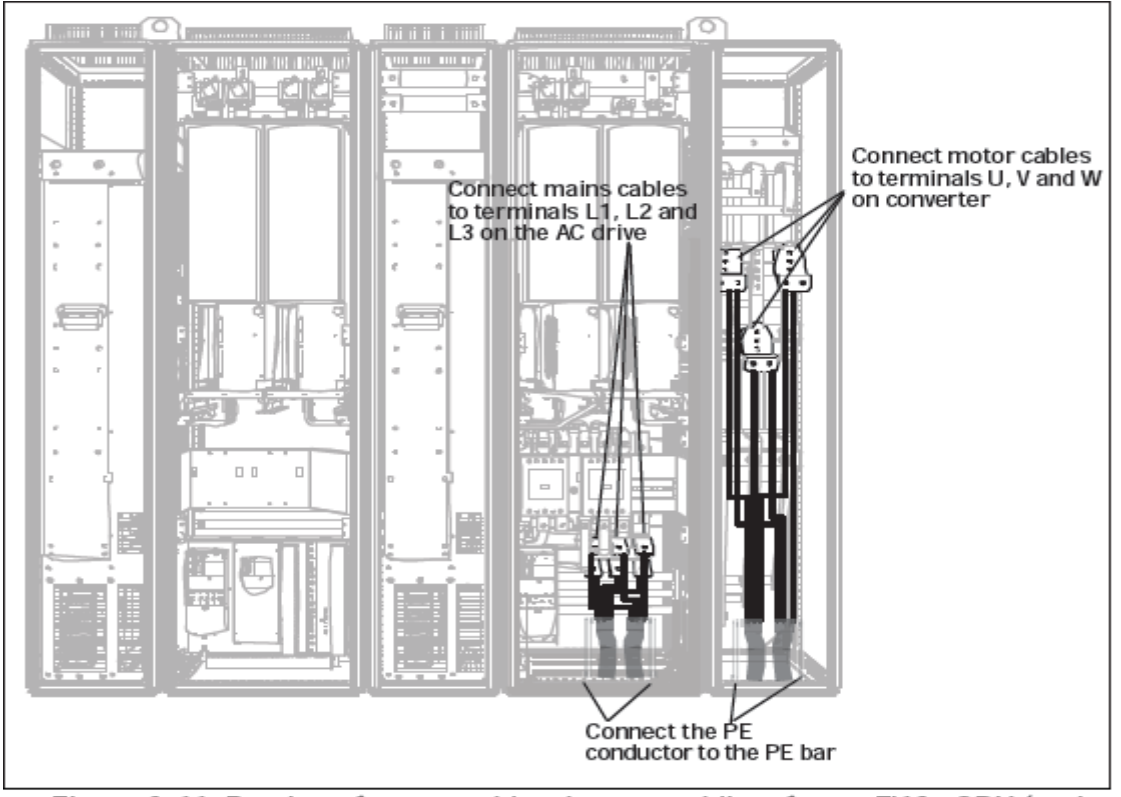

Figure 6-11. Routing of power cables, bottom cabling, frame Fi12 +ODU (optional)

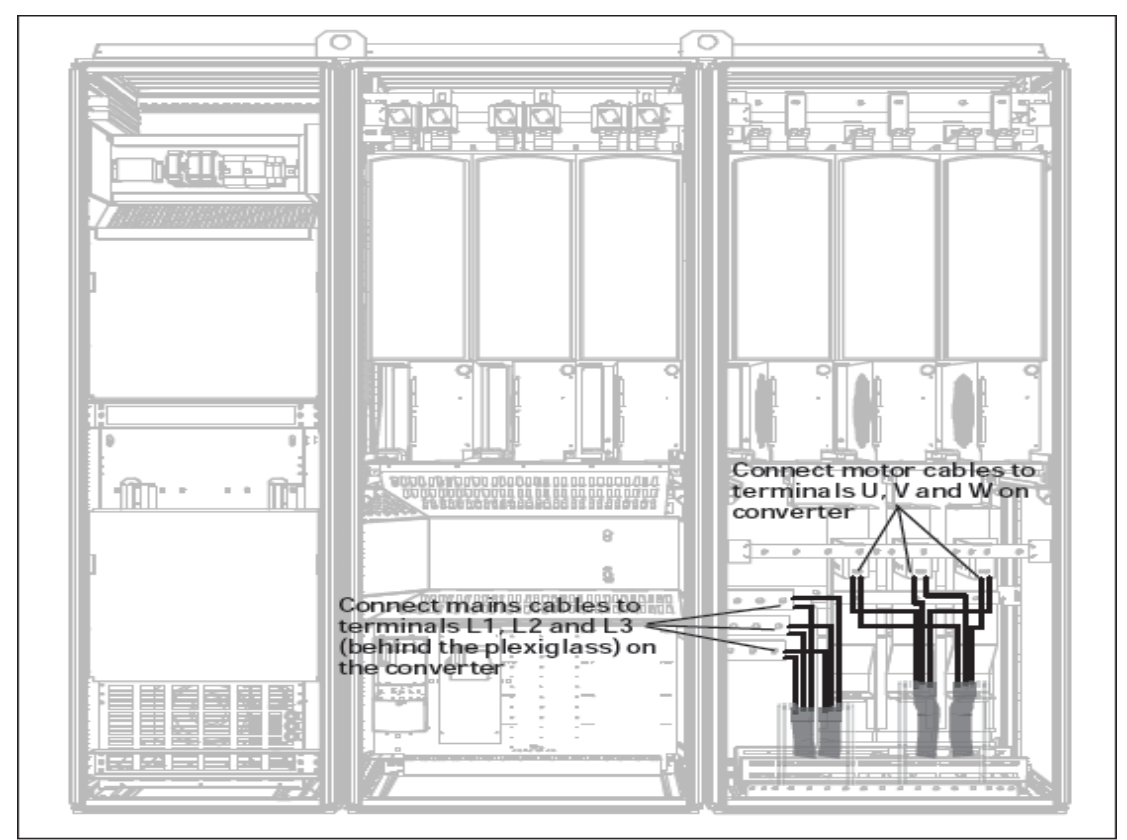

Figure 6-12. Routing of power cables, bottom cabling, frame Fi13

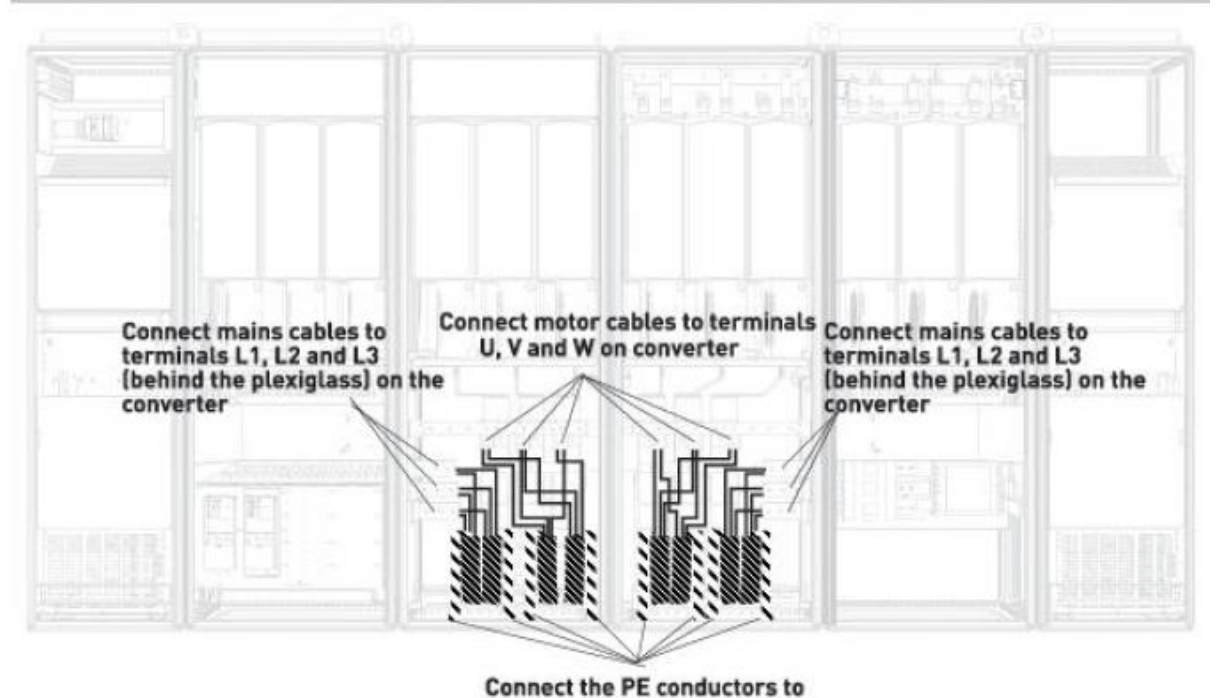

the PE bar

Figure 6-13. Routing of power cables, bottom cabling, frame Fi14

6.2.2.1 캐비닛 바닥을 통한 전원 및 모터 케이블의 경로

그림 6-14에서 보여지는 것처럼 캐비닛 바닥을 통하여 전원 및 모터 케이블의 루트를 정하십시오.

EMC 필요 조건에 맞추기 위해, 특수한 마개가 사용될 것입니다. 전자기 적합성이 필요한 경우를 위해, 차폐 케이블과 함께 사용 할 수 있도록 케이블 마개를 디자인 하였습니다.

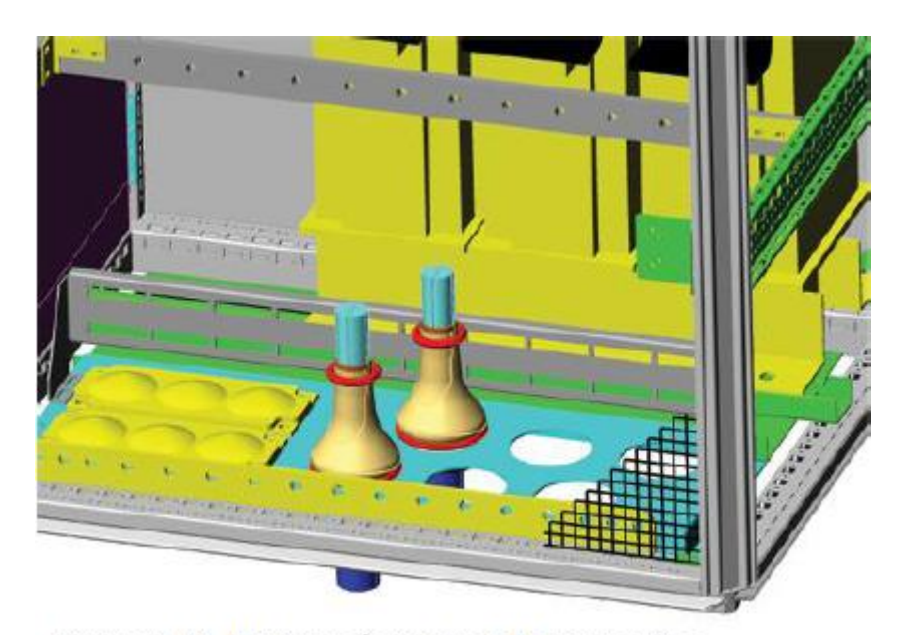

Figure 6-14. Routing of supply and power cables

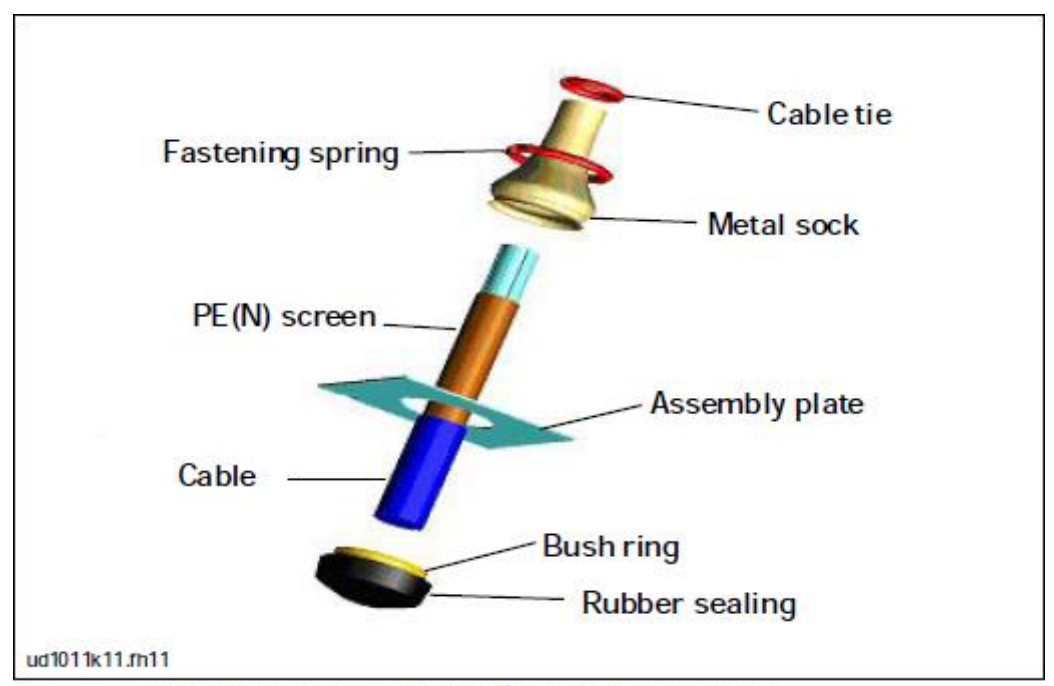

Figure 6-15. Components of the cable gland set

#### **케이블 그랜드 설치**

공장에서 케이블 그랜드를 설치 하지 않았다면, 아래에 나오는 절차를 따르십시오:

- 1. 부시링(Bush ring)의 좁은 홈에 고무 실링을 조립 하십시오. 조립판과 실링 사이에 틈이 없이 해야 합니다.
- 2. 고정 스프링이 뻣뻣하기 때문에, 부시링에 금속 소켓을 맞추기 위해 콘 모양의 도구의 사용을 권장 합니다. 스프링을 고리 모양으로 구부려서 죄어 주십시오. 스프링 고정을 쉽게 하기 위해 소켓을 홈 위로 충분이 당기십시오. 스프링은 소켓을 360°로 죄어 줍니다.
- 3. 소켓을 고정링까지 말아 올리고, 만약 콘 모양의 도구를 사용 했다면 제거 하십시오. 이제 케이블 설치 작업을 보다 쉽게 할 수 있고 케이블은 소켓을 손상 시키지 않을 것 입니다.

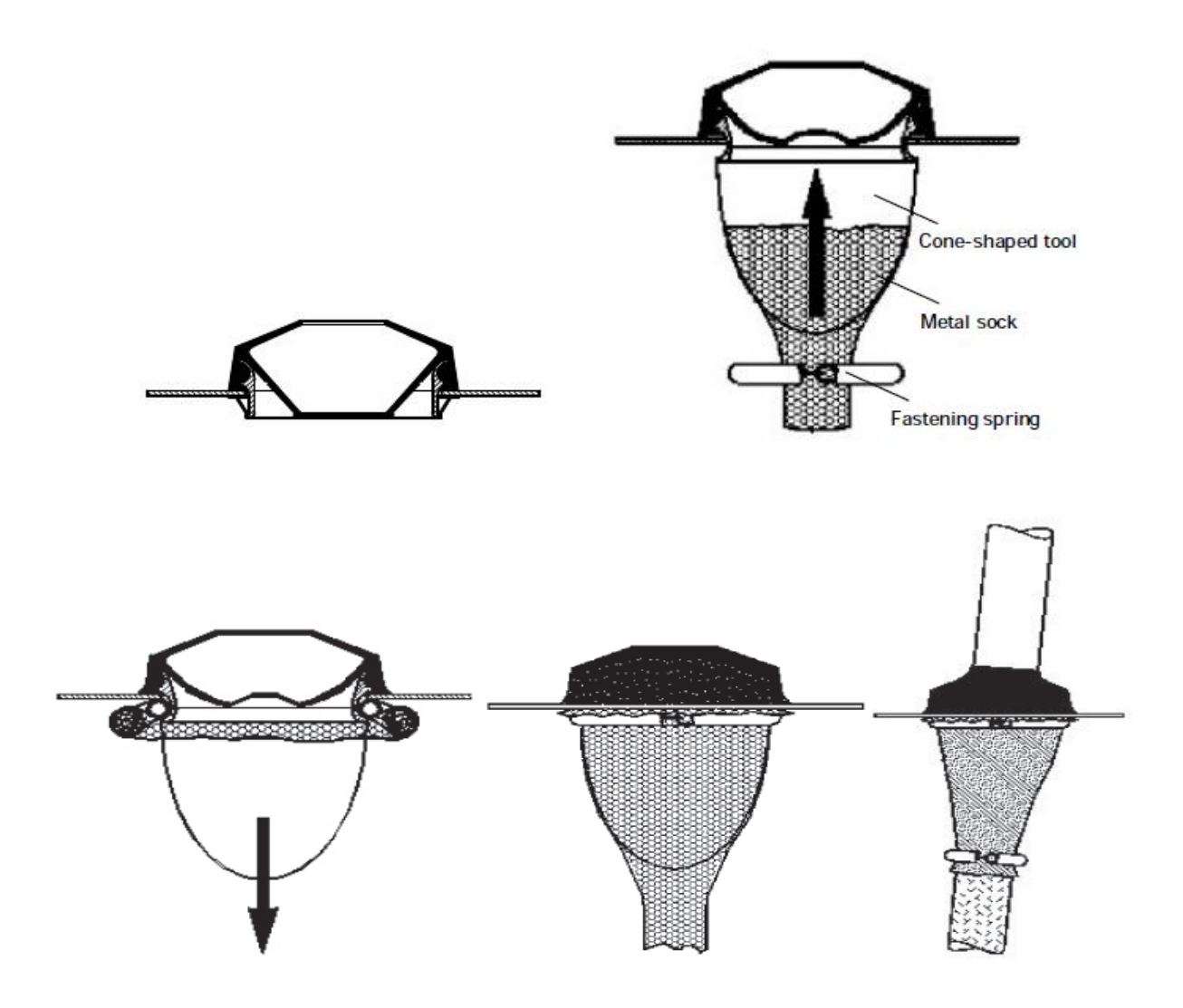

a dhe anns an t-òran an t-òran an t-òran an t-òran an t-òran an t-òran an t-òran an t-òran an t-òran an t-òran

#### 6.2.2.2 모터 케이블에 페라이트 코어 설치 (+OCM)

IGBT 트랜지스터에 기초한 최근의 PWM 주파수 변환기는 짧은 전압상승 시간(0,1…0,2 )을 가지는 출력 펄스를 발생 시킵니다. 이런 펄스 엣지는 모터 절연에 대한 스트레스를 증가시키고, 모터 출력에서 높은 주파수의 동상 전압을 발생 시킵니다. 동상 전압은 수신 장해를 증가 시키고, 대형 프레임의 모터( > 100kw) 를 사용 할 경우 위험한 베어링 전류의 원인이 될 수도 있습니다.

모터 케이블 선택과 설치는 설치 환경 요구조건에 따라야 합니다. 높은 주파수 임피던스를 가능한 낮게 하기 위하여 모터 케이블의 각각 끝단 마다 접지 연결을 해야 합니다. 가장 좋은 방법은 360° 그라운딩 입니다. 만약 이 방법을 따르기 어려울 경우에는, 케이블 피복 노출지점 바로 옆의 PE 도체를 지면 또는 판넬(금속 재질)에 연결 하십시오(사진 6-16, 대안 a와 b). 추가로 모터의 출력부에 동상 리액터를 설치 함으로써, 동상 전압의 영향을 쉽게 감소할 수 있습니다. 가장 간단한 방법은 모터 상 도체가 지나갈 만큼 충분히 큰 직경의 페라이트 코어를 사용 하는 것입니다.

#### 페라이트 코어 설치:

상 도체가 코어를 지나가게 하십시오 ; 코어 아래쪽 및 외부에 차폐막을 두십시오. 사진 6- 16을 보십시오. PE 도체를 분리 하십시오. 병렬 모터 케이블인 경우에는, 각 케이블 마다 같은 수의 페라이트 코어 세트를 사용하고, 한 케이블의 모든 상 도체를 하나의 코어 세트에 넣으십시오.

VACON 배송품은 페라이트 코어가 설치되어 있습니다(옵션). 베어링 손상의 위험을 감소 시키기 위해 페라이트 코어를 사용하는 경우, 모터 케이블당 항상 두 개의 페라이트 코어 세트를 사용 하십시오.

**주의** : 페라이트 코어는 단지 추가적인 보호장치 입니다. 베어링 전류에 대한 기본적인 보호 장치는 절연타입의 베어링 입니다.

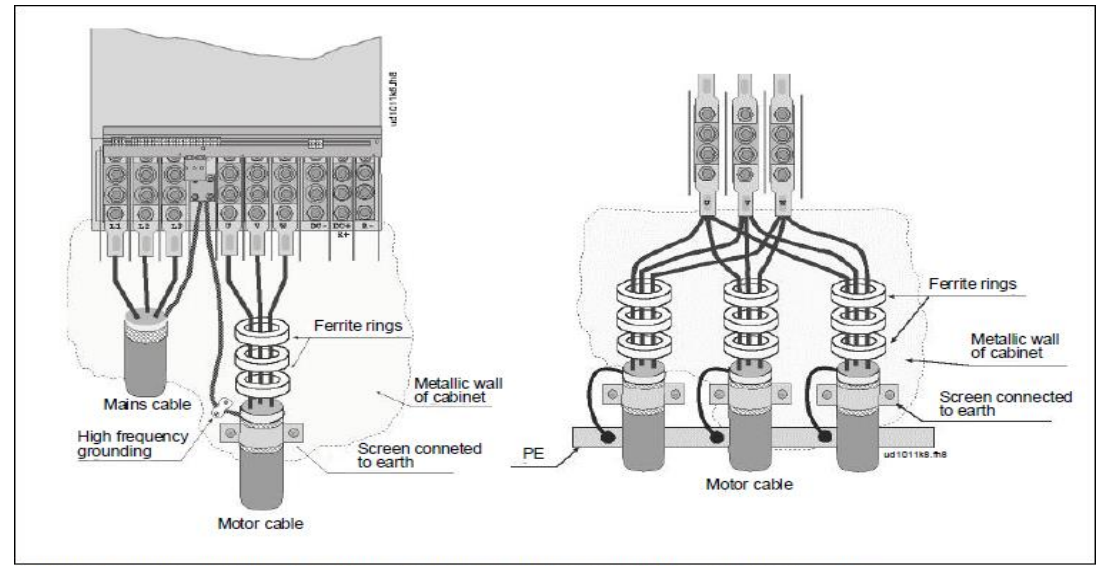

Figure 6-16. Installation of ferrite rings on single (left) and parallel (right) motor cables

24-hour support: +358 (0)40 837 1150 • Email: vacon@vacon.com

6.2.3 옵션 + ODC의 온도 감시

만약 필터 온도가 안전 한도를 초과 했을 경우, 온도를 표시 할 수 있는 열 온도 감시계 옵션 +ODC를 설치할 수 있습니다. 자세한 사항은 항상 캐비닛 세부 전기 도면을 참조 하십시오. 이 NC 접점은 공장 초기설정치에 따라서, 외부 폴트로 DIN3에 결선 되어 있습니다.

**주의!** 만약 외부 폴트 입력 DIN3이 다른 용도로 사용 되고 있을 경우에는, +ODU 팬 감시 결선이 이에 따라 변경 되어야 합니다. RUN 또는 RUN ENABLE 명령과 직렬 NC 접점을 연결 하는 것도 가능합니다 (보다 자세한 정보를 위해 관련된 어플리케이션 매뉴얼을 보십시오).

6.2.4 DC 전원 및 제동 저항 케이블

VACON 6-펄스 및 12-펄스 주파수 변환기에는 DC 전원 및 외부 제동 저항을 위한 단자대가 옵션으로 장비되어 있습니다. 이 단자대에는 B-, B+/R+ 및 R-가 마크되어 있습니다. 변환기 모듈에서 DC 버스 접속은 단자대 B-와 B+로 되고, 제동 저항 접속은 R+와 R-로 됩니다. 변환기 모듈의 단자대는 캐비닛에서 옵션으로 사용자 단자대로 결선 할 수도 있습니다.

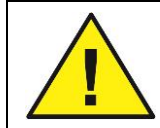

제동 저항 접속 전에 변환기에 제동유니트장비해야 함을 유의 하십시오

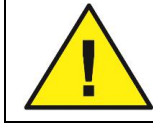

드라이브에 손상을 줄 수 있기 때문에 제동 저항을 단자대 B-와 B+에 결선 하지 마 십시오.

6.2.5 제어 케이블

8.2장의 제어 케이블 정보를 보십시오. 제어 케이블을 캐비닛 내의 좌측 바닥으로 배선 하십시오.

6.2.6 케이블 및 퓨즈 규격, 380-500V 유닛

아래에 있는 표에는 일반적인 드라이브에서 사용할 수 있는 케이블의 사이즈 및 타입이 나와있습니다. 최종 선택시에는 해당 국가법규, 케이블 설치조건 및 케이블 세부사항에 따라 결정 해야 합니다.

| 프레임                         | 타입                                   | $\mathbf{I}_\text{L}$<br>[A] | <b>Bussmann/Ferraz Shawmut</b><br>퓨즈 I <sub>n</sub><br>fuse type<br>[A] |               | 주전원 및<br>모터케이블 <sup>1)</sup> [mm <sup>2</sup> ] | 주전원<br>케이블 수량 | 모터<br>케이블<br>수량 |
|-----------------------------|--------------------------------------|------------------------------|-------------------------------------------------------------------------|---------------|-------------------------------------------------|---------------|-----------------|
| NX0261 5<br>FR9<br>NX0300 5 |                                      | 261                          | 170M5813 (3 pcs)<br>NH2UD69V500PV (3 pcs)                               | 700/500       | Cu: 3*185+95 or<br>$2*(3*120+70)$               | 짝수/홀수         | 짝수/홀수           |
|                             |                                      | 300                          | 170M5813 (3 pcs)<br>NH2UD69V500PV (3 pcs)                               | 700/500       | Cu: $2*(3*120+70)$                              | 짝수/홀수         | 짝수/홀수           |
|                             | NX0385 5                             | 385                          | 170M5813 (3 pcs)<br>NH2UD69V700PV (3 pcs)                               | 700           | Cu: 2*(3*120+70)<br>Al: 2*(3*185Al+57Cu)        | 짝수/홀수         | 짝수/홀수           |
| <b>FR10</b>                 | NX0460 5                             | 460                          | 170M8547 (3 pcs)<br>NH3UD69V1000PV (3 pcs)                              | 1250/<br>1000 | Cu: $2*(3*150+70)$<br>Al: 2*(3*240Al+72Cu)      | 짝수/홀수         | 짝수/홀수           |
|                             | NX0520 5                             | 520                          | 170M8547 (3 pcs)<br>NH3UD69V1000PV (3 pcs)                              | 1250/<br>1000 | Cu: $2*(3*185+95)$<br>Al: 2*(3*300Al+88Cu)      | 짝수/홀수         | 짝수/홀수           |
|                             | NX0590 5                             | 590                          | 170M5813 (6 pcs)<br>NH2UD69V700PV (6 pcs)                               | 700           | Cu: 2*(3*240+120)<br>Al: 4*(3*120Al+41Cu)       | 짝수            | 짝수/홀수           |
| <b>FR11</b>                 | NX0650 5                             | 650                          | 170M5813 (6 pcs)<br>NH2UD69V700PV (6 pcs)                               | 700           | Cu: $4*(3*95+50)$<br>Al: 4*(3*150Al+41Cu)       | 짝수            | 짝수/홀수           |
|                             | NX0730 5                             | 730                          | 170M5813 (6 pcs)<br>NH2UD69V700PV (6 pcs)                               | 700           | Cu: $4*(3*120+70)$<br>Al: 4*(3*185Al+57Cu)      | 짝수            | 짝수/홀수           |
|                             | NX0820 5                             | 820                          | 170M8547 (6 pcs)<br>NH3UD69V1000PV (6 pcs)                              | 1250/<br>1000 | Cu: $4*(3*150+70)$<br>Al: 4*(3*185Al+57Cu)      | 짝수            | 짝수              |
| <b>FR12</b><br>NX0920 5     |                                      | 920                          | 170M8547 (6 pcs)<br>NH3UD69V1000PV (6 pcs)                              | 1250/<br>1000 | Cu: $4*(3*150+70)$<br>Al: 4*(3*240Al+72Cu)      | 짝수            | 짝수              |
|                             | NX1030 5                             | 1030                         | 170M8547 (6 pcs)<br>NH3UD69V1000PV (6 pcs)                              | 1250/<br>1000 | Cu: $4*(3*185+95)$<br>Al: 4*(3*300Al+88Cu)      | 짝수            | 짝수              |
|                             | NX1150 5<br>1150<br>별도 추가 드라이브 퓨즈 없음 |                              | $Cu:5*(3*150+70)$<br>Al:6*(3*185+57Cu)                                  | 짝수/홀수         | 짝수/홀수                                           |               |                 |
| <b>FR13</b>                 | NX1300 5                             | 1300                         | 별도 추가 드라이브 퓨즈 없음                                                        |               | $Cu:5*(3*185+95)$<br>Al:6*(3*240+72Cu)          | 짝수/홀수         | 짝수/홀수           |
|                             | NX1450 5                             | 1450                         | 별도 추가 드라이브 퓨즈 없음                                                        |               | $Cu:6*(3*185+95)$<br>Al:6*(3*240+72Cu)          | 짝수/홀수         | 짝수/홀수           |
| <b>FR14</b>                 | NX1770 5                             | 1770                         | 별도 추가 드라이브 퓨즈 없음                                                        |               | Cu: 6*(3*240+120)<br>Al: 8*(3*240+72Cu)         | 짝수            | 짝수              |
|                             | NX2150 5                             | 2150                         | 별도 추가 드라이브 퓨즈 없음                                                        |               | Cu: $8*(3*185+95)$<br>Al: 8*(3*300+88Cu)        | 짝수            | 짝수              |

6.2.6.1 6-펄스 드라이브

표6-2. NX\_5 6펄스 드라이브 케이블 및 퓨즈 사이즈

 $1)$ 보정률 0.7에 의함. 세 개의 케이블 래더는 수직으로 배치, 주위 온도 30℃ (86°F). EN60204-1 및 IEC 60364-5-523.

| 프레임         | 타입       | и.<br>[A] | <b>Bussmann/Ferraz Shawmut</b><br>fuse type | 퓨즈 I <sub>n</sub><br>[A] | 주전원 및<br>모터케이블 <sup>1)</sup> [mm <sup>2</sup> ] | 주전원<br>케이블 수량 | 모터<br>케이블<br>수량 |
|-------------|----------|-----------|---------------------------------------------|--------------------------|-------------------------------------------------|---------------|-----------------|
|             | NX0385 5 | 385       | 170M5813 (3 pcs)<br>NH2UD69V500PV (3 pcs)   | 700/500                  | Cu: $2*(3*120+70)$<br>Al: 2*(3*185Al+57Cu)      | 짝수/홀수         | 짝수/홀수           |
| <b>FR10</b> | NX0460 5 | 460       | 170M5813 (3 pcs)<br>NH2UD69V500PV (3 pcs)   | 700/500                  | Cu: $2*(3*150+70)$<br>Al: 2*(3*240Al+72Cu)      | 짝수/홀수         | 짝수/홀수           |
|             | NX0520 5 | 520       | 170M5813 (3 pcs)<br>NH2UD69V500PV (3 pcs)   | 700/500                  | Cu: $2*(3*185+95)$<br>Al: 2*(3*300Al+88Cu)      | 짝수/홀수         | 짝수/홀수           |
|             | NX0590 5 | 590       | 170M5813 (6 pcs)<br>NH2UD69V700PV (6 pcs)   | 700                      | Cu: 2*(3*240+120)<br>Al: 4*(3*120Al+41Cu)       | 짝수            | 짝수/홀수           |
| <b>FR11</b> | NX0650 5 | 650       | 170M5813 (6 pcs)<br>NH2UD69V700PV (6 pcs)   | 700                      | Cu: $4*(3*95+50)$<br>Al: 4*(3*150Al+41Cu)       | 짝수            | 짝수/홀수           |
|             | NX0730 5 | 730       | 170M5813 (6 pcs)<br>NH2UD69V700PV (6 pcs)   | 700                      | Cu: $4*(3*120+70)$<br>Al: 4*(3*185Al+57Cu)      | 짝수            | 짝수/홀수           |
|             | NX0820 5 | 820       | 170M8547 (6 pcs)<br>NH3UD69V1000PV (6 pcs)  | 1250/1000                | Cu: $4*(3*150+70)$<br>Al: 4*(3*185Al+57Cu)      | 짝수            | 짝수              |
| <b>FR12</b> | NX0920 5 | 920       | 170M8547 (6 pcs)<br>NH3UD69V1000PV (6 pcs)  | 1250/1000                | Cu: $4*(3*150+70)$<br>Al: 4*(3*240Al+72Cu)      | 짝수            | 짝수              |
|             | NX1030 5 | 1030      | 170M8547 (6 pcs)<br>NH3UD69V1000PV (6 pcs)  | 1250/1000                | Cu: $4*(3*185+95)$<br>Al: 4*(3*300Al+88Cu)      | 짝수            | 짝수              |
|             | NX1150 5 | 1150      | 별도 추가 드라이브 퓨즈 없음                            |                          | Cu: 4(3*240+170)<br>Al: 6*(3*185Al+57Cu)        | 짝수            | 짝수/홀수           |
| <b>FR13</b> | NX1300 5 | 1300      | 별도 추가 드라이브 퓨즈 없음                            |                          | Cu: $6(3*150+70)$<br>Al: 6*(3*240Al+72Cu)       | 짝수            | 짝수/홀수           |
|             | NX1450 5 | 1450      | 별도 추가 드라이브 퓨즈 없음                            |                          | Cu: $6(3*185+95)$<br>Al: 6*(3*240Al+72Cu)       | 짝수            | 짝수/홀수           |
| <b>FR14</b> | NX1770 5 | 1770      |                                             | 별도 추가 드라이브 퓨즈 없음         |                                                 | 짝수            | 짝수              |
|             | NX2150 5 | 2150      | 별도 추가 드라이브 퓨즈 없음                            |                          | Cu: $8*(3*185+95)$<br>Al: 8*(3*300Al+88Cu)      | 짝수            | 짝수              |

6.2.6.2 12-펄스 드라이브

표 6-3 NX\_5 12펄스 드라이브 케이블 및 퓨즈 사이즈

 $1)$ 보정률 0.7에 의함. 세 개의 케이블 래더는 수직으로 배치, 주위 온도 30℃ (86°F). EN60204-1 및 IEC 60364-5-523.

| 프레임         | 타입       | $\mathbf{I}_{\mathbf{L}}$<br>[A] | <b>Bussmann/Ferraz Shawmut</b><br>fuse type | 퓨즈 I <sub>n</sub><br>[A] | 주전원 및<br>모터케이블 <sup>1)</sup> [mm <sup>2</sup> ] | 주전원<br>케이블<br>수량 | 모터 케이블<br>수량 |
|-------------|----------|----------------------------------|---------------------------------------------|--------------------------|-------------------------------------------------|------------------|--------------|
| Fi9         | NX0261 5 | 261                              | 170M6202 (3 pcs)<br>NH2UD69V500PV (3 pcs)   | 700/500                  | Cu: 3*185+95 or<br>$2*(3*120+70)$               | 짝수/홀수            | 짝수/홀수        |
|             | NX0300 5 | 300                              | 170M5813 (3 pcs)<br>NH2UD69V500PV (3 pcs)   | 700/500                  | Cu: $2*(3*120+70)$                              | 짝수/홀수            | 짝수/홀수        |
|             | NX0385 5 | 385                              | 170M5813 (3 pcs)<br>NH2UD69V700PV (3 pcs)   | 700                      | Cu: 2*(3*120+70)<br>Al: 2*(3*185Al+57Cu)        | 짝수/홀수            | 짝수/홀수        |
| Fi10        | NX0460 5 | 460                              | 170M8547 (3 pcs)<br>NH3UD69V1000PV (3 pcs)  | 1250/<br>1000            | Cu: $2*(3*150+70)$<br>Al: 2*(3*240Al+72Cu)      | 짝수/홀수            | 짝수/홀수        |
|             | NX0520 5 | 520                              | 170M8547 (3 pcs)<br>NH3UD69V1000PV (3 pcs)  | 1250/<br>1000            | Cu: $2*(3*185+95)$<br>Al: 2*(3*300Al+88Cu)      | 짝수/홀수            | 짝수/홀수        |
|             | NX0820 5 | 820                              | 170M8547 (6 pcs)<br>NH3UD69V1000PV (6 pcs)  | 1250/<br>1000            | Cu: $4*(3*150+70)$<br>Al: 4*(3*185Al+57Cu)      | 짝수               | 짝수           |
| Fi12        | NX0920 5 | 920                              | 170M8547 (6 pcs)<br>NH3UD69V1000PV (6 pcs)  | 1250/<br>1000            | Cu: $4*(3*150+70)$<br>Al: 4*(3*240Al+72Cu)      | 짝수               | 짝수           |
|             | NX1030 5 | 1030                             | 170M8547 (6 pcs)<br>NH3UD69V1000PV (6 pcs)  | 1250/<br>1000            | Cu: $4*(3*185+95)$<br>Al: 4*(3*300Al+88Cu)      | 짝수               | 짝수           |
|             | NX1150 5 | 1150                             | 별도 추가 드라이브 퓨즈 없음                            |                          | $Cu:5*(3*150+70)$<br>Al:6*(3*185+57Cu)          | 짝수/홀수            | 짝수/홀수        |
| <b>Fi13</b> | NX1300 5 | 1300                             | 별도 추가 드라이브 퓨즈 없음                            |                          | $Cu:5*(3*185+95)$<br>Al:6*(3*240+72Cu)          | 짝수/홀수            | 짝수/홀수        |
|             | NX1450 5 | 1450                             | 별도 추가 드라이브 퓨즈 없음                            |                          | $Cu:6*(3*185+95)$<br>Al:6*(3*240+72Cu)          | 짝수/홀수            | 짝수/홀수        |
| Fi14        | NX1770 5 | 1770                             | 별도 추가 드라이브 퓨즈 없음                            |                          | Cu: $6*(3*240+120)$<br>Al: 8*(3*240+72Cu)       | 짝수               | 짝수           |
|             | NX2150 5 | 2150                             | 별도 추가 드라이브 퓨즈 없음                            |                          | Cu: $8*(3*185+95)$<br>Al: 8*(3*300+88Cu)        | 짝수               | 짝수           |
|             | NX2700 5 | 2700                             | 별도 추가 드라이브 퓨즈 없음                            |                          | Cu: $8*(3*185+95)$<br>Al: 8*(3*300+88Cu)        | 짝수               | 짝수           |

6.2.6.3 회생 저 고조파 드라이브

표 6-4. NX\_5 저 하모닉 드라이브 케이블 및 퓨즈 사이즈

 $1)$ 보정률 0.7에 의함. 세 개의 케이블 래더는 수직으로 배치, 주위 온도 30℃ (86°F). EN60204-1 및 IEC 60364-5-523.

fffill

6.2.7 케이블 및 퓨즈 규격, 500/525-590V 유닛

아래에 있는 표에는 일반적인 드라이브에서 사용할 수 있는 케이블의 사이즈 및 타입이 나와있습니다. 최종 선택시에는 해당 국가법규, 케이블 설치조건 및 케이블 세부사항에 따라 결정 해야 합니다.

| 프레임                                     | 타입       | $\mathbf{I}_{\mathrm{L}}$<br>[A] | <b>Bussmann/Ferraz</b><br>Shawmut fuse type | 퓨즈 I <sub>n</sub><br>[A] | 주전원 및<br>모터케이블 <sup>1)</sup> [mm <sup>2</sup> ] | 주전원<br>케이블<br>수량 | 모터<br>케이블<br>수량 |
|-----------------------------------------|----------|----------------------------------|---------------------------------------------|--------------------------|-------------------------------------------------|------------------|-----------------|
| NX0125 6<br>NX0144 6<br>FR9<br>NX0170 6 |          | 125<br>144<br>170                | 170M3819 (3 pcs)<br>NH1UD69V400PV (3 pcs)   | 400                      | Cu: $3*95+50$                                   | 짝수/홀수            | 짝수/홀수           |
|                                         | NX0208 6 | 208                              | 170M3819 (3 pcs)<br>NH1UD69V400PV (3 pcs)   | 400                      | Cu: 3*150+70                                    | 짝수/홀수            | 짝수/홀수           |
|                                         | NX02616  | 261                              | 170M5813 (3 pcs)<br>NH2UD69V700PV (3 pcs)   | 700                      | Cu: 3*185+95<br>Al: 2*(3*95Al+29Cu)             | 짝수/홀수            | 짝수/홀수           |
| <b>FR10</b>                             | NX0325 6 | 325                              | 170M5813 (3 pcs)<br>NH2UD69V700PV (3 pcs)   | 700                      | Cu: $2*(3*95+50)$<br>Al: 2*(3*150Al+41Cu)       | 짝수/홀수            | 짝수/홀수           |
|                                         | NX0385 6 | 385                              | 170M5813 (3 pcs)<br>NH2UD69V700PV (3 pcs)   | 700                      | Cu: 2*(3*120+70)<br>Al: 2*(3*185Al+57Cu)        | 짝수/홀수            | 짝수/홀수           |
|                                         | NX0416 6 | 416                              | 170M5813 (3 pcs)<br>NH2UD69V700PV (3 pcs)   | 700                      | Cu: $2*(3*150+70)$<br>Al: 2*(3*185Al+57Cu)      | 짝수/홀수            | 짝수/홀수           |
| <b>FR11</b>                             | NX0460 6 | 460                              | 170M8547 (3 pcs)<br>NH3UD69V1000PV (3 pcs)  | 1250                     | Cu: $2*(3*150+70)$<br>Al: 2*(3*240Al+72Cu)      | 짝수/홀수            | 짝수/홀수           |
|                                         | NX0502 6 | 502                              | 170M8547 (3 pcs)<br>NH3UD69V1000PV (3 pcs)  | 1250                     | Cu: $2*(3*185+95)$<br>Al: 2*(3*300Al+88 Cu)     | 짝수/홀수            | 짝수/홀수           |
|                                         | NX0590 6 | 590                              | 170M5813 (6 pcs)<br>NH2UD69V700PV (6 pcs)   | 700                      | Cu: 2*(3*240+120)<br>Al: 4*(3*120Al+41Cu)       | 짝수               | 짝수/홀수           |
|                                         | NX0650 6 | 650                              | 170M5813 (6 pcs)<br>NH2UD69V700PV (6 pcs)   | 700                      | Cu: $4*(3*95+50)$<br>Al: 4*(3*150Al+41Cu)       | 짝수               | 짝수              |
| <b>FR12</b>                             | NX0750 6 | 750                              | 170M5813 (6 pcs)<br>NH2UD69V700PV (6 pcs)   | 700                      | Cu: 4*(3*120+70)<br>Al: 4*(3*150Al+41Cu)        | 짝수               | 짝수              |
|                                         | NX0820 6 | 820                              | 170M5813 (6 pcs)<br>NH2UD69V700PV (6 pcs)   | 700                      | Cu: $4*(3*150+70)$<br>Al: 4*(3*185Al+57Cu)      | 짝수               | 짝수              |
|                                         | NX0920 6 | 920                              | 별도 추가 드라이브 퓨즈 없음                            |                          | $Cu:4*(3*150+70)$<br>Al:4*(3*2405+72Cu)         | 짝수/홀수            | 짝수/홀수           |
| <b>FR13</b>                             | NX1030 6 | 1030                             | 별도 추가 드라이브 퓨즈 없음                            |                          | $Cu:4*(3*185+95)$<br>Al:5*(3*185+57Cu)          | 짝수/홀수            | 짝수/홀수           |
|                                         | NX1180 6 | 1180                             | 별도 추가 드라이브 퓨즈 없음                            |                          | $Cu:5*(3*185+95)$<br>Al:6*(3*185+72Cu)          | 짝수/홀수            | 짝수/홀수           |
|                                         | NX1500 6 | 1500                             | 별도 추가 드라이브 퓨즈 없음                            |                          | $Cu:6*(3*185+95)$<br>Al:8*(3*185+57Cu)          | 짝수/홀수            | 짝수              |
| <b>FR14</b>                             | NX1900 6 | 1900                             | 별도 추가 드라이브 퓨즈 없음                            |                          | $Cu:6*(3*240+120)$<br>Al:8*(3*240+72Cu)         | 짝수               | 짝수              |
|                                         | NX2250 6 | 2250                             | 별도 추가 드라이브 퓨즈 없음                            |                          | $Cu:8*(3*240+120)$<br>Al:8*(3*300+88Cu)         | 짝수               | 짝수              |

6.2.7.1 6-펄스 드라이브

Table 6-5. NX 6 6펄스 드라이브 케이블 및 퓨즈 사이즈

 $1)$ 보정률 0.7에 의함. 세 개의 케이블 래더는 수직으로 배치, 주위 온도 30℃ (86°F). EN60204-1 및 IEC 60364-5-523.

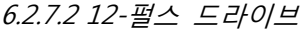

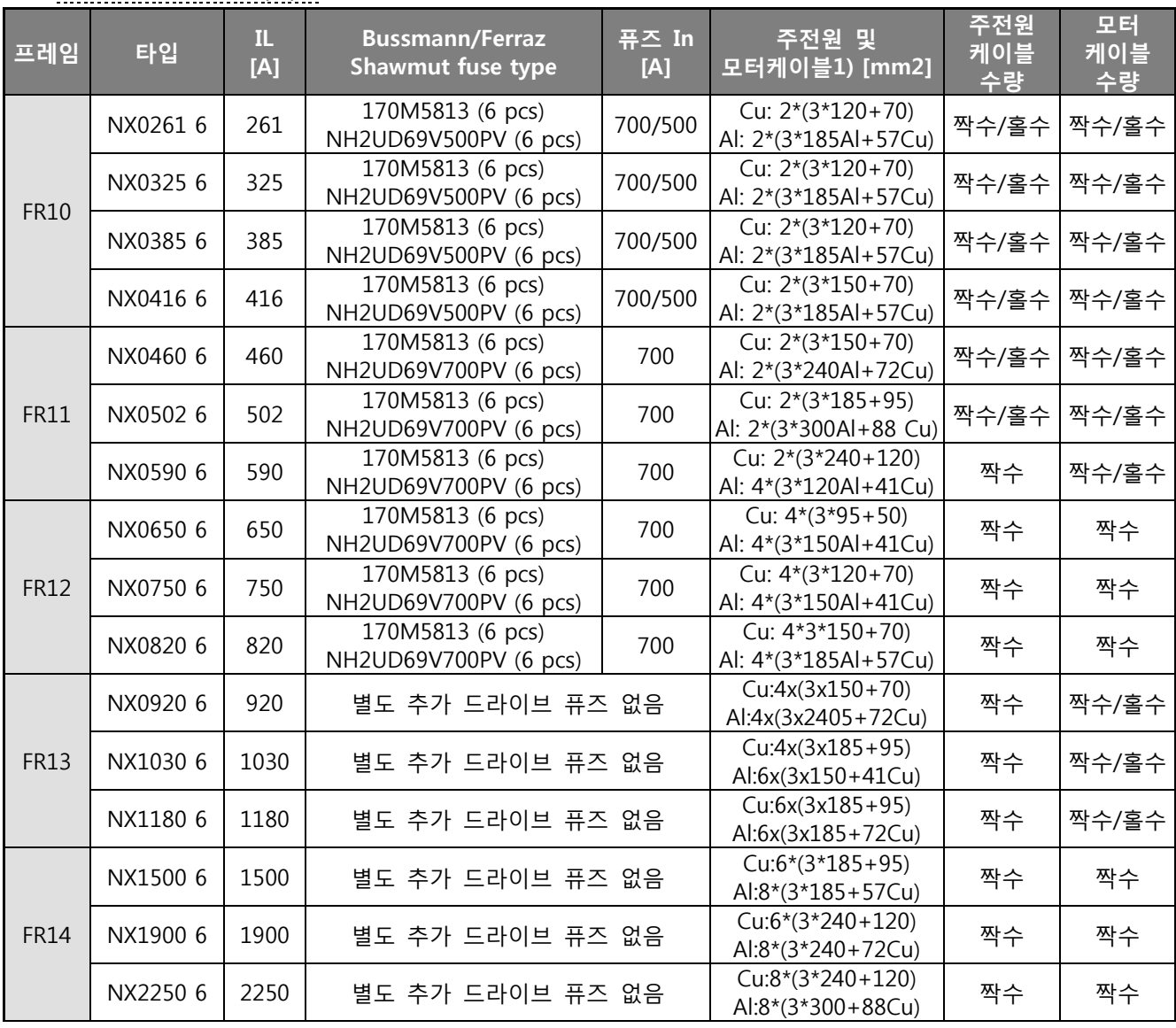

6-6 NX\_6 12펄스 드라이브 케이블 및 퓨즈 사이즈

 $1)$ 보정률 0.7에 의함. 세 개의 케이블 래더는 수직으로 배치, 주위 온도 30℃ (86°F). EN60204-1 및 IEC 60364-5-523.

ffillit

6.2.7.3 회생 저 고조파 드라이브

| 프레임                                     | 타입                | I.<br>[A]                                 | Bussmann/Ferraz Shawmut 퓨즈 In 주전원 및 모터케이블 <sup>1)</sup><br>fuse type | [A]           | [mm <sup>2</sup> ]                        | 주전원<br>케이블 수량 | 모터<br>케이블<br>수량 |
|-----------------------------------------|-------------------|-------------------------------------------|----------------------------------------------------------------------|---------------|-------------------------------------------|---------------|-----------------|
| NX0125 6<br>NX0144 6<br>Fi9<br>NX0170 6 | 125<br>144<br>170 | 170M3819 (3 pcs)<br>NH1UD69V400PV (3 pcs) | 400                                                                  | Cu: $3*95+50$ | 짝수/홀수                                     | 짝수/홀수         |                 |
|                                         | NX0208 6          | 208                                       | 170M3819 (3 pcs)<br>NH1UD69V400PV (3 pcs)                            | 400           | Cu: $3*150+70$                            | 짝수/홀수         | 짝수/홀수           |
|                                         | NX0261 6          | 261                                       | 170M5813 (3 pcs)<br>NH2UD69V700PV (3 pcs)                            | 700           | Cu: 3*185+95<br>Al: 2*(3*95Al+29Cu)       | 짝수/홀수         | 짝수/홀수           |
| Fi10                                    | NX0325 6          | 325                                       | 170M5813 (3 pcs)<br>NH2UD69V700PV (3 pcs)                            | 700           | Cu: $2*(3*95+50)$<br>Al: 2*(3*150Al+41Cu) | 짝수/홀수         | 짝수/홀수           |
| NX0385 6<br>NX0416 6                    |                   | 385                                       | 170M5813 (3 pcs)<br>NH2UD69V700PV (3 pcs)                            | 700           | Cu: 2*(3*120+70)<br>Al: 2*(3*185Al+57Cu)  | 짝수/홀수         | 짝수/홀수           |
|                                         |                   | 416                                       | 170M5813 (3 pcs)<br>NH2UD69V700PV (3 pcs)                            | 700           | Cu: 2*(3*150+70)<br>Al: 2*(3*185Al+57Cu)  | 짝수/홀수         | 짝수/홀수           |
|                                         | NX0650 6          | 650                                       | 170M5813 (6 pcs)<br>NH2UD69V700PV (6 pcs)                            | 700           | Cu: $4*(3*95+50)$<br>Al: 4*(3*150Al+41Cu) | 짝수            | 짝수              |
| Fi12                                    | NX0750 6          | 750                                       | 170M5813 (6 pcs)<br>NH2UD69V700PV (6 pcs)                            | 700           | Cu: 4*(3*120+70)<br>Al: 4*(3*150Al+41Cu)  | 짝수            | 짝수              |
|                                         | NX0820 6          | 820                                       | 170M5813 (6 pcs)<br>NH2UD69V700PV (6 pcs)                            | 700           | Cu: 4*(3*150+70)<br>Al: 4*(3*185Al+57Cu)  | 짝수            | 짝수              |
|                                         | NX0920 6          | 920                                       | 별도 추가 드라이브 퓨즈 없음                                                     |               | $Cu:4*(3*150+70)$<br>Al:4*(3*2405+72Cu)   | 짝수/홀수         | 짝수/홀수           |
| Fi13                                    | NX1030 6          | 1030                                      | 별도 추가 드라이브 퓨즈 없음                                                     |               | $Cu:4*(3*185+95)$<br>Al:5*(3*185+57Cu)    | 짝수/홀수         | 짝수/홀수           |
|                                         | NX1180 6          | 1180                                      | 별도 추가 드라이브 퓨즈 없음                                                     |               | $Cu:5*(3*185+95)$<br>Al:6*(3*185+72Cu)    | 짝수/홀수         | 짝수/홀수           |
|                                         | NX1500 6          | 1500                                      | 별도 추가 드라이브 퓨즈 없음                                                     |               | $Cu:6*(3*185+95)$<br>Al:8*(3*185+57Cu)    | 짝수/홀수         | 짝수              |
| Fi14                                    | NX1900 6          | 1900                                      | 별도 추가 드라이브 퓨즈 없음                                                     |               | $Cu:6*(3*240+120)$<br>Al:8*(3*240+72Cu)   | 짝수            | 짝수              |
|                                         | NX2250 6          | 2250                                      | 별도 추가 드라이브 퓨즈 없음                                                     |               | $Cu:8*(3*240+120)$<br>Al:8*(3*300+88Cu)   | 짝수            | 짝수              |

6-6. NX\_6 저 하모닉 드라이브 케이블 및 퓨즈 사이즈

 $1)$ 보정률 0.7에 의함. 세 개의 케이블 래더는 수직으로 배치, 주위 온도 30℃ (86°F). EN60204-1 및 IEC 60364-5-523.

e de la componenta de la componenta de la componenta de la componenta de la componenta de la componenta de la

**7. 저 고조파 회생 캐비닛 드라이브** 이 장에서는 NXC 저 고조파 회생 드라이브(AFI9-14) 제어 장치에 대한 기능들(스위치, 푸쉬 버튼 및 LED 램프)을 설명합니다.

#### **7.1 NXC 저 고조파 회생 캐비닛 프리챠징 및 MCCB 작동 지침**

DC 프리챠징 회로 및 저 고조파 회생 드라이브의 회로 차단기(MCCB)를 제어 할 수 있는 세가지 방법이 있습니다. REM-MAN-AUTO 선택 스위치(-S6)로 원하는 제어 위치 또는 제어 방식을 선택 할 수 있습니다.

사용 할 수 있는 세 가지 제어 위치/방법은 :

- MAN 캐비닛 도어의 0-1-Start 스위치로 수동 작동
- REM 제어 단자대로 연결된신호로 원격 작동
- AUTO 전압이 인가 되면, 자동적으로 프리챠징 및 MCCB를 동작하는 자동 작동

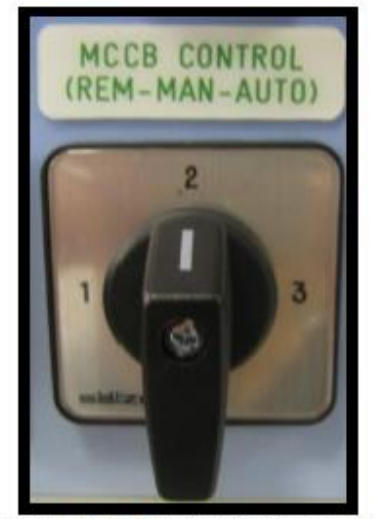

Figure 7-1. MCCB Control selector switch (-S6)

7.1.1 매뉴얼 작동 (MAN)

MCCB 제어 스위치-S6이 Man으로 설정되면 작동자가 회로 차단기(MCCB) 및 충전 전류를 캐비닛을 통해 수동으로 제어 할 수 있습니다. 0-1-Start 스위치는 MCCB 및 프리챠징 회로 로컬 작동을 위해 사용 합니다.

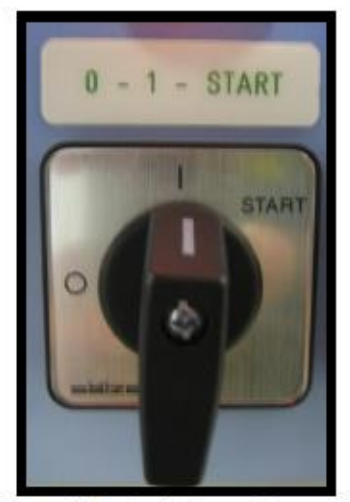

Figure 7-2. 0-1-Start Control switch (-S10)

24-hour support: +358 (0)40 837 1150 • Email: vacon@vacon.com

선택한 제어 위치/방식에 상관없이, 회로 차단기가 닫혀 있을 때 스위치 –S10을 0 위치로 돌리면 회로 차단기가 개방되고, 진행된 프리챠징을 중지 시킵니다.

스위치를 1 위치로 돌리면, REM-MAN-AUTO 선택 스위치의 선택되는 모드에 의해 프리챠징 및 회로차단기(MCCB)을 제어를 가능하게 합니다.

스위치를 Start 위치로 돌리면, DC 버스바의 프리챠징을 시작할 것입니다. 프리챠징은 드라이브의 용량에 따라 약 5-10초 정도 소요됩니다. DC전압이 어떤 특정 전압에 도달 하면, AFE 제어 유닛은 자동적으로 회로 차단기를 단락 시킵니다. 스위치의 Start 위치는 자동 복구 스프링 방식이고 스위치는 조작 후 자동으로 1 위치로 원상 복귀 합니다. 스위치를 0 위치로 돌리면 프리챠징을 중단 할 수 있습니다. 주전원 공급단이 정전인 경우에는, 저전압 트립코일이 회로 차단기를 개방 시킵니다. 전원이 공급되면, 프리챠징 및 회로차단기는(MCCB) 작동자가 활성화 해야 합니다.

AFE Ready LED는 회로차단기가 단락 및 AC 전원이 AFE 유닛에 공급되고, 폴트가 없는 경우 점등됩니다. AFE Ready LED는 수동/위치에 상관없이 같은 방식으로 작동합니다.

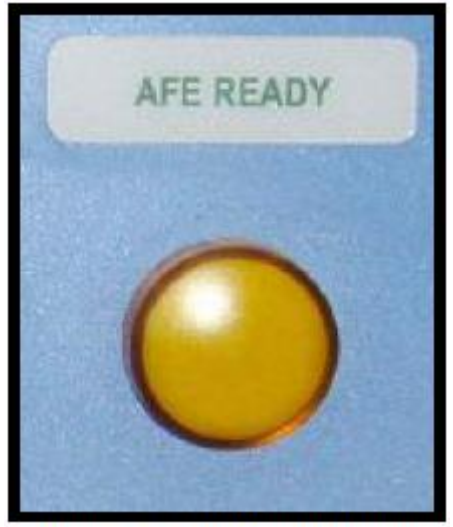

Figure 7-3. AFE Ready indicator

인버터 INU 작동 전에(동작) 키패드, I/O 신호 또는 필드버스 통신을 통해 Run 명령을 줄 수 있습니다.

7.1.2 원격 작동 (REM)

회로차단기 제어 스위치 –S6이 REM 위치에 있으면, 원거리 위치/시스템에서 포텐셜 프리 접점으로 회로차단기 및 충전회로 제어가 가능합니다.

노멀 클로즈(NC) 접점은 X1:60 및 X1:61 단자대(단자대 이름은 프레임 용량에 따라 변경 될 수 있음)에 연결해야 합니다. 이 접점은 프리챠징이 활성화 되기 전에 NC 상태로 되어야 합니다. 이 접점을 개방하면 회로 차단기를 개방 시키고 진행중인 프리챠징을 중지 시킵니다.

단자대 X1:57 및 X1:58에 원격 펄스신호(펄스지속시간 0.4-1초)는 드라이브 챠징을 시작하게 되고, DC 전압이 일정 수준에 도달하면 AFE 유닛이 자동으로 회로 차단기(단자대 이름은 프레임 용량에 따라 변경 될 수 있음)를 단락 시킵니다. 인버터 INU 작동 전에(동작) 키패드, I/O 신호 또는 필드버스 통신을 통해 Run 명령을 줄 수 있습니다.

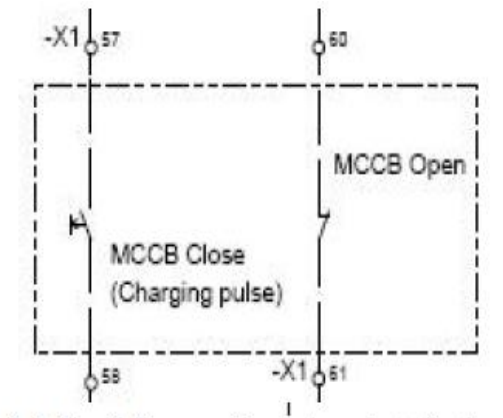

Figure 7-4. Circuit diagram of remote contacts for the control of the MCCB and pre-charging circuit (NXC regenerative low-harmonic FR12)

주전원 공급단에서 전압강하가 0.7ⅹU<sup>N</sup> 또는 정전일 경우, 저전압 트립 코일이 회로 차단기를 개방 시키게 되고, 전원이 공급 되면 프리챠징 및 MCCB 단락은 원격 펄스로 활성화 해야 합니다.

7.1.3 자동 작동 (AUTO)

REM-MAN-AUTO 선택 스위치가 AUTO위치에 있고 전원이 공급되면, 프리챠징 및 회로 차단기 단락이 자동으로 됩니다. 제어 스위치 –S6이 Auto 위치에 놓여지면 유닛의 프리챠징은 자동으로 시작합니다. DC 전압이 일정 수준에 도달하면 AFE 유닛은 자동으로 회로 차단기를 단락 시키고, AFE READY LED가 점등 됩니다.

만약 주전원이 중단 되었다가 재공급 되는 경우(예: 네트워크에서 전압 강하), 유닛은 자동으로 재충전 하고 회로 차단기를 단락 시킵니다. 0-1-Start 스위치는 자동 기능 활성화인 1위치에 있어야 합니다.

REM-MAN-AUTO 선택 스위치가 AUTO 위치에 있더라도 스위치 –S10을 0으로 돌리면 회로 차단기가 개방됩니다.

7.1.4 과부하 또는 회로 단락에 의한 회로 차단기 트립

과부하 또는 회로 단락인 경우 전자 트립 유닛은 개방/트립 합니다. 회로 차단기의 트립 표시 접점은 직렬로 연결됩니다. 만약 과부하 또는 회로 단락 전류에 의한 회로 차단기 트립중 하나일 경우, 자동으로 다른 회로 차단기를 개방/트립 합니다. MCCB FAULT LED 은 점등되고, 회로 차단기가 트립된 상태임이 표시 됩니다.

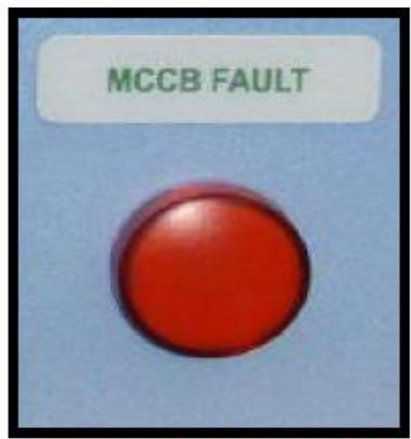

Figure 7-5. MCCB FAULT indicator

과전류 상태인 경우, 회로 차단기를 리셋 하기 전에 회로 차단기로부터 트립 하기 위해 발생한 폴트는 반드시 확인하고 제거 해야 합니다.

-S11 REM-MAN-AUTO 스위치가 MAN위치에 있으면, MCCB는 누름 버튼 –S6으로만 리셋 할 수 있습니다.

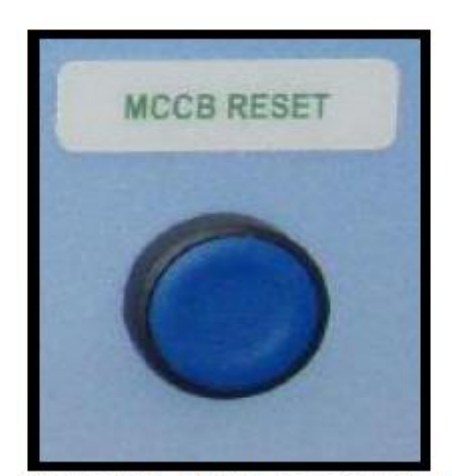

Figure 7-6. MCCB Reset push-button (-S11)

이것은 회로 차단기(FR9, FR10 또는 FR12에서도 마찬가지로)를 리셋하고 모터 작동자 스프링 시스템을 재충전 합니다. 이 작업 후에 이전 장에서 설명한 방법으로 프리챠징을 하고 회로 차단차단 단락 하는 것이 가능합니다.

# **8. 설치 지침**

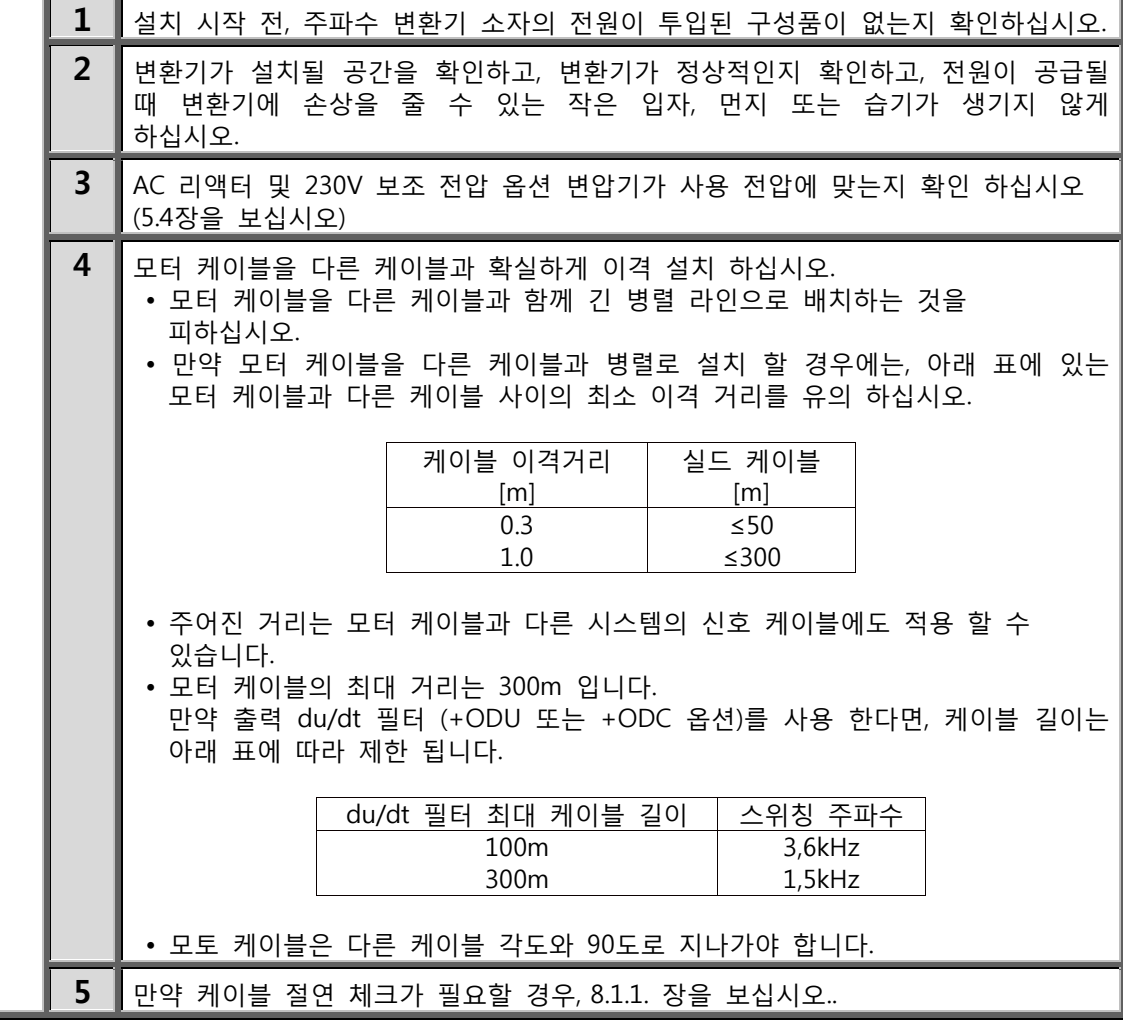

elittävän

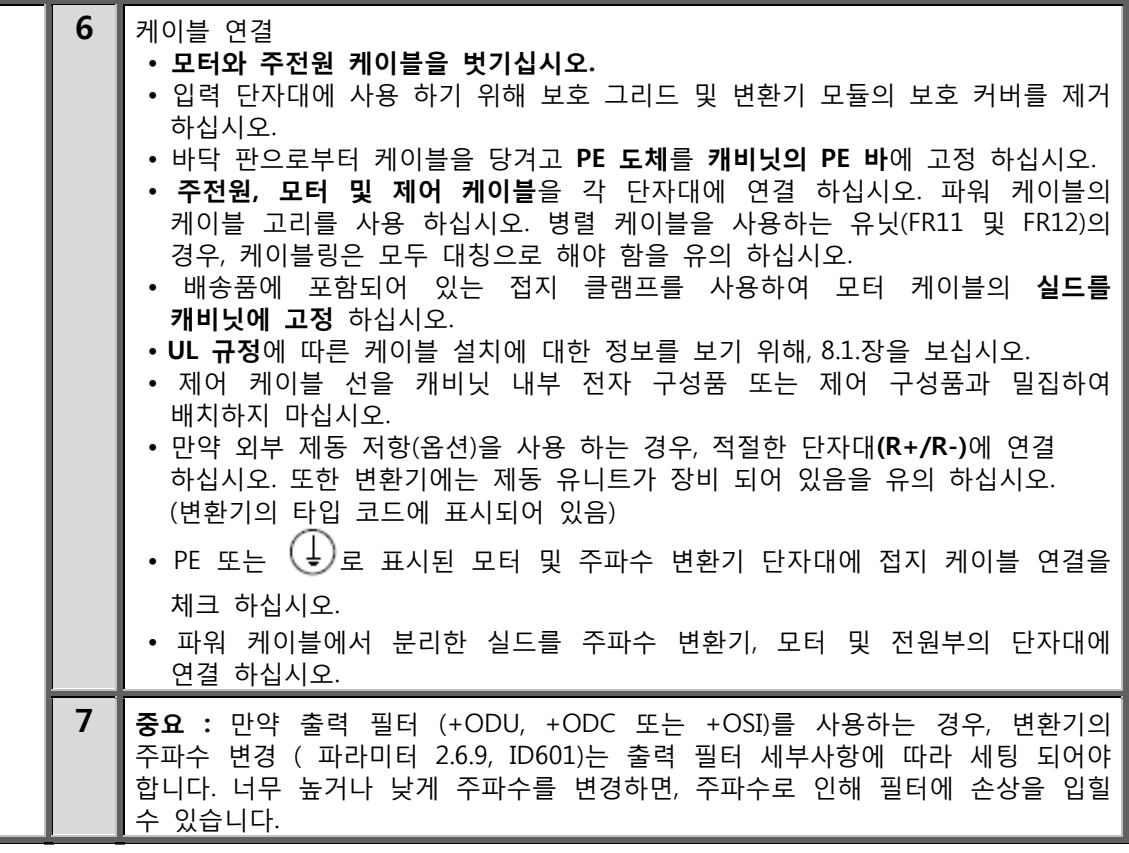

### **8.1 케이블 설치 및 UL 표준**

UL(보험업자 연구소) 규정에 맞추기 위해, UL에서 승인 받은 +60/75℃의 최소 발열 저항 동선을 사용 해야 합니다. 케이블은 100,000 실효 대칭 전류, 최대 600V를 넘지 않게 사용시 회로 용량에 적합해야 합니다. Class 1 전선만 사용 하십시오.

단자대 조임 강도가 표 8-1에 있습니다.

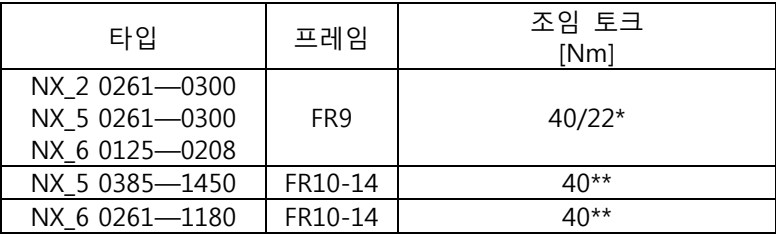

표8-1. 단자대 조임토크

- \* Nm/in-ibs에 기초한 단자대 연결의 조임 강도. 주의 : 모터를 변환기에 직접 연결하는 경우에 만 이 값은 필요합니다.(변환기와 모터 사이에 기기가 없을 경우)
- \*\* 단자대에 손상을 피하기 위해 단자대 나사를 조이거나 풀 때, 단자대의 다른 부위에 있는 너트 에 대해서도 같은 힘을 적용 하십시오.

8.1.1 케이블 및 모터 절연 체크

1. 모터 케이블 절연 체크 모터와 모터 케이블을 분리하고, 모터 케이블과 주파수 변환기의 단자대 U, V 및 W와 분리하 십시오. 각 상의 도체와 보호 접지 도체 사이의 절연 저항 및 각 상 도체 사이에 대한 모터의 절연 저항을 측정 하십시오.

절연 저항은 1MΩ을 넘어야 합니다.

2. 주전원 케이블 절연 체크

주파수 변환기의 단자대 L1, L2 및 L3을 분리하고, 주전원과 주전원 케이블을 분리 하십시오. 각 상 도체 사이의 주전원 케이블 절연저항을 측정하고, 각 상 도체와 보호 접지 도체 사이의 주전원 케이블 절연 저항을 측정하십시오.

절연 저항은 1MΩ을 넘어야 합니다.

3. 제동 저항 케이블 절연 체크

주파수 변환기의 R+ 단자대와 R- 단자대 사이의 제동 저항 케이블을 분리하고, 각 상 도체 사 이의 케이블 절연 저항을 측정하고, 도체와 보호 접지 도체 사이의 케이블 절연 저항을 측정 하십시오.

절연 저항은 1MΩ을 넘어야 합니다.

4. 모터 절연 체크

모터와 모터 케이블을 분리하고 모터 연결 박스의 연결 브릿지 연결을 개방 하십시오. 각 모터 의 절연 저항을 측정 하십시오. 측정 전압은 적어도 모터 공칭 전압과 같아야 하고 1000V를 초과해서는 안됩니다. 절연 저항은 1MΩ을 넘어야 합니다.

#### 5. 제동 저항 절연 체크

제동 케이블을 분리하고, 파워 단자대부터 접지 단자대까지 절연을 측정하십시오. 측정 전압은 적어도 모터 공칭 전압과 같아야 하고 1000V를 초과 해서는 안됩니다. 절연 저항은 1MΩ을 넘 어야 합니다.

### **8.2 제어 유닛**

주파수 변환기의 제어 유닛은 간략하게 제어 보드 및 제어 보드의 다섯 개의 슬롯 커넥터(A에서 E까지)와 연결된 추가 보드(사진 8-1 과 8-2를 보십시오)로 구성됩니다. 제어 보드는 D-커넥터(1) 또는 광통신 케이블을 통해 파워 유닛과 연결 됩니다.

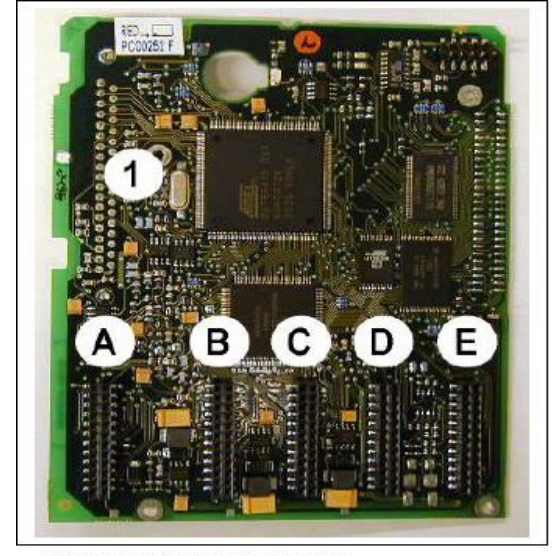

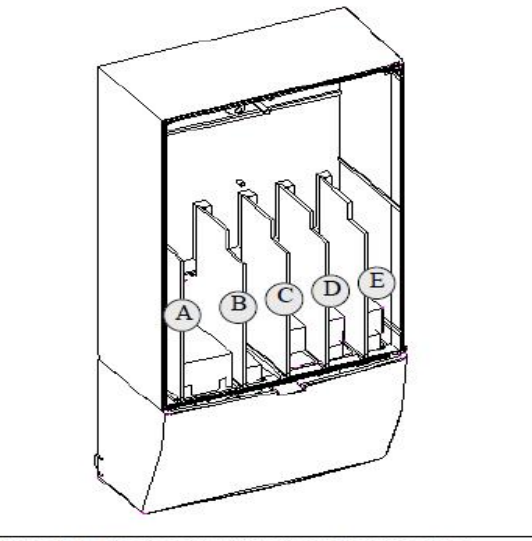

Figure 8-1. NX control board

Figure 8-2. Basic and option board connections on the control board

보통, 주파수 변환기가 공장에서 배송 될 때, 일반적으로 슬롯 A와 B에 설치된 두 개의 기본 보드(I/O 보드와 릴레이 보드)의 표준 설정에 맞춰져 있습니다. 다음 페이지에서는 I/O제어 배열, 두 개의 기본 보드의 릴레이 단자대 및 제어 신호 설명을 볼 수 있습니다. 공장에서 설치된 I/O보드는 타입 코드에 표시되어 있습니다. 옵션 보드에 대한 더 많은 정보를 위해, VACON NX 옵션 보드 매뉴얼(ud741)을 보십시오.

양방향 단자대 #6 또는 #12의 외부 전원을 연결 하여 외부적으로 제어 보드의 전원을 인가 할 수 있습니다. 이 전압은 파라미터 세팅 및 필드버스의 활성화를 유지하고자 할 때 유용합니다.

**주의!** NXC 회생 저 고조파 드라이브의 각 AFE 모듈은 각각의 제어 유닛을 가지고 있습니다. 세 가지의 기본 보드 A1, A2 B5는 기본 사양으로 포함 되어 있습니다. 보통 AFE 제어는 드라이브 시운전 기간 중 한번만 파라미터 세팅을 하면 됩니다.

**주의!** 만약 몇 개의 주파수 변환기 24V 입력이 병렬로 연결된 경우, 전류가 반대 방향으로 흐르는 것을 피하기 위해 단자대 #6(또는 #12)에 다이오드를 사용하기를 권장합니다. 아래의 사진을 보십시오.

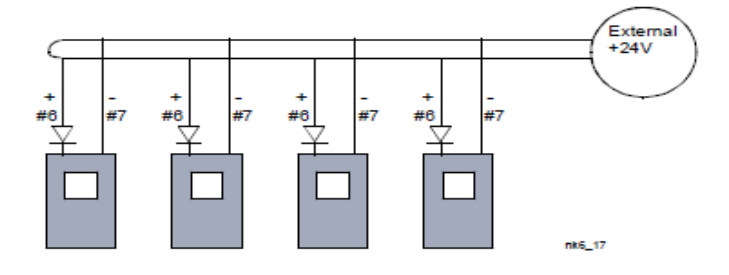

8.2.1 제어 연결

A1 및 A2/A3에 대한 기본 제어 연결에 대한 그림이 8.2.2장에 있습니다. 신호 설명은 All in One Application에 있습니다.

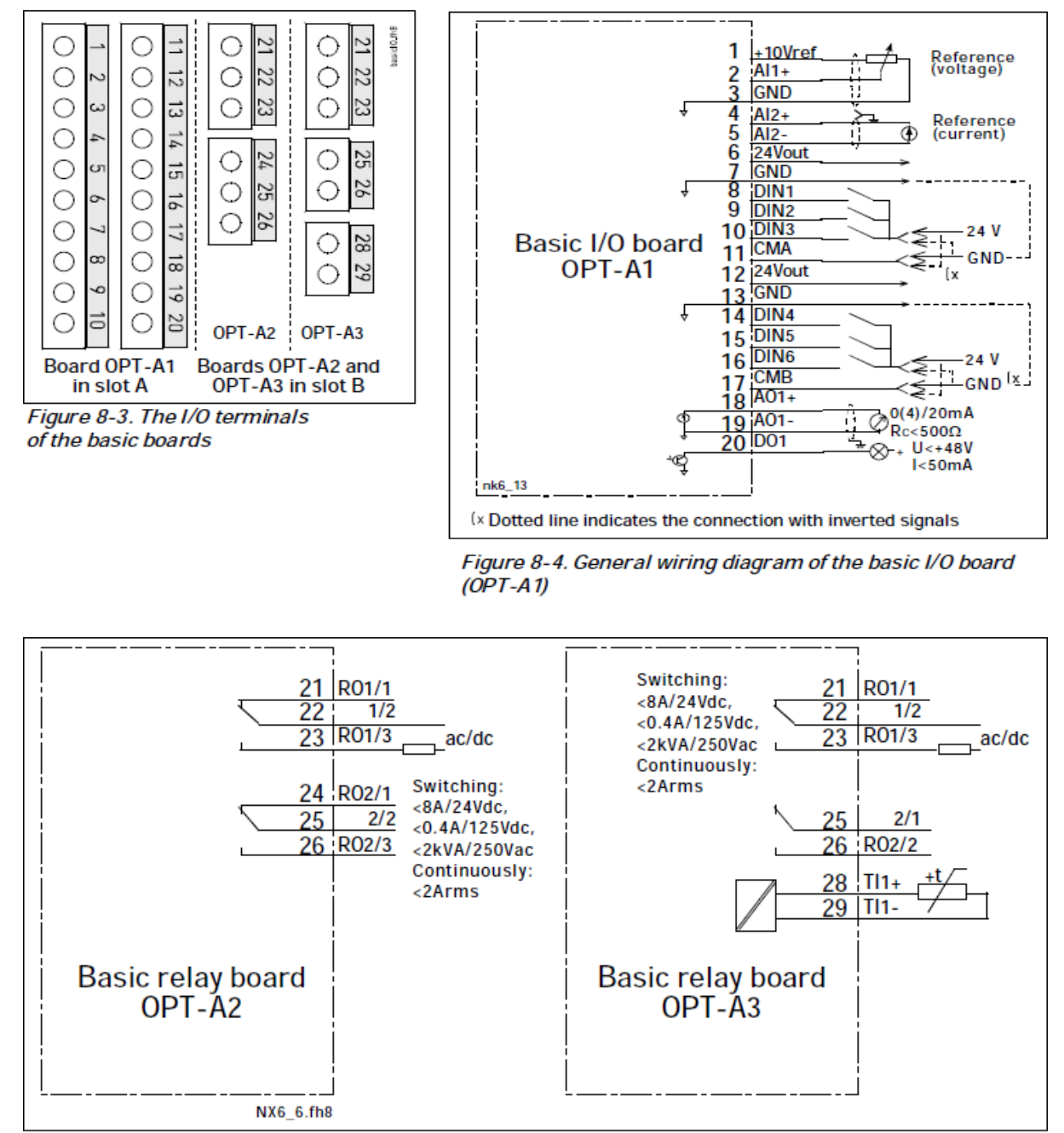

Figure 8-5. General wiring diagram of the basic relay boards (OPT-A2/OPT-A3)

#### 8.2.1.1 제어 케이블

제어 케이블은 최소한 0.5mm<sup>2</sup> 다심 차폐 케이블을 사용하십시오. 표 6-1을 보십시오. 릴레이 단자대에 대한 최대 단자대 전선 사이즈는 2.5 mm<sup>2</sup> 다른 단자대에 대한 최대 사이즈는 1.5mm<sup>2</sup> 입니다.

|                    | 조임<br>토크 |        |  |  |
|--------------------|----------|--------|--|--|
| 단자대 스크류            | Nm       | lb-in. |  |  |
| 릴레이 및 써비스터<br>단자대  | 0.5      | 4.5    |  |  |
| (M3 스크류)<br>기타 단자대 |          |        |  |  |
| (M2.6 스크류)         | 0.2      | 1.8    |  |  |

아래의 표에서 옵션보드 단자대의 조임 강도를 찾으십시오.

8.2.1.2 전기적 절연보호(Galvanic isolation barriers)

제어 연결은 주전원으로부터 절연 되어 있고, GND 단자대는 항상 접지와 연결되어 있습니다. 사진 8-6을 보십시오.

디지털 입력은 I/O 접지로부터 전기적으로 절연 됩니다. 릴레이 출력은 300VAC(EN-50178)의 각각에서 추가적으로 2중 절연 됩니다.

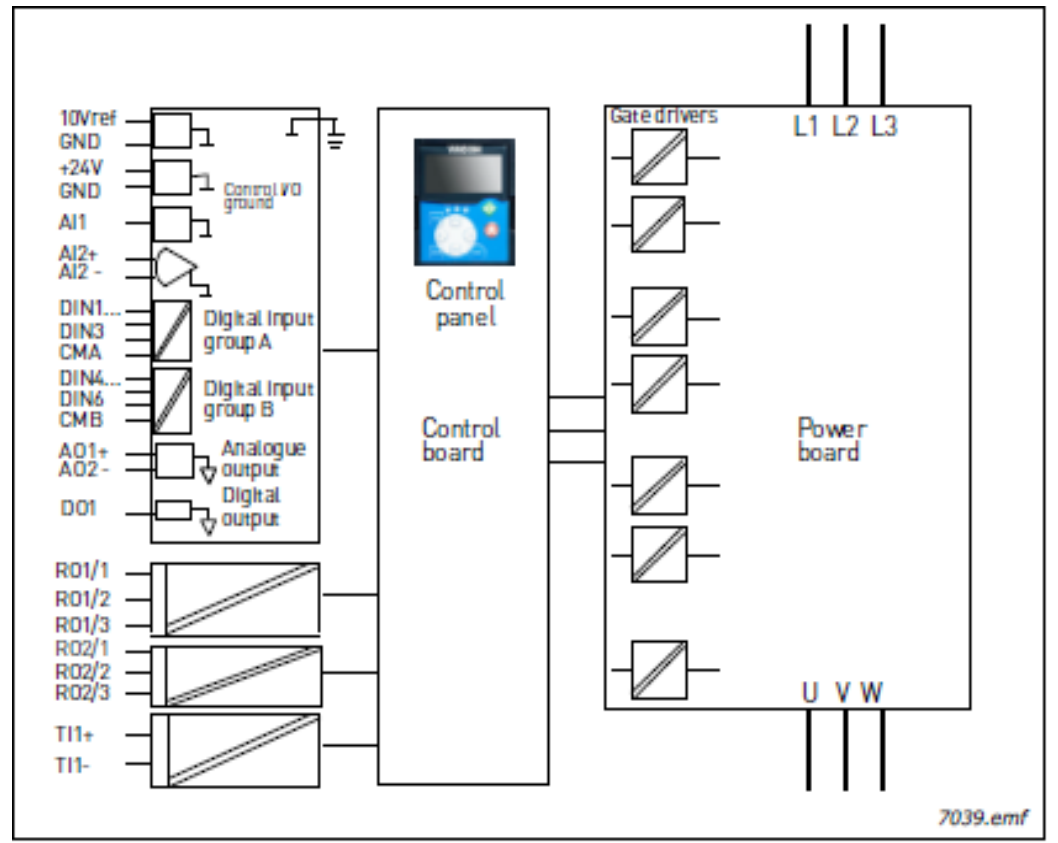

그림 8-6. 갈바닉 아이솔레이션 보호

### 8.2.2 제어 단자대 신호

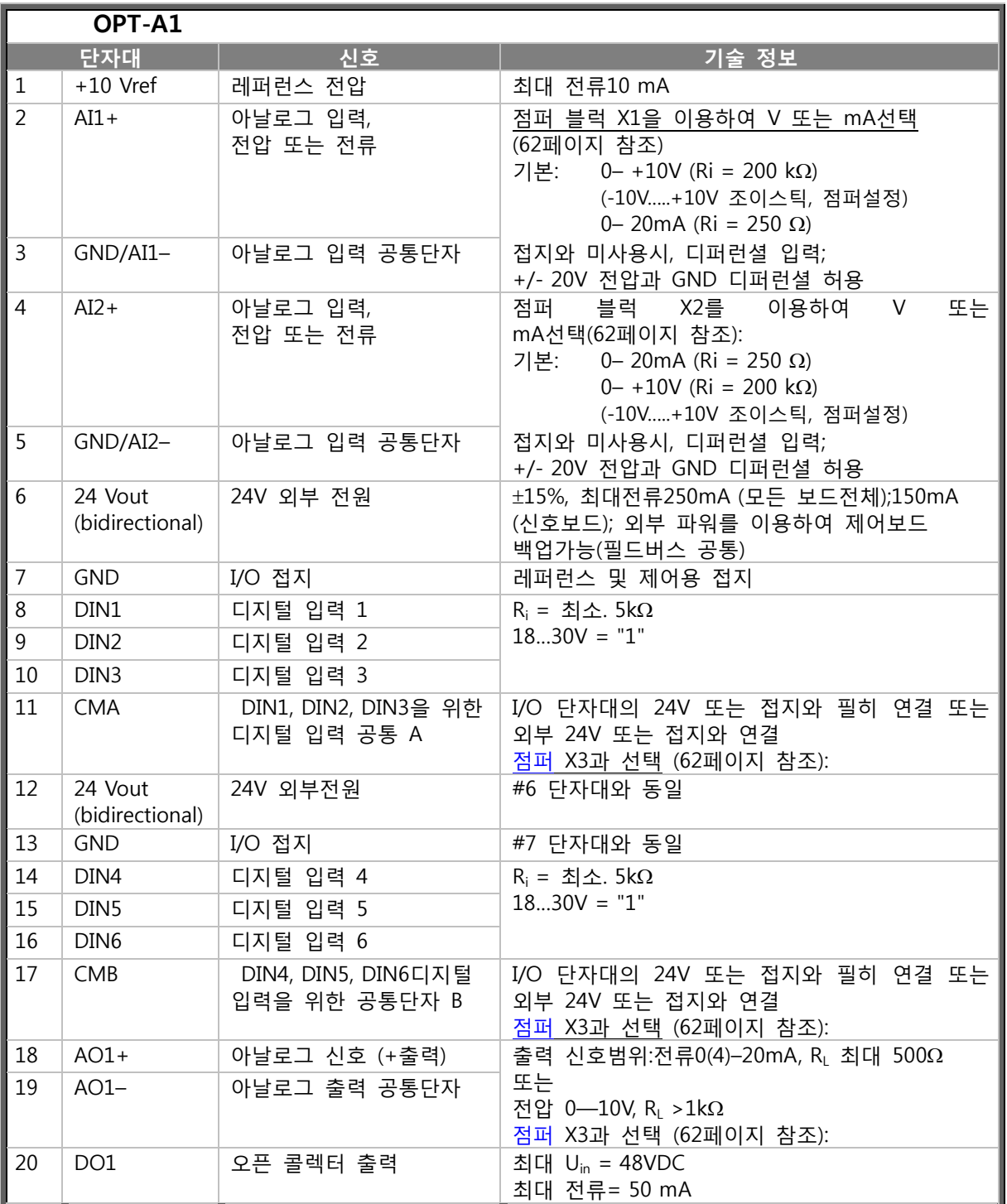

표8-3. 베이직 I/O보드 OPT-A1의 제어 I/O 단자대 신호

ffillit

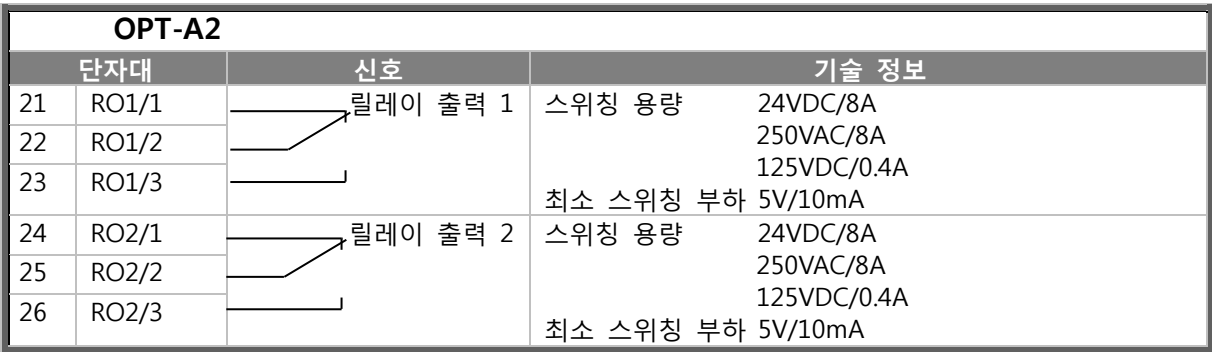

표8-4. 베이직 릴레이보드 OPT-A2의 제어 I/O 단자대 신호

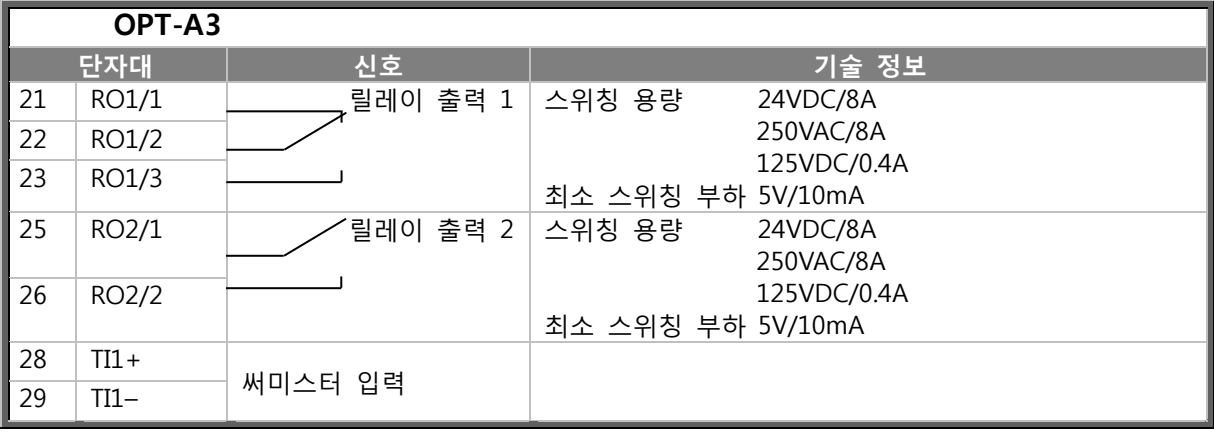

표8-5. 베이직 릴레이보드 OPT-A3의 제어 I/O 단자대 신호

#### 8.2.2.1 디지털 입력 신호 반전

활성 신호 레벨은 연결된 일반 전위 입력 CMA 및 CMB(단자대 11과 17)에 의해 결정 됩니다.

다른 방법은 +24V 또는 접지(0V)입니다. 사진 8-7을 보십시오.

디지털 입력 및 일반 입력(CMA, CMB)에 대한 24-볼트 제어 전압 및 접지를 내부적 또는 외부적으로 할 수 있습니다.

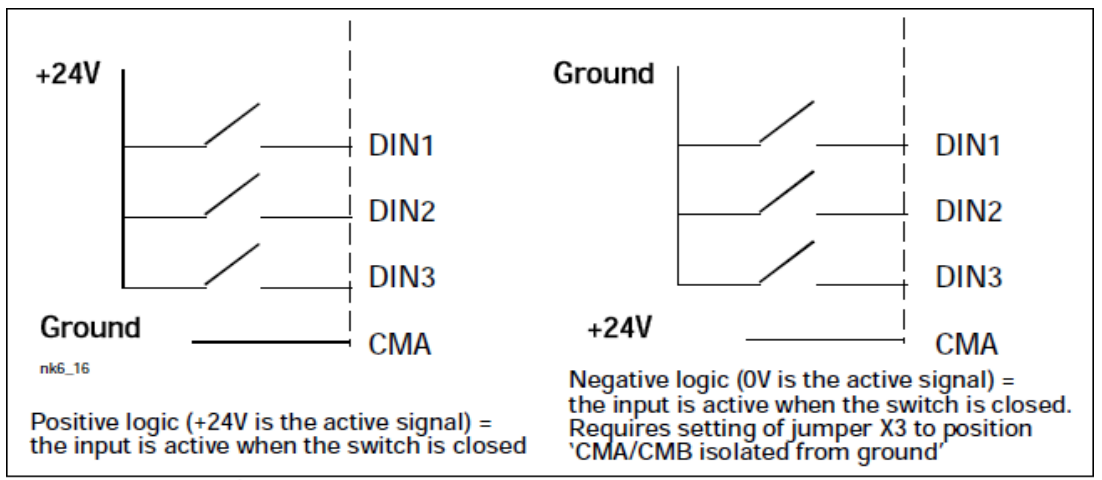

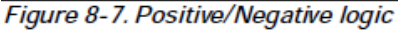

8.2.2.2 OPT-A1 기본 보드의 점퍼 선택

사용자는 OPT-A1 보드의 점퍼를 특정 위치로 선택하여 사용자의 요구에 맞게 주파수 변환기의 기능을 설정 할 수 있습니다. 점퍼 위치는 아날로그 및 디지털 입력의 신호 타입을 결정 합니다.

A1 기본 보드에서는, 각각 여덟 개의 핀과 두 개의 점퍼를 가지고 있는 네 개의 점퍼 블록 X1, X2 및 X3가 있습니다. 선택 할 수 있는 점퍼의 위치는 사진 8-9에 나와 있습니다.

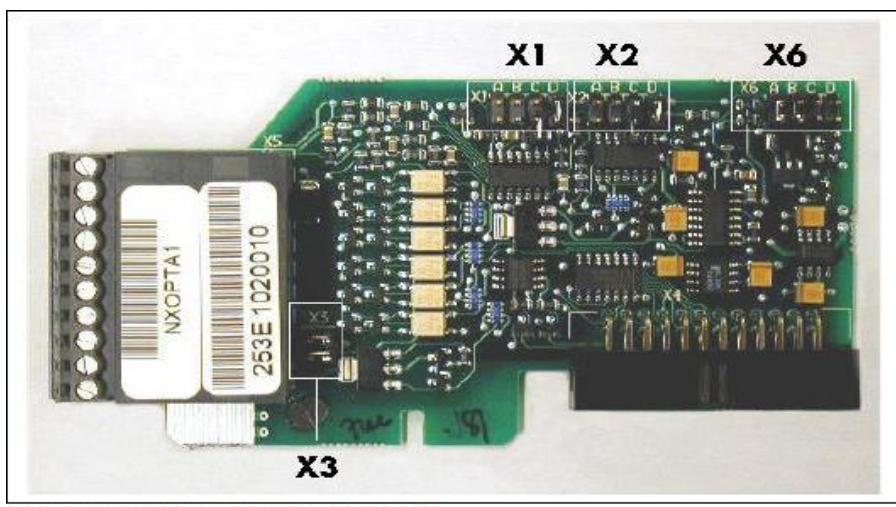

Figure 8-8. Jumper blocks on OPT-A1

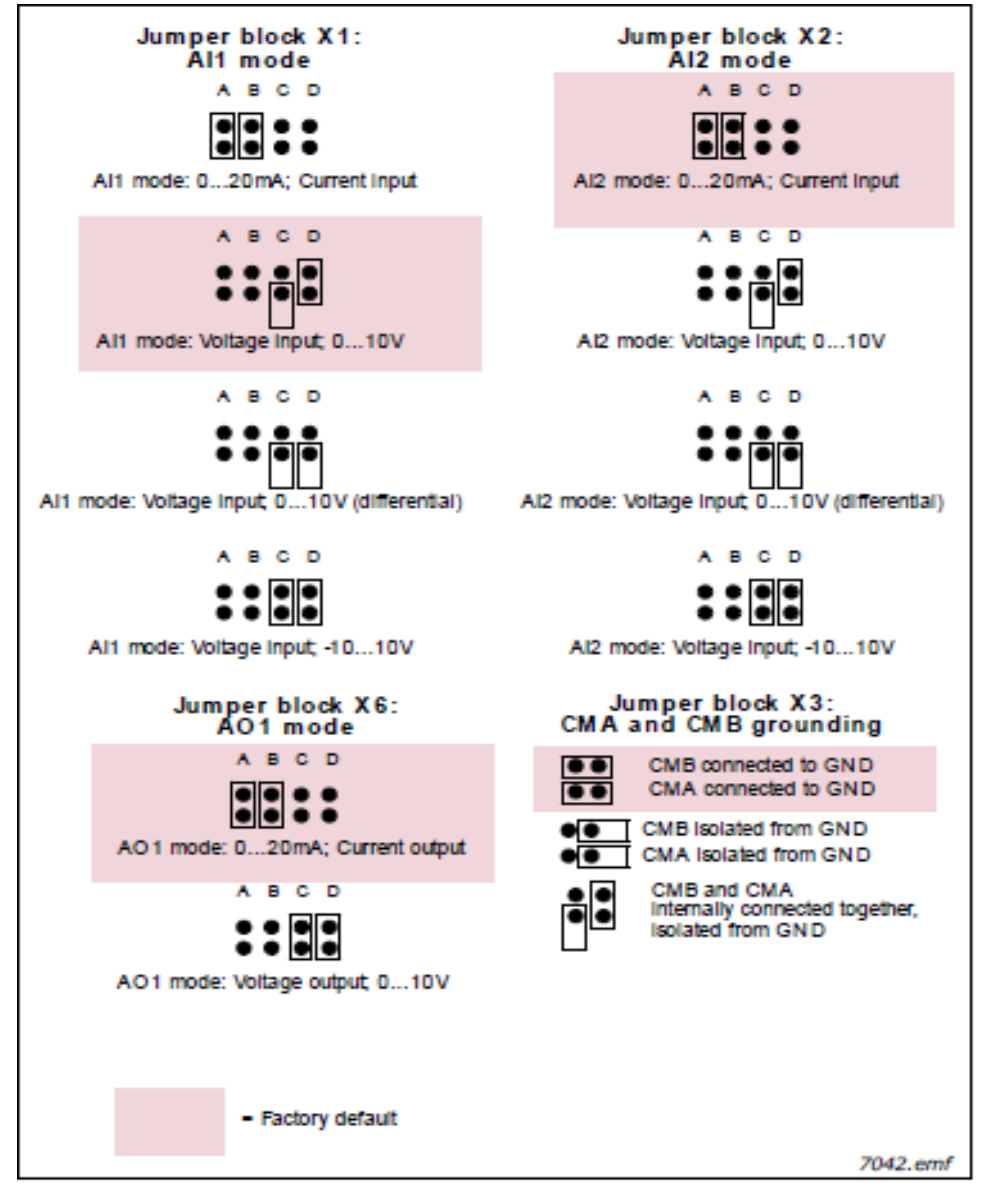

#### 그림 8-9. OPT-A1 점퍼 설정

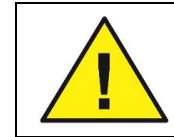

AI/AO 신호 항목을 변경 하는 경우에는, 메뉴 M7의 관련 보드 파라미터를 변경 해야함을 기억 하십시오.

#### **8.3 전원 및 내부 제어 케이블 연결**

스타 커플러 보드에서 파워 모듈까지 광통신 케이블 연결을 해야 필요가 있을 수 있습니다. 사진 8-11에 따라 케이블을 연결 하십시오.

제어 유닛은 ASIC 보드로부터 공급된 24VDC를 사용하고, 이것은 파워 유닛1의 왼쪽편에 위치해 있습니다. 보드를 액세스 하기 위해, 파워 모듈 앞의 보호 커버를 제거 하십시오. ASIC 보드의 X10커넥터 및 제어 유닛의 뒤쪽에 있는 X2 커넥터에 파워 서플라이 케이블을 연결 하십시오.

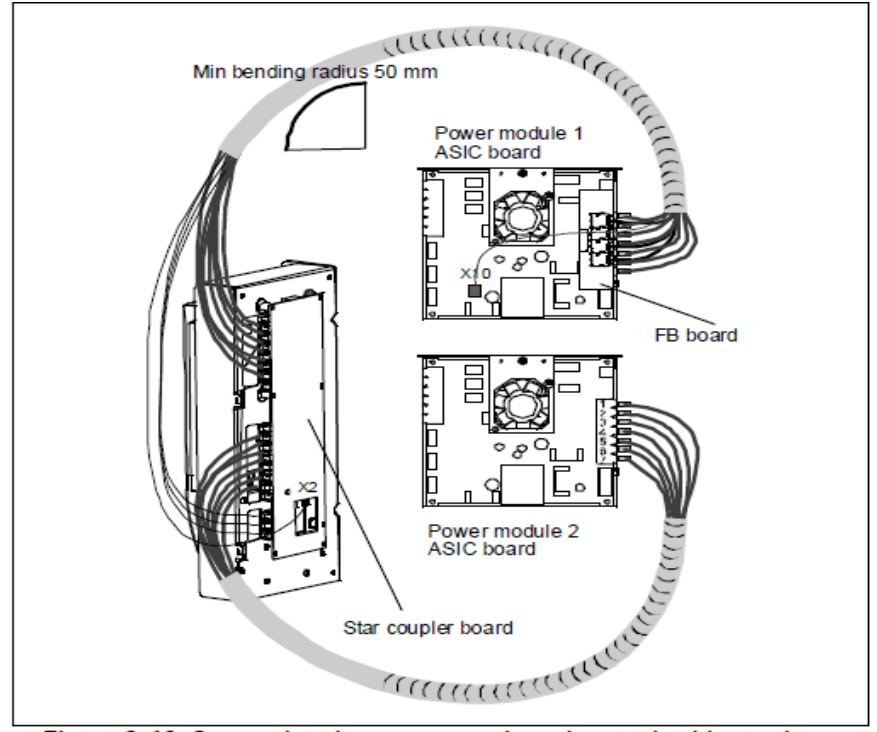

Figure 8-10. Connecting the power supply and control cables to the control unit, FR12

각 광통신 케이블 양 끝의 케이블 실드에 숫자 1…8 및 11…18가 표시되어 있습니다. ASIC 보드 및 제어 유닛 뒤쪽의 같은 숫자로 표시된 커넥터에 각 케이블을 연결 하십시오. 추가로, 피드백 보드부터 스타 커플러 보드까지 4개의 광통신 케이블을 연결 해야 할 수도 있습니다. 광신호 리스트는 8.4장에 있습니다.

**주의!** 광통신 케이블 결선시 주의 하십시오! 전선을 잘못 연결할 경우 전력 전자 구성품에 손상을 입힐 수 있습니다.

**주의!** 광케이블의 굴절 반경 최소치는 50mm 입니다.

케이블 손상을 방지 하기 위해, 케이블 다발을 둘 또는 여러 지점에 고정 하십시오(최소한 각 끝단에 하나 이상) 작업이 완료 되면, 전력 유닛에 보호커버를 설치 하십시오.

24-hour support: +358 (0)40 837 1150 • Email: vacon@vacon.com

# **8.4 광통신 케이블, 신호 리스트 및 연결**

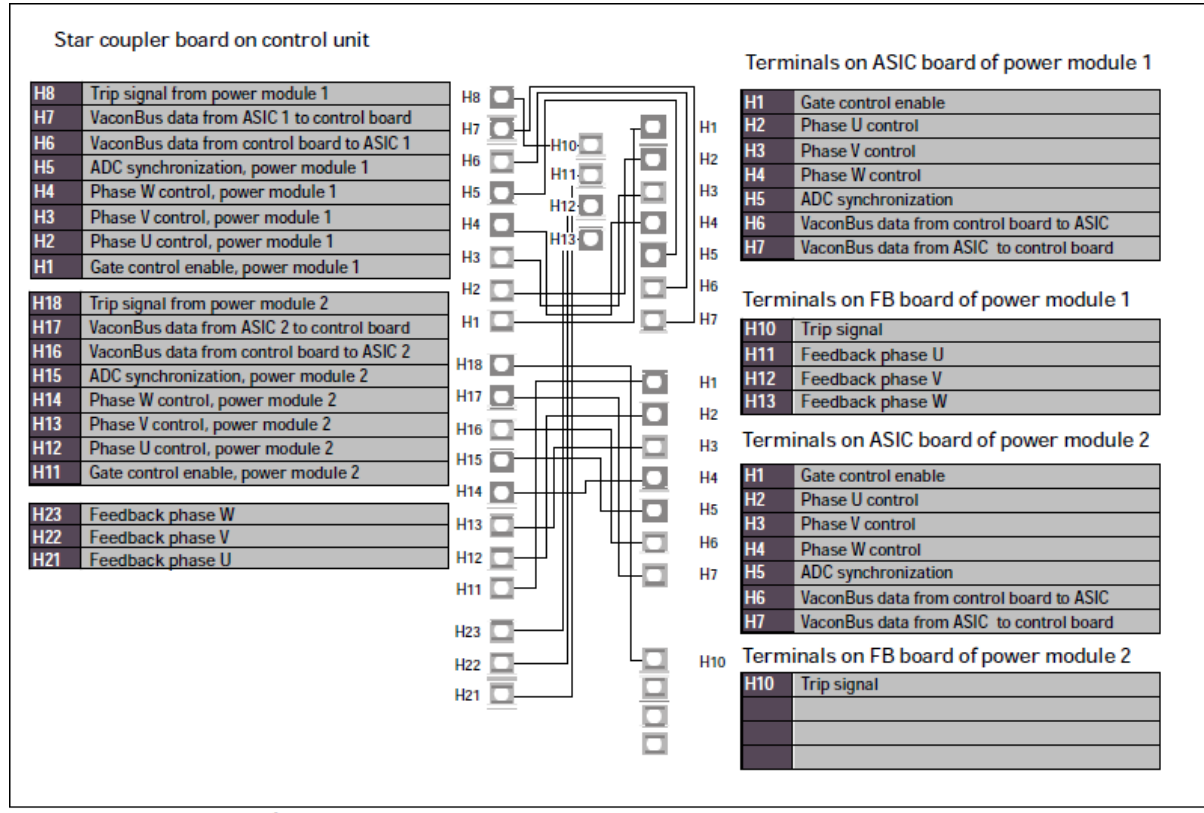

Figure 8-11. Internal fibre cable connections

### **9. 제어 키패드**

제어 키패드는 VACON 주파수 변환기와 사용자 사이의 연결 장치입니다. VACON NX 제어 키패드는 여섯 개의 Run상태 표시 (Run,  $\bigcap$ , READY, STOP, ALARM, FAULT)와 제어 위치(I/O term/Keypad/BusComm)에 대한 세 가지 상태표시를 알파벳과 숫자가 조합된 형태로 디스플레이 합니다. 또한 세 가지 LED 표시(green – green – red)가 있습니다. 아래의 그림에서 LED의 상태를 보십시오. 제어 정보, 즉 메뉴 넘버, 메뉴 설명 및 디스플레이 된 값과 숫자 정보가 세 개의 텍스트 라인에 표시 됩니다. 주파수 변환기는 제어 키패드의 아홉 개의 누름 버튼으로 작동 됩니다. 또한, 버튼은 파라미터 세팅 및 값의 모니터링 용도로 사용 됩니다. 키패드는 분리할 수 있고, 입력 라인 전위로부터 절연 됩니다.

#### **9.1 키패드 디스플레이의 표시**

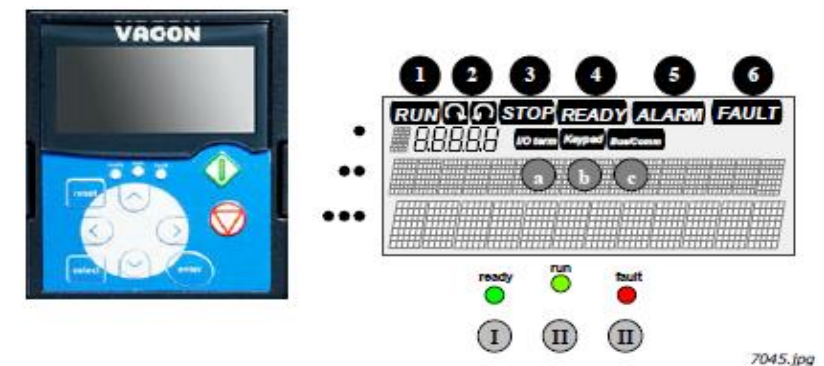

그림9-1 VACON 제어키패드 및 드라이브 상태표시

#### **9.1.1 드라이브 상태 표시**

드라이브 상태 표시는 모터나 드라이브의 상태를 사용자에게 알려주고, 모터 제어 소프트웨어에 대한 모터 및 주파수 변환기의 기능에서 불규칙을 발견 했는지 아닌지를 알려 줍니다.

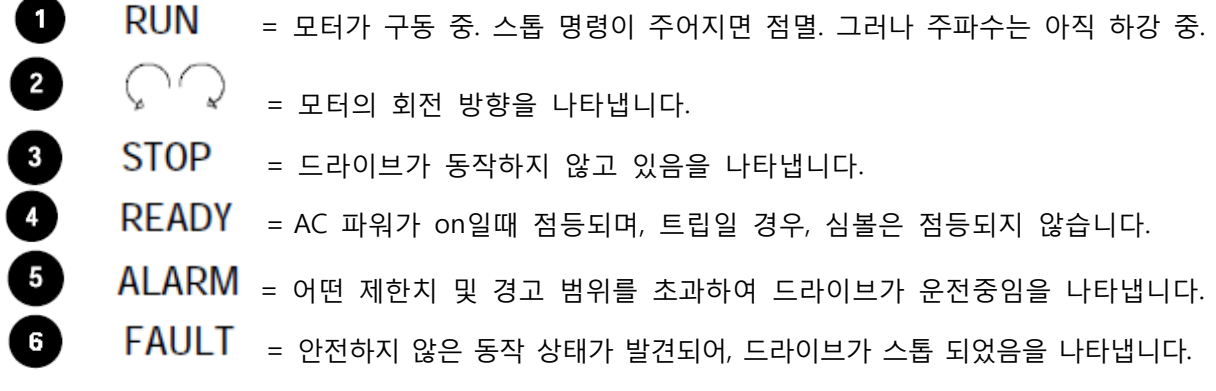

9.1.2 제어 위치 표시

심볼 **I/O term**, **Keypad**와 **Bus/Comm** (그림 9-1을 보십시오)은 키패드 제어 메뉴(M3)에 의해 선택된 제어 위치를 나타냅니다(9.3.3장을 보십시오).

**I/O term** = I/O단자대가 제어 위치로 선택. 즉, **START/STOP** 명령 및 참조 값 등이 I/O단자대를 통해 주어집니다. **Keypad** = 키패드가 제어 위치로 선택. 즉, 모터를 스타트 및 스톱하거나 모터의 참조 값 등이 키패드를 통해 변경 됩니다.

**Bus/Comm** = 필드 버스가 제어 위치로 선택.

## 9.1.3 상태 LED (녹색-녹색-적색) 드라이브 상태 표시계기가 READY, RUN 및 FAULT일 경우 점등 됩니다.

- = 드라이브가 AC 파워와 연결이 되고, 폴트가 없으면 활성화 되어 점등 됩니다.
- = 드라이브가 운전 중일 때 점등 됩니다. STOP 버튼이 눌러졌거나 드라이브가 정상값보다 낮아질 때 점멸 됩니다.
- = 안전하지 않은 동작 조건이 발생하여 드라이브가 스톱(Fault Trip) 될 때 점멸 합니다. 동시에, 드라이브 상황 표시 FAULT가 디스플레이에 점멸되고 폴트에 대한 설명을 볼 수 있습니다. 9.3.4장 활성화 폴트(Active Fault)를 보십시오.

#### 9.1.4 텍스트 라인(Text line)

세 개의 텍스트 라인에서는, 드라이브의 동작에 관련된 정보 및 키패드 메뉴 구조에서 사용자의 현재 위치 정보를 알려줍니다.

- = 이 위치 표시에서는 메뉴 및 파라미터등의 심볼과 숫자를 디스플레이 합니다. 예 : **M2** = 메뉴 2 (파라미터); **P2.1.3** = 가속 타임
- $\bullet$  = 이 설명 라인에서는 메뉴, 값, 폴트 설명을 디스플레이 합니다.
- ●●● = 이 밸류 라인은 참조값, 파라미터 및 사용 가능한 서브메뉴의 숫자 등을 디스플레이 합니다.

# **9.2 키패드 누름-버튼**

알파벳과 숫자로 된 VACON 제어 키패드는 아홉 개의 누름-버튼으로 구성 되어 있고, 주파수 변환기(및 모터) 모니터링, 파라미터 세팅 및 값의 모니터링을 할 수 있습니다.

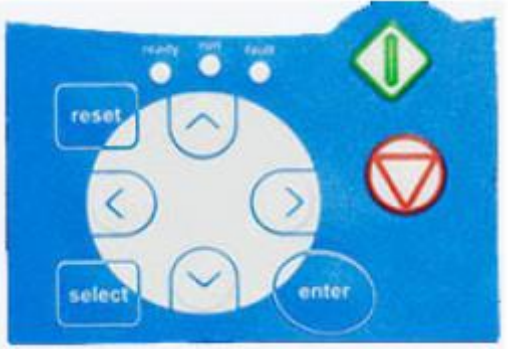

그림9-2 키패드 푸쉬버튼

#### 9.2.1 버튼 설명

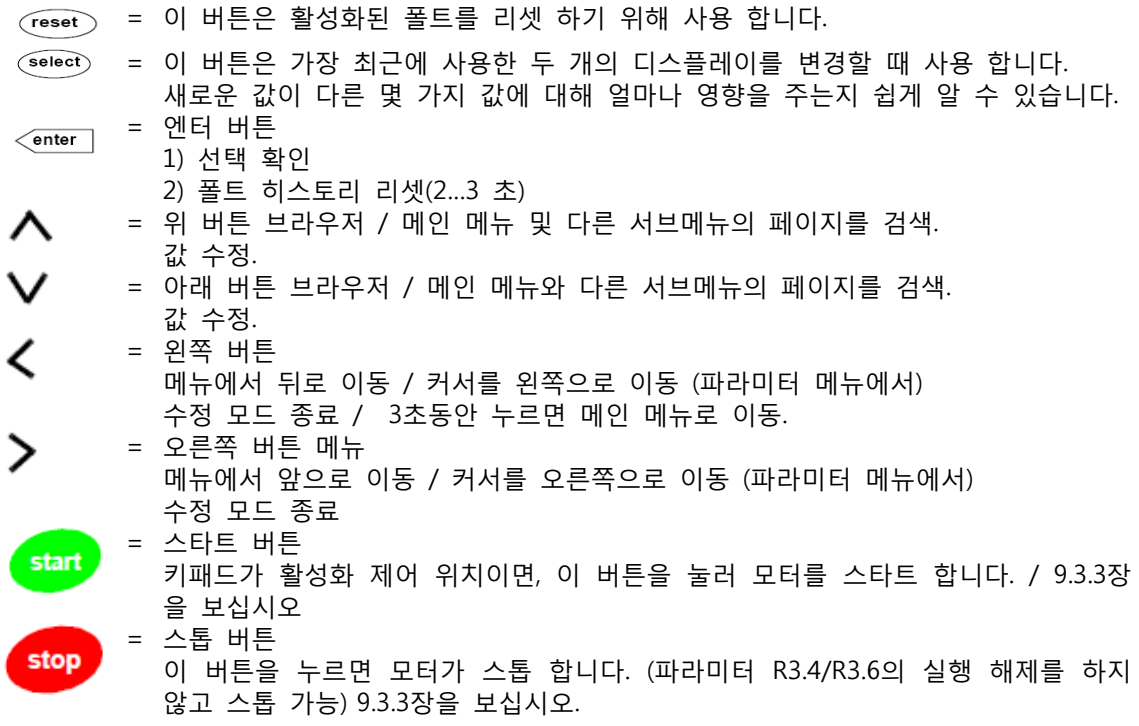

#### **9.3 제어 키패드 네비게이션**

제어 키패드의 데이터는 메뉴와 서브메뉴에서 정렬됩니다. 예를 들면, 메뉴에서는 측정값과 제어 신호를 디스플레이 및 수정하거나, 파라미터를 세팅(9.3.2장)하거나, 참조값과 폴트를 디스플레이 할 수 있습니다. 또한 메뉴에서 디스플레이한 값의 차이를 조정할 수 있습니다.

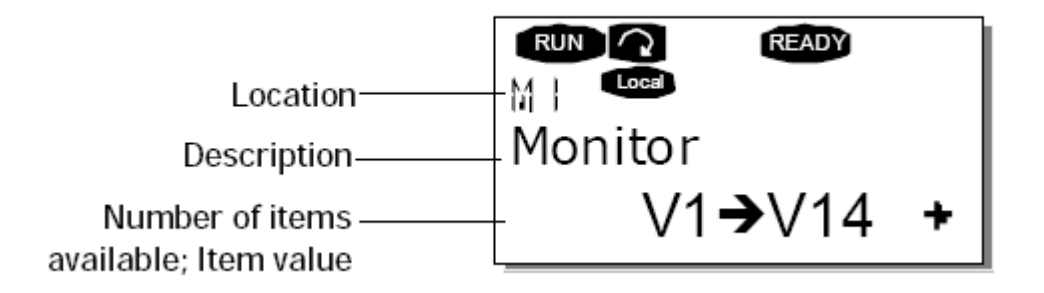

첫 메뉴 단계는 메뉴 M1에서 M7로 구성되고 *메인 메뉴*라고 부릅니다. 사용자는 위 버튼 및 아래 버튼을 사용하여 메인 메뉴를 검색 할 수 있습니다. *메뉴 버튼*을 사용하여 메인 메뉴에서 원하는 서브메뉴로 들어 갈 수 있습니다. 현재 디스플레이된 메뉴 및 페이지에서 하위 항목으로 더 들어갈 페이지가 남아 있으면, 디스플레이의 오른쪽 아래 코너에서 화살표를 볼 수 있고, 오른쪽 메뉴 버튼을 눌러서 다음 단계의 메뉴로 갈 수 있습니다.

제어 키패드 검색 차트는 다음 페이지에 있습니다. 메뉴 **M1**은 좌측 하단 코너에 위치하고 있는 것을 반드시 유의 하십시오. 메뉴와 버튼을 사용하여 사용자가 원하는 단계로 이동 할 수 있습니다.

다음 장에서부터 이 장보다 상세한 메뉴 설명을 볼 수 있습니다.

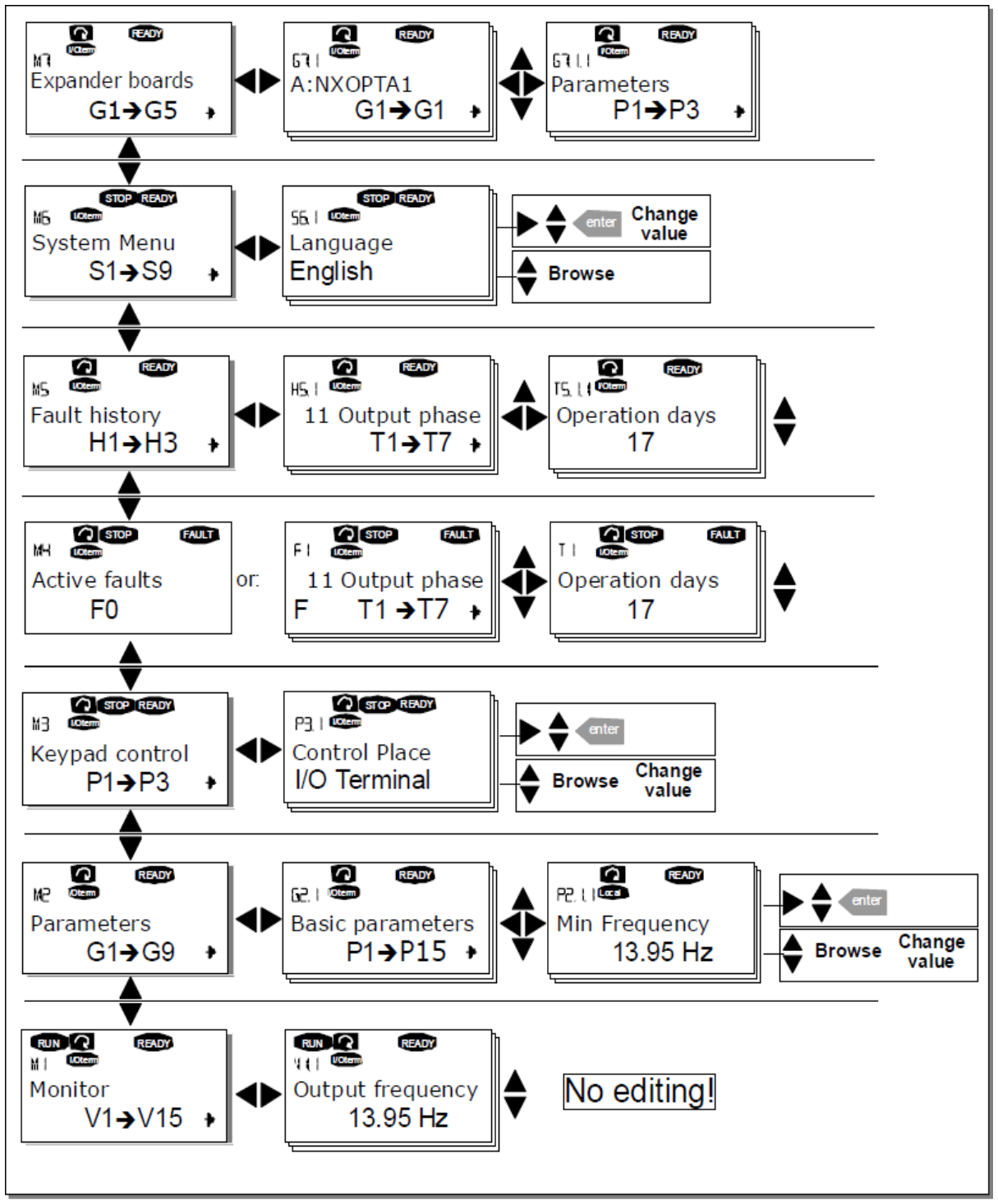

Figure 9-3. Keypad navigation chart

9.3.1 모니터링 메뉴(M1)

위치 표시 **M1**이 디스플레이에서 첫 번째 라인에 보일 때 오른쪽 누름 버튼을 누르면, 메인 메뉴에서 모니터링 메뉴로 들어 갈 수 있습니다. 모니터된 값을 검색 하는 방법은 사진 9- 4에 있습니다.

모니터된 신호는 표시 **V#.#** 를 가지고, 표 9-1에 리스트 되어 있습니다. 값은 매 0.3초 마다 업데이트 됩니다.

이 메뉴는 단지 신호 체크만을 의미 합니다. 값은 여기서 수정 되지 않습니다. 파라미터의 값을 수정 하려면 9.3.2장을 보십시오.

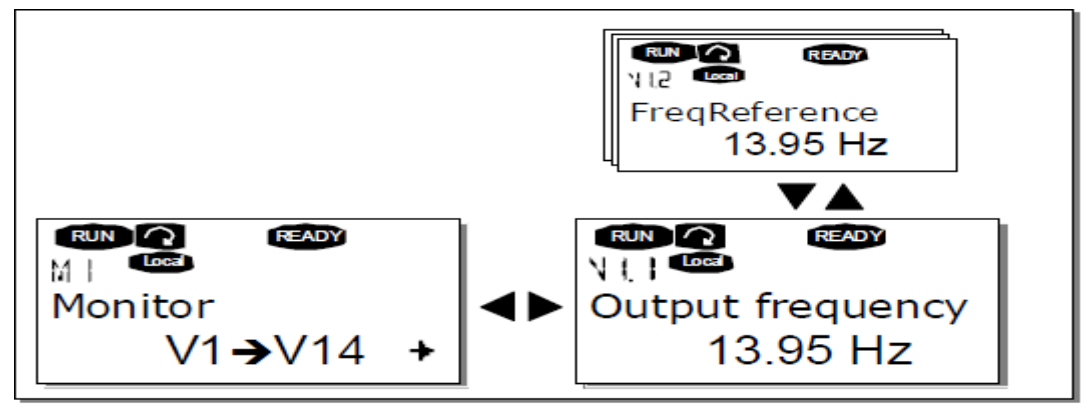

Figure 9-4. Monitoring menu

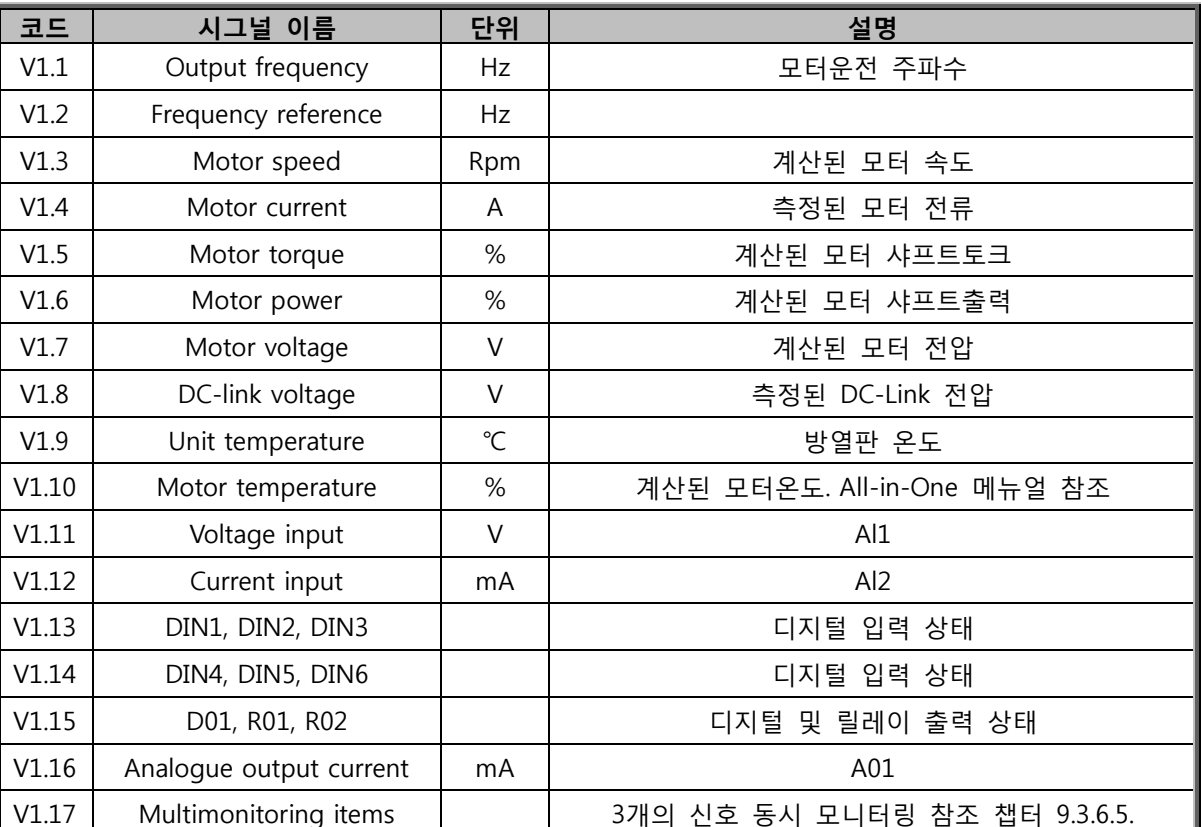

표 9-1. 모니터 신호

**공지** : All in One 어플리케이션 제품에서는 더 많은 모니터링 값을 포함합니다.
9.3.2 파라미터 메뉴 (M2)

주파수 변환기에서는 파라미터로 사용자의 명령을 입력 할 수 있습니다. 위치 표시 **M2**가 디스플레이의 첫 번째 라인에 보일 때, 메인 메뉴에서 파라미터 메뉴로 이동하여 파라미터를 수정 할 수 있습니다. 값 수정 절차는 사진 9-5에 나와 있습니다. 파라미터 그룹(G#)으로 이동하려면 오른쪽 메뉴 버튼을 한번 누르십시오. 검색 버튼을 사용하여 파라미터 그룹에서 원하는 위치로 이동하고, 오른쪽 메뉴 버튼을 다시 눌러서 이 그룹 및 파라미터로 이동하십시오. 수정하기를 원하는 파라미터 (P#)를 찾으려면 검색 버튼을 다시 사용 하십시오. 여기서 두 가지 방법이 아래에 있습니다. 오른쪽 메뉴 버튼을 누르면 수정 모드로 됩니다. 이 절차의 신호로 파라미터 값이 점멸하기 시작합니다. 이제 다른 두 가지 방식으로 값을 바꿀 수 있습니다.

1 검색 버튼으로 원하는 값을 세트 하고 엔터 버튼으로 변경을 확인 하십시오.

결과적으로, 점멸이 스톱하고 새 값이 값 영역에 보입니다.

2 오른쪽 메뉴 버튼을 다시 한번 누르십시오. 이제 값을 숫자 버튼으로 수정할 수 있을 것입 니다. 디스플레이된 것 보다 상대적으로 더 크거나 더 작은 값을 원할 때 이 방법은 여로 모로 편리할 수 있습니다. 엔터 버튼으로 변경을 확인 하십시오

**값은 엔터 버튼을 누르지 않으면 변경되지 않습니다.** 왼쪽 메뉴 버튼을 누르면 이전 메뉴로 이동합니다.

드라이브가 RUN 상태라면, 몇 개의 파라미터는 잠겨 있습니다. 즉 수정 불가능입니다. 만약 사용자가 파라미터같은 값의 변경을 시도한다면, \*Locked\*이 나타날 것 입니다. 이런 파라미터를 변경하기 위해서는 주파수 변환기가 반드시 스톱 되어야 합니다.

파라미터값은 메뉴 M6의 기능을 사용하여 잠글 수 있습니다.(Parameter lock(P6.5.2장)을 보십시오).

왼쪽 메뉴 버튼을 3초 동안 눌러서 메인 메뉴로 돌아 갈 수 있습니다.

기본 어플리케이션 패키지 "All in one"은 서로 다른 파라미터 세트로 구성된 일곱 개의 어플리케 이션을 포함하고 있습니다. 보다 자세한 정보를 위해 All in One Application 매뉴얼을 보십시오. 파라미터 그룹에서 최근 사용한 파라미터는 위쪽 버튼을 사용하여 그 파라미터 그룹의 첫번째 파 라미터로 바로 이동 할 수 있습니다.

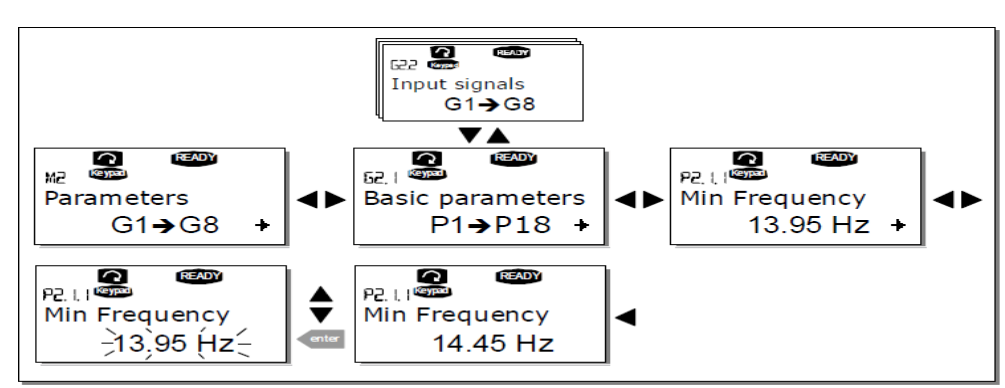

다음의 파라미터 값 변경 절차를 위한 다이어그램을 보십시오.

24-hour support: +358 (0)40 837 1150 • Email: vacon@vacon.com

Figure 9-5. Parameter value change procedure

9.3.3 키패드 제어 메뉴 (M3)

키패드 제어 메뉴에서는, 제어 위치를 고를 수 있고 주파수 참조값 수정 및 모터의 회전 방향을 변경할 수 있습니다.

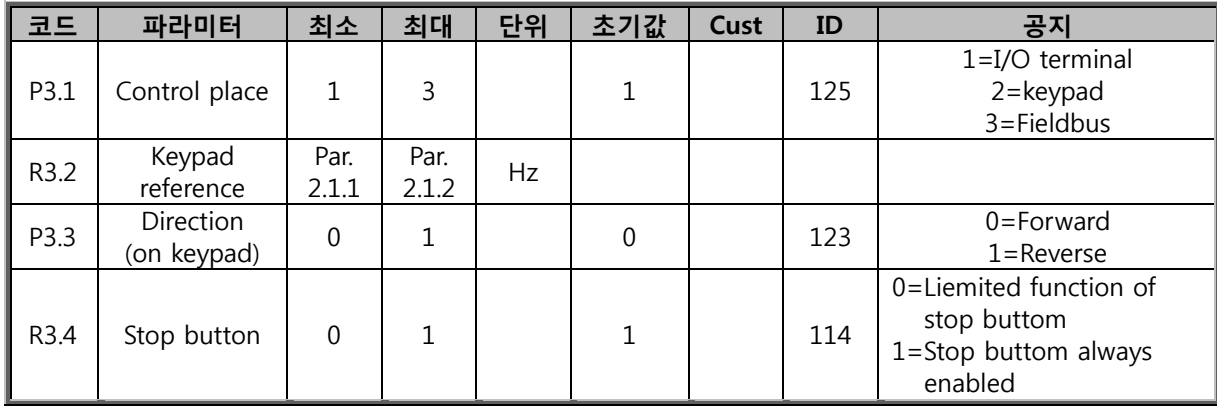

표 9-2.키패드 제어 파라미터, M3

9.3.3.1 제어 위치 선택

주파수 변환기를 제어 할 수 있는 세 개의 위치(sources)가 있습니다. 각각 제어 위치에 대해, 다른 심볼이 알파벳으로 나타날 것 입니다.

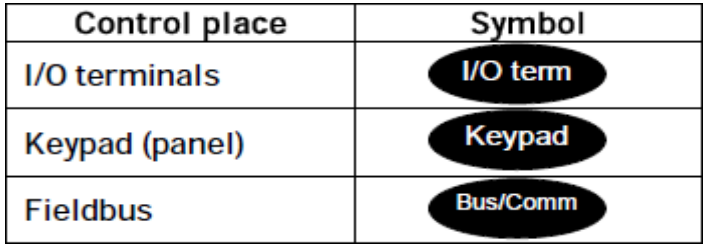

오른쪽 메뉴 버튼으로 수정 모드를 입력하여 제어 위치를 변경 하십시오. 이때 버튼으로 옵션을 검색할 수 있습니다. 엔터 버튼으로 원하는 제어 위치를 선택하십시오. 다음페이지에 있는 다이어그램을 보십시오. 또한 위의 9.3.3 보십시오.

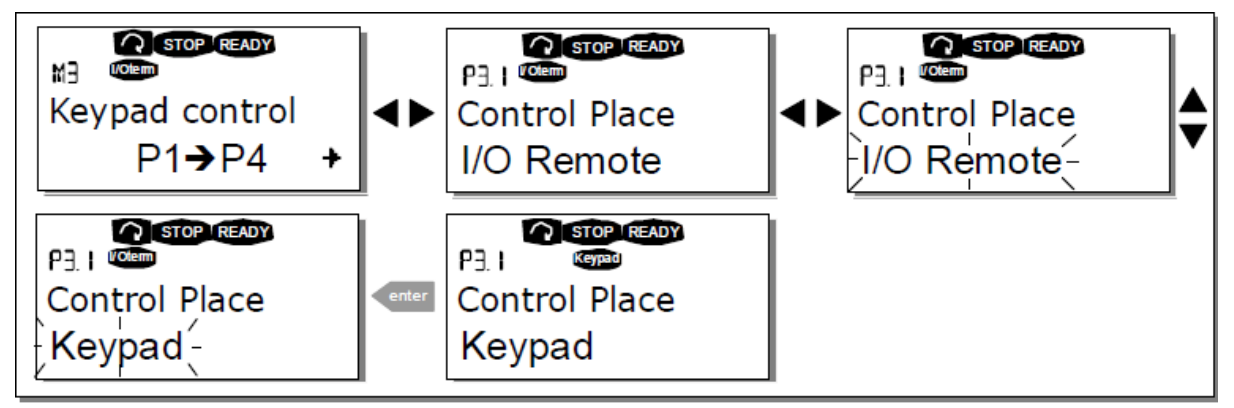

Figure 9-6. Selection of control place

9.3.3.2 키패드 참조

키패드 참조 서브메뉴**(P3.2)**에서는, 주파수 참조값을 디스플레이 및 수정할 수 있습니다. 변경사항은 즉시 적용 됩니다. **그러나 참조값의 위치로 키패드가 선택되지 않으면 모터 회전 속도는 변경 되지 않습니다.**

**주의** : RUN 모드에서, 출력 주파수와 키패드 참조값 사이의 최대 차이는 6Hz입니다.

참조값 수정을 위해 사진 9-5를 보십시오 (엔터 버튼을 누르는 것은 필요 없음)

9.3.3.3 키패드 방향

키패드 방향 서브메뉴에서는, 모터의 회전 방향을 디스플레이 및 변경 할 수 있습니다. 그러나 활성화 제어 위치로 키패드가 선택되지 않으면, 모터 회전 방향은 변경 되지 않습니다.

회전 방향 변경 방법을 위해 사진 9-6을 보십시오.

**주의** : 키패드를 이용한 모터 제어에 대한 추가적인 정보는 9.2.1장과 10.2.장에 나와 있습니다.

9.3.3.4 활성화된 스톱 버튼

STOP 버튼을 누르면, 제어 위치의 선택과 상관없이 초기값에 의해 모터를 **항상** 스톱 시킬 것 입니다. 파라미터 3.4 값 **0**을 입력함로써 이 기능을 해제 할 수 있습니다. 만약 이 파라미터가 0이라면 **키패드가 활성화 제어 위치로 선택될 때만,** STOP 버튼은 모터를 스톱 시킬 것 입니다.

**주의!** 메뉴 **M3**에서 수행 할 수 있는 몇 가지 특별한 기능이 있습니다. **모터가 운전 중일 때** 3초 동안 시작버튼을 눌러서 **키패드를 활성화 제어 위치로 선택하십시오.** 키패드는 활성화 제어 위치가 될 것이고, 현재 주파수 참조값과 방향은 키패드로 복사될 것 입니다.**모터가 스톱일 때** 3초 동안 정지버튼을 눌러서 **키패드를 활성화 제어 위치로 선택 하십시오.** 키패드는 활성화 제어 위치 가 될 것이고, 현재 주파수 참조값과 방향은 키패드로 복사될 것 입니다.

 $<$  enter 버튼을 3초동안 눌러서 **주파수 참조값 세트를 다른 위치인(I/O, fildbus) 판넬로 복사 하십 시오.**

**주의** 만일 **M3** 메뉴가 아닌 다른 위치에 있다면, 이 기능들은 작동 하지 않을 것 입니다. 키패드가 활성화 제어 위치로 선택되어 있지 않았을 때, 만약 **M3** 메뉴가 아닌 다른 위치에서 START 버튼 을 눌러 모터를 스타트 하려 한다면 Keypad Conerol NOT ACTIVE 에러 메시지를 볼 수 있을 것 입니다.

9.3.4 활성화된 폴트메뉴 (M4)

위치표시 **M4**가 키패드 디스플레이의 첫 번째 라인에 보일 때, 오른쪽 메뉴 버튼을 눌러서 메인 메뉴에서 활성화 폴트 메뉴로 들어갈 수 있습니다. 폴트가 주파수 변환기를 스톱시킬 때, 위치 표시 F1, 폴트 코드, 폴트의 간략한 설명 및 **폴트 타입 심볼**(9.3.4.1장을 보십시오)이 디스플레이 될 것입니다. 추가로 폴트 및 알람은 사라지고 (사진 9-1 및 9.1.1장을 보십시오), 폴트일 경우 키패드의 RED는 점멸을 시작합니다. 동시에, 활성화된 폴트의 리스트는 버튼으로 검색할 수 있습니다.

11.2장, 표 11-2에서 폴트 코드를 찾으십시오.

활성화된 폴트 메모리에는 나타난 명령중에서 최대 10개의 폴트가 저장 됩니다. 디스플레이는 리셋 버튼으로 지울수 있고, 폴트 트립 이전과 같은 상태로 돌아갈 것입니다. 리셋 버튼 및 I/O 단자대 또는 필드 버스의 리셋 신호로 삭제 하기전까지 폴트는 활성화된 상태로 남아 있습니다.

**주의!** 뜻하지 않은 드라이브 리스타트를 방지하기 위해 폴트 재세팅 전에 외부의 스타트 신호를 제거 하십시오.

> Normal state. no faults:

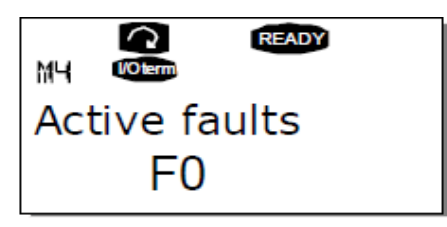

9.3.4.1 폴트 타입

NX 주파수 변환기에는 네 가지의 폴트가 있습니다. 이 폴트 타입은 드라이브의 다음 기본 동작에서 각각 다릅니다.

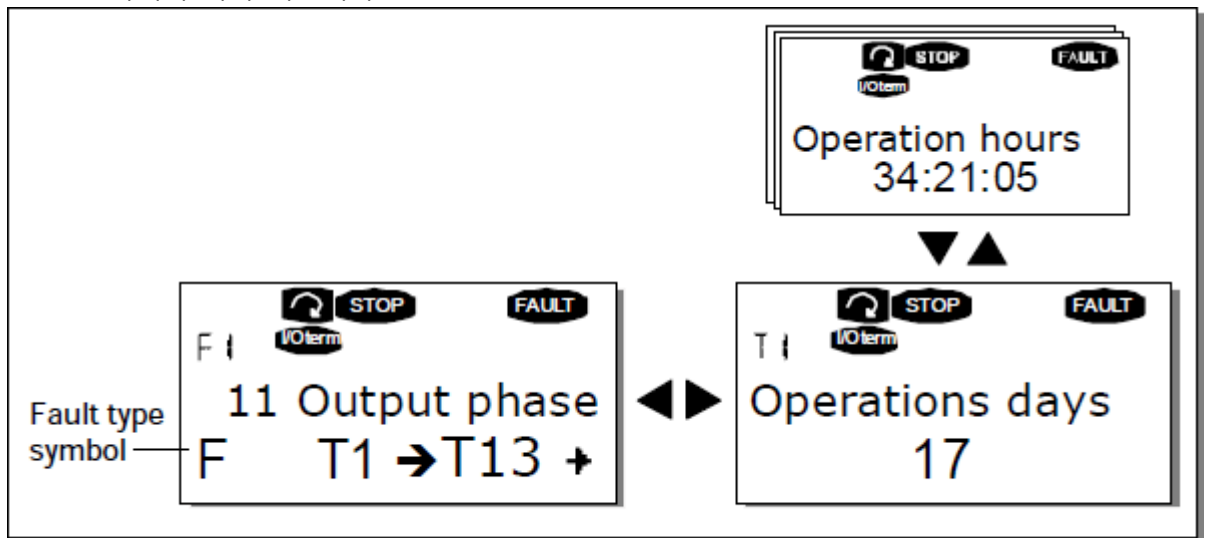

Figure 9-7. Fault display

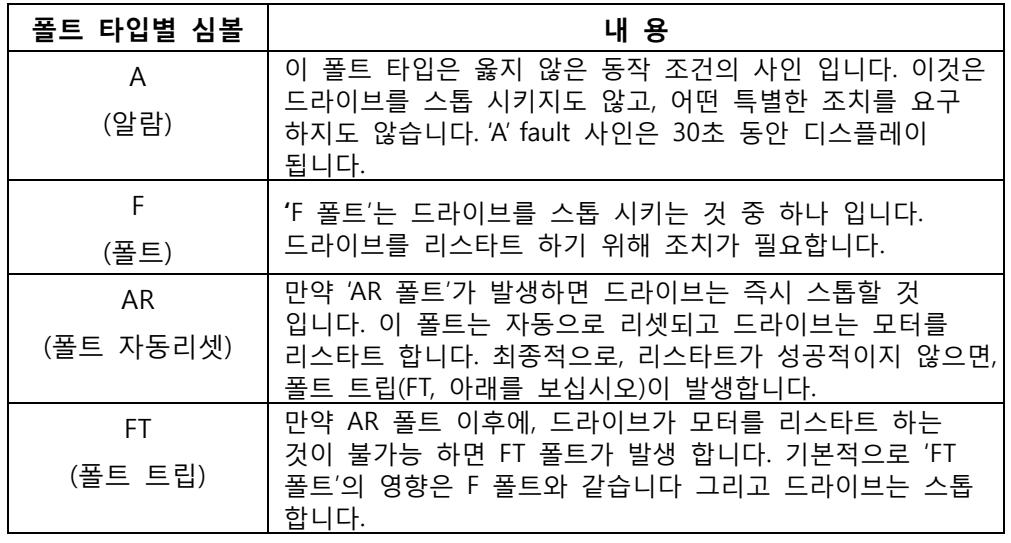

표 9-3. 폴트 타입

# 9.3.4.2 폴트 시간 데이터 기록

폴트가 발생할 때, 위의 9.3.4에서 설명된 정보는 디스플레이 됩니다. 여기서, 오른쪽 메뉴 버튼을 눌러서 이 메뉴의 T.1 -> T.13. 으로 표시된 폴트 시간 데이터 기록으로 들어 갈 수 있습니다. 동시에 폴트 시간중 몇 가지의 선택된 데이터 중에서 유효하고 중요한 데이터는 기록됩니다. 이것은 사용자 및 서비스 담당자가 폴트의 원인을 규명할 때 도움이 됩니다.

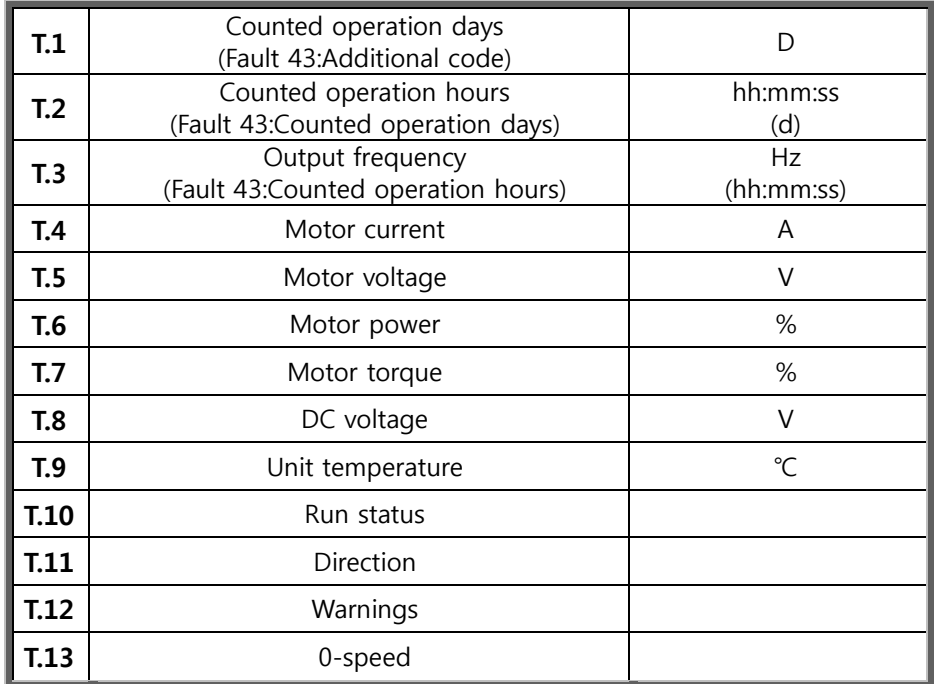

표9-4 저장된 폴트 시간

\* 폴트가 발생 했을 때, 만약 드라이브가 제로 스피드 ( 〈 0.01 Hz )면 사용자에게 알려 줍니다.

9.3.4.3 실시간 기록

주파수 변환기에서 실시간이 세트 되면, **T1**과 **T2**는 다음과 같이 나타날 것 입니다.

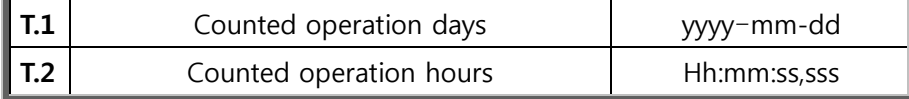

# 9.3.5 폴트 히스토리 메뉴 (M5)

키패드 디스플레이의 첫 번째 라인에서 위치 표시 M5가 보일 때, 오른쪽 메뉴 버튼을 눌러 메인 메뉴에서 폴트 히스토리 메뉴로 들어갈 수 있습니다. 표 11-2에서 폴트 코드를 찾으십시오.

모든 폴트는 버튼을 사용하여 검색 할 수 있는 폴트 히스토리 메뉴에 저장됩니다. 추가로, 폴트 시간 테이터 기록 페이지는 각각 폴트에 대해 접근 가능 합니다 (9.3.4.2장를 보십시오).

왼쪽 메뉴 버튼을 눌러서 언제라도 이전 메뉴로 되돌아 갈 수 있습니다.

주파수 변환기의 메모리는 나타난 명령중 최대 30개의 폴트를 저장 할 수 있습니다. 현재 폴트 히스토리에 있는 폴트의 숫자는 메인 페이지의 밸류 라인에서 볼 수 있습니다 (H1 -> H4).

폴트 명령은 디스플레이 상단 왼쪽 코너에서 위치 표시계에 디스플레이 됩니다. 가장 최근의 폴트는 표시 F5.1의 값을 가지고 두 번째로 최근의 것은 F5.2등을 가집니다. 메모리에 지워지지 않은 30개의 폴트가 있다면, 메모리에서 발생한 다음 폴트는 메모리에서 가장 오래된 것을 삭제할 것입니다.

약 2에서 3초 동안 엔터 버튼을 누르면 전체 폴트 히스토리가 리셋됩니다. 이때 심볼 **H#**은 **0**으로 바뀔 것 입니다.

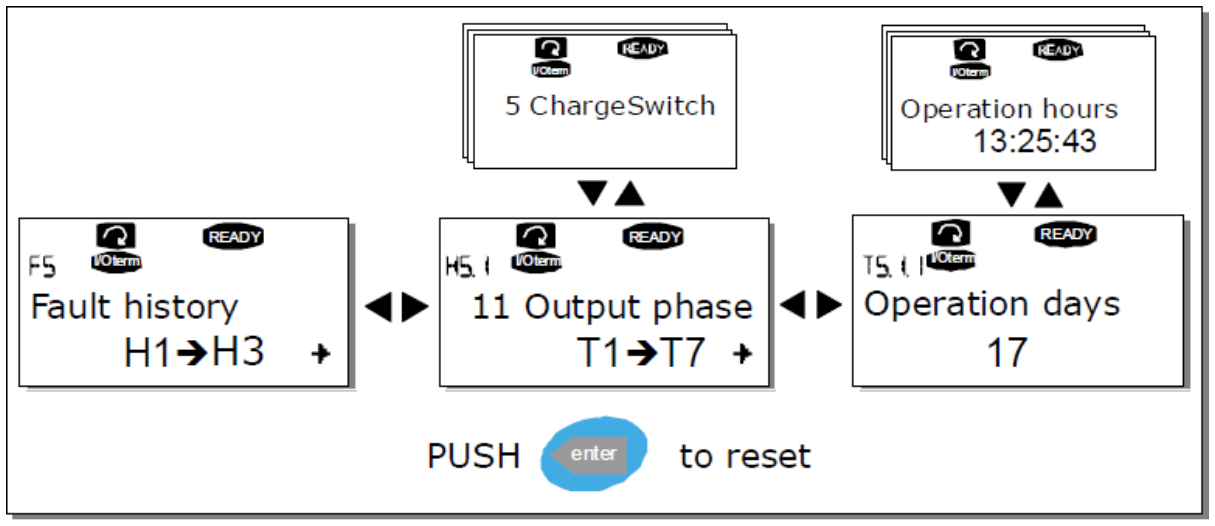

Figure 9-8. Fault history menu

9.3.6 시스템 메뉴 (M6)

위치 표시 **M6**이 디스플레이에서 보일 때, 오른쪽 메뉴 버튼을 눌러서 메인 메뉴에서 시스템 메뉴로 들어 갈 수 있습니다.

제어는 어플리케이션 선택과 같은 주파수 변환기의 일반적인 사용과 관련이 있고, 사용자 설정 세트 및 하드웨어와 소프트웨어에 대한 정보는 시스템 메뉴의 하위에 위치 합니다. 서브메뉴와 서브페이지의 수는 밸류라인에서 심볼 **S (또는 P)**로 나타납니다.

표 29. 시스템 메뉴 기능

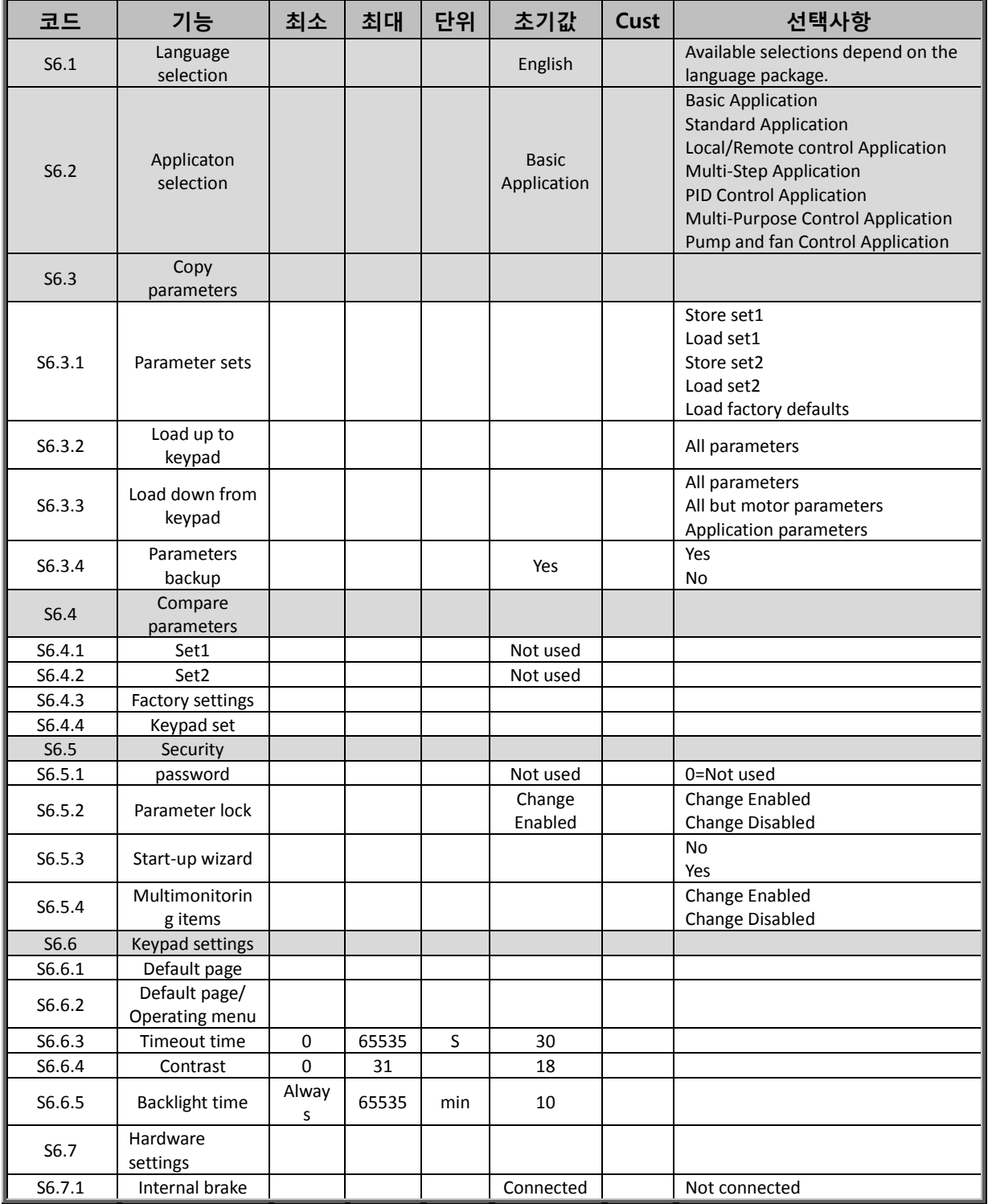

24-hour support: +358 (0)40 837 1150 • Email: vacon@vacon.com

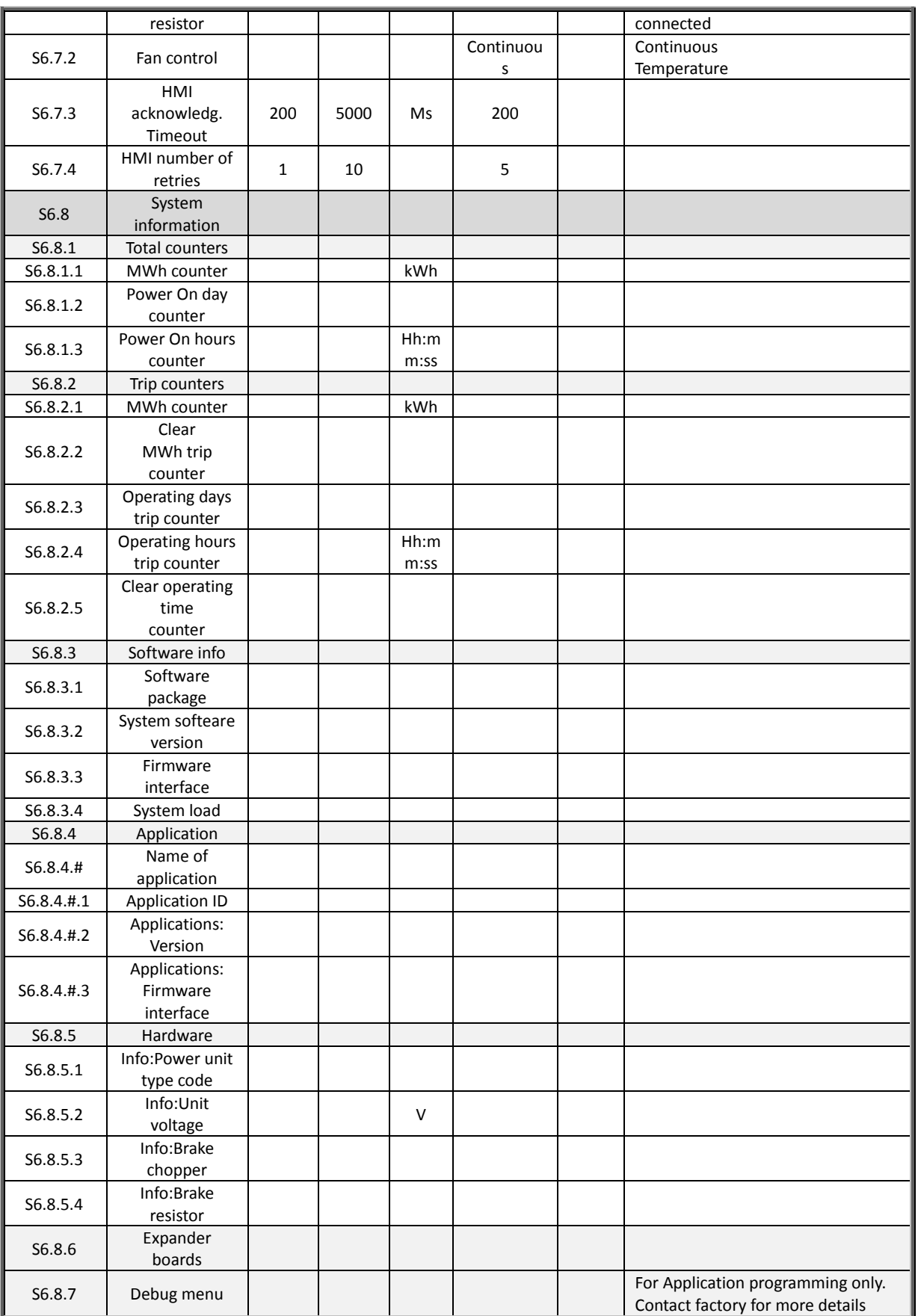

a dhe ann an 1970.

9.3.6.1 언어 선택

사용자가 원하는 언어를 선택하고, 키패드를 이용하여 주파수 변환기를 제어 할 수 있습니다.

시스템 메뉴 아래에 있는 언어 선택 페이지로 이동 하십시오. 이것의 위치 표시는 **S6.1** 입니다. 수정 모드로 들어가기 위해 오른쪽 메뉴 버튼을 한 번 누르십시오. 언어의 이름이 점멸을 시작할 때 키패드 텍스트를 위한 다른 언어 선택이 가능합니다. 엔터 버튼을 눌러서 선택을 확인 하십시오. 점멸이 멈추고 키패드의 모든 문자 정보는 사용자가 선택한 언어로 나타나게 됩니다.

메뉴의 왼쪽 버튼을 누르면 언제라도 이전 메뉴로 되돌아 갈 수 있습니다.

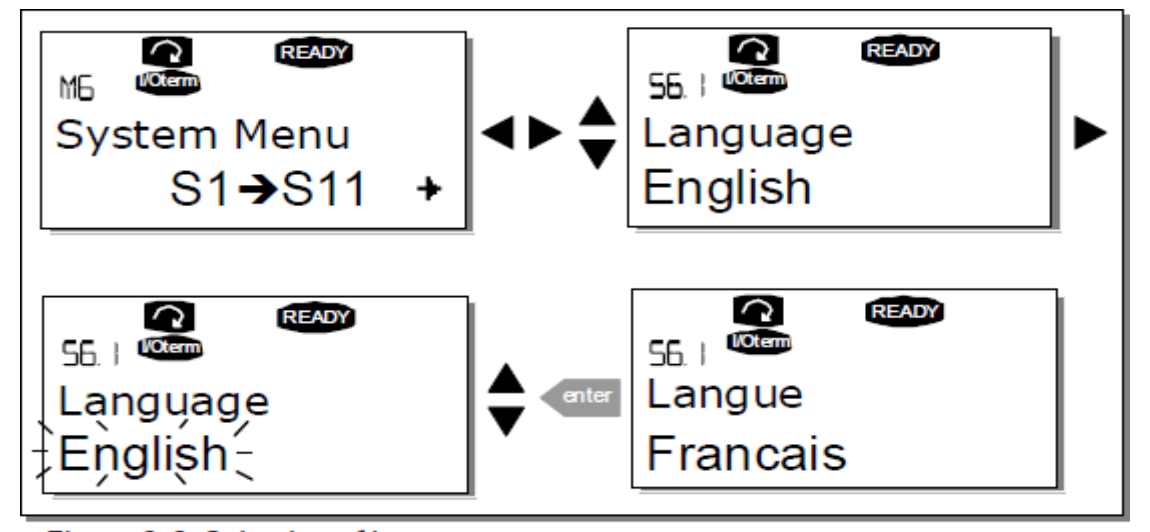

Figure 9-9. Selection of language

#### 9.3.6.2 어플리케이션 선택

어플리케이션 선택 페이지(S6.2)로 들어가면 사용자가 원하는 어플리케이션을 선택할 수 있습니다. 시스템 메뉴의 첫번째 페이지에 있을 때, 오른쪽 메뉴 버튼을 눌러서 이곳으로 갈 수 있습니다. 그리고 오른쪽 메뉴 버튼을 다시 한번 눌러서 어플리케이션을 변경 하십시오. 어플리케이션의 이름은 점멸 하기 시작합니다. 버튼으로 어플리케션을 검색할 수 있고 엔터 버튼으로 다른 어플리케이션을 선택 할 수 있습니다.

어플리케이션 변경은 모든 파라미터를 리셋할 것입니다. 어플리케이션 변경 후에, 사용자가 **새로운** 어플리케이션의 파라미터를 키패드로 업로드 할 것인지 아닌지에 대한 요청을 받을 것 입니다. 이렇게 하기를 원한다면, 엔터 버튼을 누르십시오. 어떤 다른 버튼을 누르면, **이전에 사용하고** 키패드에 세이브된 파라미터가 유지 됩니다. 더 많은 정보를 위해, 9.3.6.3장을 보십시오.

어플리케이션 패키지에 대한 더 많은 정보를 위해, VACON NX Application Manual을 보십시오.

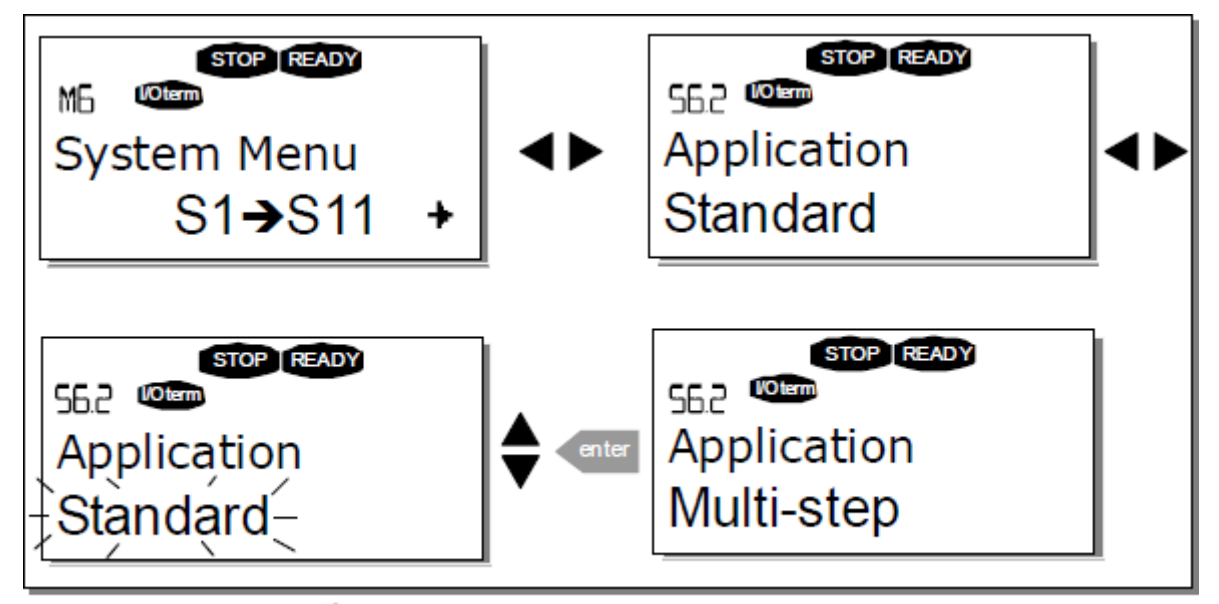

Figure 9-10. Change of application

# 9.3.6.3 파라미터 복사

작동자가 하나의 드라이브에서 다른 드라이브로 하나 또는 모든 파라미터 그룹을 복사 하거나, 변환기 내부 메모리 파라미터 세트의 저장을 원할 때, 파라미터 복사 기능을 사용 하면 됩니다. 처음에 모든 파라미터 그룹은 키패드로 업로드 되고, 그때 키패드는 다른 드라이브와 연결 되고 파라미터 그룹은 다운로드 됩니다. (또는 같은 드라이브의 원래 자리로 되돌리는 것도 가능).

어떤 파라미터가 드라이브에서 다른 **드라이브**로 복사가 성공적으로 되기 전에, 파라미터를 다운로드 하려면 드라이브는 스톱되어야만 합니다.

파라미터 복사 메뉴 **(S6.3)**에는 네 가지 기능이 있습니다.

# **파라미터 세트 (S6.3.1)**

VACON NX 주파수 변환기는 사용자를 위해 공장 초기 파라미터 값을 다시 로드 하거나 두 개의 사용자 설정 파라미터 세트(어플리케이션에 포함된 모든 파라미터)를 저장 하거나 로드 할 수 있습니다.

파라미터 세트 페이지 **(S6.3.1)**에서 수정 메뉴로 들어가기 위해 오른쪽 메뉴 버튼을 누르십시오. LoadFactDef 문자가 점멸하고, 엔터 버튼을 눌러서 공장 초기값 로딩을 확인 할 수 있습니다. 드라이브는 자동으로 리셋 됩니다. 또한 검색 버튼으로 저장 또는 로딩 기능을 선택 할 수도 있습니다.

엔터 버튼을 눌러 확인 하십시오. 디스플레이에 'OK'가 나타날 때까지 기다리십시오.

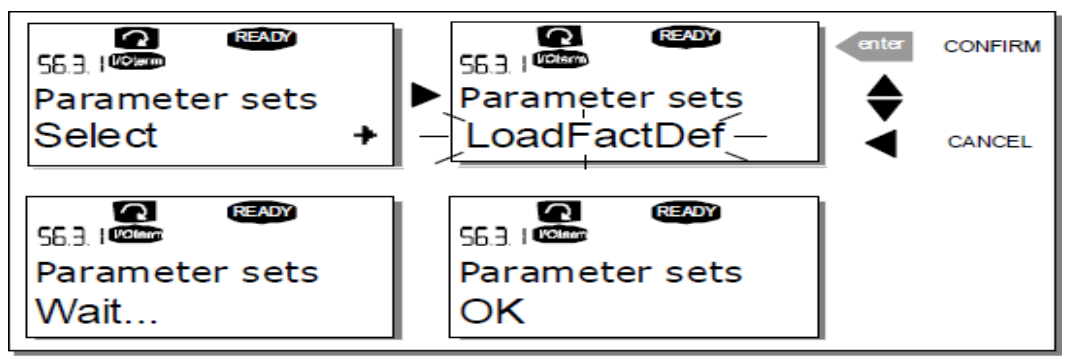

Figure 9-11. Storing and loading of parameter sets

#### **키패드로 파라미터 업로드 (To Keypad S6.3.2)**

드라이브가 스톱되어 있다면, 이 기능은 있는 **모든** 파라미터 그룹을 키패드로 업로드 합니다.

파라미터 복사 메뉴에서 키패드 페이지(S6.3.2)로 이동 하십시오. 수정 모드로 들어가기 위해 오른쪽 메뉴 버튼을 누르십시오. 모든 파라미터 옵션 선택을 하기 위해 검색 버튼을 사용 하십시오. 디스플레이에 'OK'가 나타날 때 까지 기다리십시오.

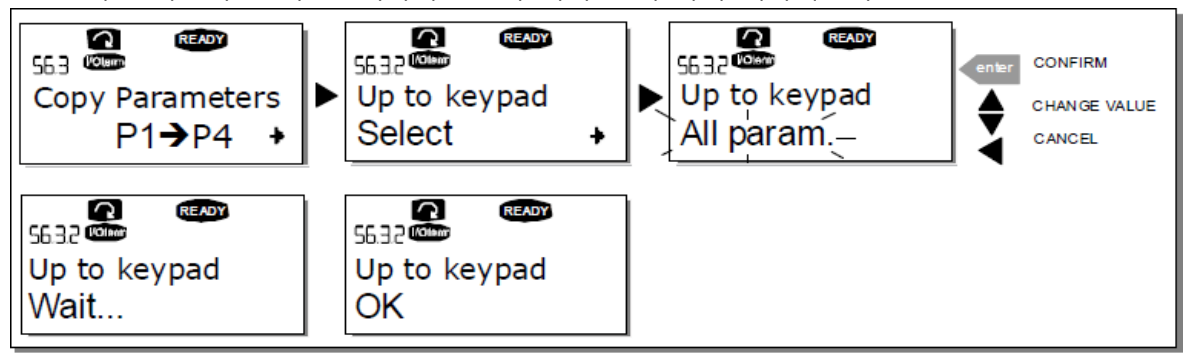

Figure 9-12. Parameter copy to keypad

# **드라이브로 파라미터 다운로드 (From Keypad, S6.3.3)**

드라이브가 스톱 상태라면, 이 기능은 키패드로 업로드된 **하나 또는 모든 파라미터** 그룹을 드라이브로 다운로드 합니다.

파라미터 복사 메뉴에서 키패드 페이지(S6.3.3)로 이동 하십시오. 수정 모드로 들어가기 위해 메인 메뉴 버튼을 누르십시오. 모든 파라미터 옵션 및 어플리케이션 파라미터를 선택하기 위해 검색 버튼을 사용하고, 엔터 버튼을 누르십시오. 디스플레이에 'OK'가 나타날 때까지 기다리십시오.

키패드로부터 드라이브로 파라미터를 다운로드 하는 절차는 드라이브에서 키패드로 하는 것과 비슷합니다. 위를 보십시오.

#### **자동 파라미터 백업 (P6.3.4)**

이 페이지에서는 파라미터 백업 기능을 활성화 또는 비활성화 할 수 있습니다. 오른쪽 메뉴 버튼을 눌러서 수정 모드로 들어 가십시오. 브라우저 버튼으로 Yes나 No를 선택 하십시오. 파라미터 백업 기능이 활성화 될 때, VACON NX 제어 키패드는 현재 사용하고 있는 어플리케이션의 파라미터를 복사합니다. 파라미터가 변경 될 때마다 키패드 백업은 자동적으로 업데이트 됩니다.

어플리케이션이 변경될 때, 키패드로 업데이트된 새로운 어플리케이션의 파라미터를 원하는지 아닌지에 대한 승인 요청을 받게 될 것입니다. 이 과정을 위해, 엔터 버튼을 누르십시오. 이전에 하용하고 키패드에 세이브된 어플리케이션 파라미터를 그대로 유지하기 원한다면 아무 버튼이나 누르십시오. 이제 Chapter 9.3.6.3에 주어진 사용 설명에 따라 이 파라미터들을 드라이브로 다운로드 할 수 있습니다.

새로운 어플리케이션의 파라미터가 자동으로 업데이트 되기를 원한다면 페이지 6.3.2의 지시에 따라 새로운 어플리케이션의 파라미터를 위해 이 작업을 한번 해야만 합니다. 그렇지 않으면 판넬은 파라미터 업로드를 위한 승인 요청을 항상 할 것 입니다.

**주의** : 어플리케이션이 변경 되면, 페이지 S6.3.1에서 세팅하여 저장된 파라미터는 삭제될 것입니다.어떤 어플리케이션에서 다른 어플리케이션으로 파라미터를 전송하려면, 첫번째로 키패드로 업로드 해야만 합니다.

#### 9.3.6.4 파라미터 비교

파라미터 비교 서브메뉴 **(S6.4)**에서는, **현재 파라미터 값**을 사용자 설정 파라미터 세트 및 키패드로 로드된 것과 비교 할 수 있습니다.

파라미터 비교 서브메뉴 항목에서, 오른쪽 메뉴 버튼을 눌러서 비교를 수행 할 수 있습니다. 현재 파라미터 값은 사용자 설정 파라미터 세트1과 첫 번째로 비교 됩니다. 만약 차이점이 발견 되지 않으면 최하단 라인에 '0' 이 디스플레이 됩니다. 그러나 만약 어떤 파라미터 값이 세트1과 다르면, 차이값의 숫자가 심볼 **P** (예를 들면, P1 ->P5 = 다섯개의 차이값(five devating values))와 함께 디스플레이 됩니다. 오른쪽 메뉴 버튼을 다시 한번 눌러서 현재 값뿐만 아니라 비교된 값을 볼 수 있는 페이지로 갈 수도 있습니다. 이 디스플레이에서 해설 라인(중간)의 값은 초기값이고 밸류 라인에 있는 것(최하단)은 수정된 값 입니다. 추가로 오른쪽 메뉴 버튼을 다시 한번 눌러서 갈 수 있는 수정 모드에서 검색 버튼으로 현재 값을 수정 하는 것도 가능합니다.

같은 방법으로, 현재값과 세트2, 공장 세팅(Factoy Settings)과 키패드 세트를 비교하는 작업도 가능합니다.

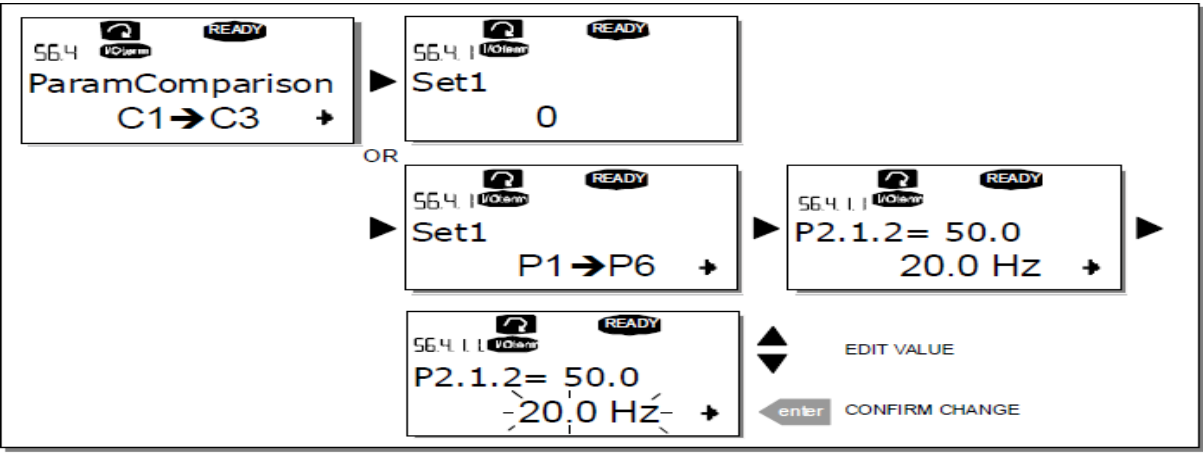

Figure 9-13. Parameter comparison

9.3.6.5 보안

**주의** : 보안 서브메뉴는 패스워드로 보호 됩니다. 패스워드를 안전한 곳에 저장 하십시오! **패스워드 (S6.5.1)**

허용되지 않은 변경에 대해 패스워드 기능을 이용하여 어플리케이션이 변경 되는 것을 보호 할 수 있습니다 (S6.5.1).

초기값으로는, 패스워드 기능은 미사용 입니다. 이 기능의 활성화를 원하면, 오른쪽 메뉴 버튼을 눌러서 수정 모드로 들어 가십시오. 점멸하는 제로(zero)가 디스플레이에 나타나고 이제 검색 버튼으로 패스워드를 세트 할 수 있습니다. 패스워드는 1 과 65535 사이에서 어떤 숫자도 가능 합니다.

**주의** 패스워드는 숫자로도 세트가 가능합니다. 수정 모드에서, 오른쪽 메뉴 버튼을 다시 한번 누르면 다른 제로(zero)가 디스플레이에 나타납니다. 이제 첫번째 유니트를 세트 하십시오. 이때 왼쪽 메뉴 버튼을 누르면 기타등을 세트할 수 있습니다. 마지막으로, 엔터 버튼으로 패스워드 세팅을 확인 하십시오. 이 작업 후에, 패스워드 기능이 활성화 되기 전에, 타임아웃 시간(P6.6.3) (페이지 87을 보십시오)이 끝나기 전까지 기다려야 합니다. 이제 어플리케이션이나 패스워드를 변경하면, 현재의 패스워드를 즉시 교체할 것 입니다. 패스워드는 검색 버튼으로 입력될 것 입니다.

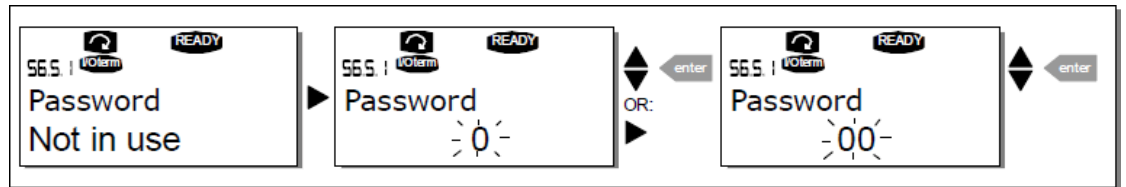

값 0을 입력하여 패스워드 기능을 비활성화 하십시오.

Figure 9-14. Password setting

**주의!** 패스워드를 보안 장소에 저장 하십시오! 유효한 패스워드를 입력하지 않으면 변경되지 않습니다!

# **파라미터 잠금 (P6.5.2)**

이 기능은 사용자가 파라미터를 변경하는 것을 방지 합니다.

만약 파라미터 잠금이 활성화 되면, 파라미터 값을 수정 하려고 할 때 디스플레이에 \*locked\* 문자가 나타날 것 입니다.

**주의 : 이 기능은 권한이 없는 파라미터 값의 수정을 방지 하지 않습니다.**

오른쪽 메뉴 버튼을 눌러서 수정 모드로 들어가십시오. 파라미터 잠금 상태를 변경하기 위해 검색 버튼을 사용 하십시오. 엔터 버튼으로 변경을 수락하거나 왼쪽 메뉴 버튼으로 이전 단계로 되돌아 가십시오.

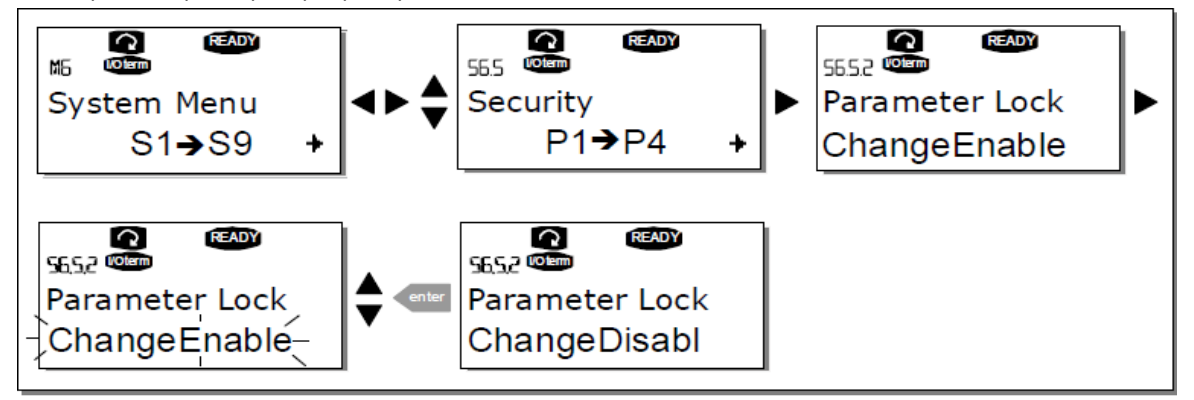

Figure 9-15. Parameter locking

### **시작 마법사 (P6.5.3)**

**시작 마법사**에는 주파수 변환기의 시운전을 용이하게 하는 제어 키패드가 있습니다. 만약 활성화(초기값)가 선택 되어 있다면, **어플리케이션에 속한 파라미터 세트**뿐만 아니라 선택한 **언어나 어플리케이션** 및 모든 어플리케이션의 공통 파라미터 세트에 대한 값의 입력을 안내 해 줍니다.

항상 엔터를 눌러서 값을 승인 하고, 검색 버튼으로 옵션을 스크롤 하거나 값을 변경 하십시오 (위 아래 화살표). 다음에 나오는 방법으로 시작 마법사를 세트 하십시오 : 시스템 메뉴에서, P6.5.3을 찾으 십시오. 수정 모드로 가기 위해 오른쪽 메뉴 버튼을 한번 누르십시오. 검색 버튼을 사용하여 값 세트를 YES로 하고 엔터 버튼으로 선택을 확인 하십시오. 이 기능의 비활성화를 원한다면 같은 절차를 따르고, 파라미터 값을 No로 하십시오.

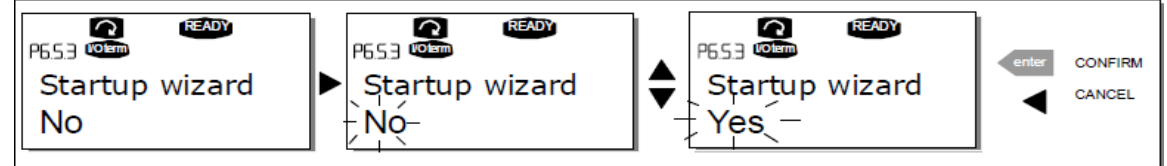

Figure 9-16. Activation of Start-up wizard

# **다중 모니터링 도구 (P6.5.4)**

VACON 의 알파-뉴메릭 키패드는 동시에 세 개까지 실제값을 확인할 수 있는 디스플레이가 특징입니다 (Chapter 9.3.1 및 사용하고 있는 어플리케이션의 매뉴얼에서 Monitoring values Chapter를 보십시오). 시스템 메뉴의 P6.5.4 페이지에서, 모니터 되고 있는 값을 다른 값으로 대체하는 것이 가능 하다면 그것을 정의 할 수 있습니다. 아래를 보십시오.

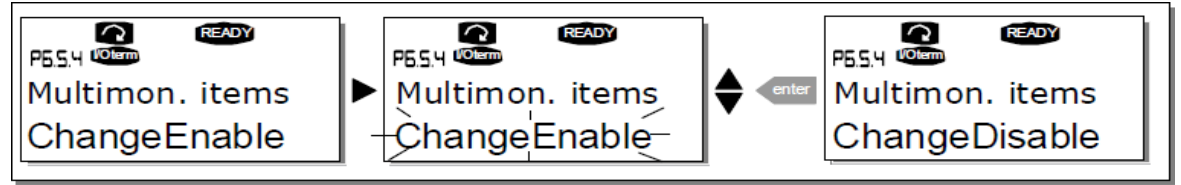

Figure 9-17. Enabling the change of multimonitoring items

# 9.3.6.6 키패드 세팅

시스템 메뉴 하위의 키패드 세팅 서브메뉴에서는, 주파수 변환기 작동자 인터페이스를 사용자 설정으로 할 수도 있습니다.

키패드 세팅 서브메뉴 **(S6.6)**으로 이동 하십시오. 서브메뉴 항목에 키패드 작동과 관련된 네 장의 페이지 **(P#)**가 있습니다.

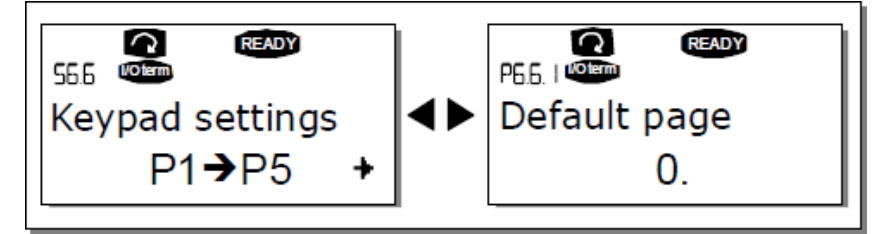

Figure 9-18. Keypad settings submenu

# **초기 페이지 (P6.6.1)**

키패드에서 타임아웃 시간이 만료되거나 파워가 스위치 온(on) 될 때, 디스플레이가 이동하는 위치를 자동으로 세트 할 수 있습니다.

만약 초기 페이지 값이 **0**이면 기능은 활성화 되지 않습니다 즉, 마지막으로 디스플레이된 페이지가 키패드 디스플레이에 남게 됩니다. 수정 모드로 들어가기 위해 오른쪽 메뉴 버튼을 한번 누르십시오. 검색 버튼으로 메인 메뉴의 숫자를 변경 하십시오. 오른쪽 메뉴 버튼을 다시 한번 눌러서 서브메뉴/페이지의 숫자를 수정할 수 있습니다. 초기값에 의한 페이지 중 이동 하기를 원하는 페이지가 세 번째 단계라면 절차를 따르십시오. 엔터 버튼으로 새로운 초기 페이지 값을 확인 하십시오. 왼쪽 메뉴 버튼을 누르면 언제라도 이전 단계로 되돌아 갈 수 있습니다.

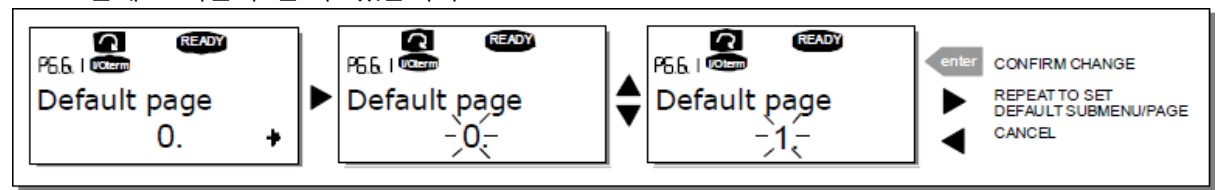

Figure 9-19. Default page function

24-hour support: +358 (0)40 837 1150 • Email: vacon@vacon.com

# **동작 메뉴의 초기 페이지 (P6.6.2)**

여기서 타임아웃 시간(아래를 보십시오)이 만료 되었거나 키패드에서 파워가 스위치 온 될 때 자동으로 이동하는 **동작 메뉴** (스페셜 어플리케이션만)에서 위치를 세트 할 수 있습니다. 위의 초기 페이지 세팅을 보십시오.

# **타임아웃 시간 (P6.6.3)**

타임아웃 시간 세팅이 정의 되고난 후 키패드 디스플레이는 초기 페이지로 되돌아 갑니다(P6.6.1) 위를 보십시오.

오른쪽 메뉴 버튼을 눌러서 수정 메뉴로 이동 할 수 있습니다. 원하는 타임아웃 시간을 세트하고 엔터 버튼으로 변경을 승인 하십시오. 왼쪽 메뉴 버튼으로 언제든지 이전 단계로 되돌아 갈 수 있습니다.

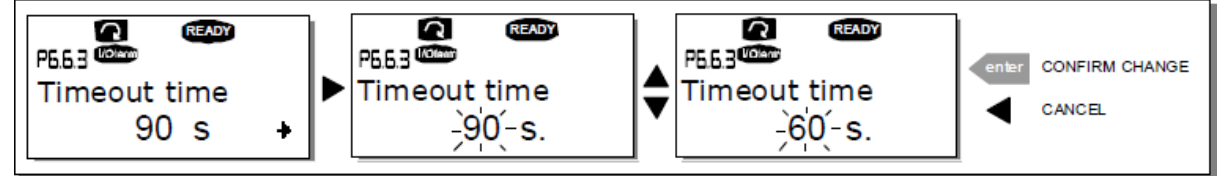

Figure 9-20. Timeout time setting

**주의** : 만약 초기 페이지 값이 **0**이면, 타임아웃 시간에는 영향이 없습니다. 콘트라스트 조정 (P6.6.4) 디스플레이가 불명확한 경우 타임아웃 시간 세팅과 같은 절차를 통해서 차이를 조정할 수 있습니다 (위를 보십시오).

백라이트 타임 (P6.6.5)

백라이트 타임에 대한 값을 주면, 백라이트 사용 시간을 결정 할 수 있습니다. 여기서 1에서 65535분 또는 '계속 사용'을 선택할 수 있습니다. 값 세팅 절차를 위해 타임아웃 시간(P6.6.3)을 보십시오.

## 9.3.6.7 하드웨어 세팅

**주의 :** 하드웨어 세팅 서브메뉴는 패스워드로 보호 됩니다 (S6.5.1장을 보십시오). 안전한 장소에 패스워드를 저장 하십시오!

시스템 메뉴 하위에 있는 하드웨어 세팅 서브메뉴(S6.7)에서, 주파수 변환기 하드웨어의 몇몇 기능을 제어 할 수도 있습니다. 이 메뉴에서 가능한 기능은 **내부 제동 저항 연결, 팬 제어, HMI 인지 타임아웃 그리고 HMI 재시도** 입니다.

# 내부 제동 저항 연결 (P6.7.1)

이 기능으로 내부 제동 저항이 연결 되었는지 아닌지 알 수 있습니다. 만약 내부 제동 저항과 함께 주파수 변환기를 주문했다면, 이 파라미터의 초기값은 연결됨 입니다. 그러나, 외부 제동 저항을 설치하여 브레이킹 용량의 증가를 필요로 한다거나, 다른 이유로 내부 제동 저항이 연결 되지 않는다면, 불필요한 폴트 트립을 피하기 위해 이 기능의 값을 Not conn으로 변경하는 것이 좋습니다.

오른쪽 메뉴 버튼을 눌러서 수정 모드로 들어가십시오. 내부 제동 저항 상태를 변경하기 위해 검색 버튼을 사용 하십시오. 엔터 버튼으로 변경을 승인 하거나 왼쪽 메뉴 버튼으로 이전 단계로 되돌아 가십시오.

**주의!** 제동 저항은 모든 제품에서 옵션 장비입니다. FR4에서 FR6까지의 제품에서 내부적으로 설 치 가능합니다.

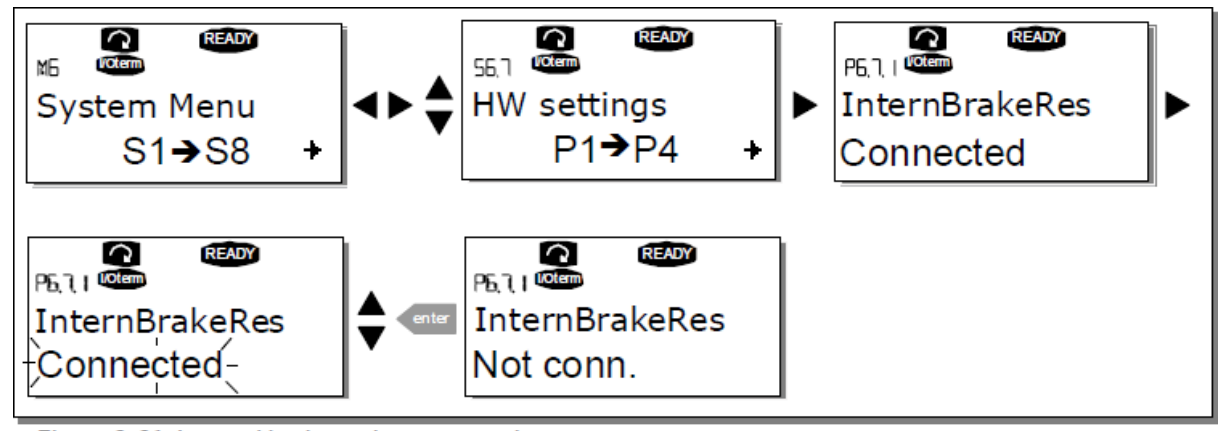

Figure 9-21. Internal brake resistor connection

## **팬 제어 (P6.7.2)**

이 기능은 주파수 변환기의 쿨링 팬 제어를 가능하게 합니다. 파워가 스위치 온 되거나 유닛의 온도에 따라 팬을 계속 사용으로 세트 할 수 있습니다. 싱크 열온도가 60℃에 이르거나 변환기가 RUN 상태라면 팬은 자동적으로 스위치 온 됩니다. 싱크 열온도가 55℃로 내려가고 변환기가 STOP상태이면 팬은 스톱 명령을 받습니다. 그러나 스톱 명령을 받는 경우 및 파워가 스위치 온 되거나 또는 Continuous to Temperature 값의 변경 후에는 약 1분정도 팬을 가동 합니다.

**주의!** RUN상태 에서는 팬은 항상 운전 합니다.

오른쪽 메뉴 버튼을 눌러서 수정 모드로 들어가십시오. 현재 보이는 모드는 점멸하기 시작합니다. 팬 모드를 변경하기 위해 검색 버튼을 사용 하십시오. 엔터 버튼으로 변경을 승인 하거나 왼쪽 메뉴 버튼을 눌러서 이전 단계로 되돌아 가십시오.

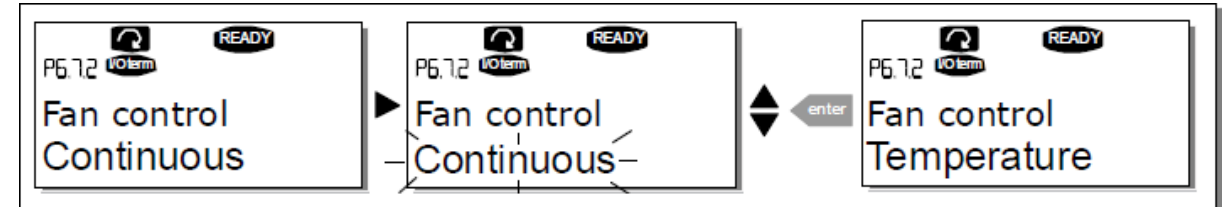

Figure 9-22. Fan control function

## **HMI 인지 타임아웃(P6.7.3)**

이 기능은 추가적인 딜레이가 있는 경우에 HMI 인지 시간의 타임아웃 변경이 가능합니다. 예로, RS-232 전송에서 장거리 통신을 위한 모뎀의 사용.

**주의!** 주파수 변환기가 **일반 케이블**로 PC와 연결된 경우에, 파라미터 6.7.3 및 6.7.4(200 and 5)의 초기 값은 **변경 되어서는 안됩니다**.

주파수 변환기가 모뎀으로 PC와 연결 되어 있고 메시지 전송에 딜레이가 있다면, par.6.7.3은 다음에 나오는 딜레이에 따라 세트 되어야 합니다.

**예제 :**

- 주파수 변환기와 PC사이의 전송 딜레이 = 600ms
- par.6.7.3의 값은 1200 ms로 세트 (2ⅹ600, 송출지연 + 수신지연)
- 통신 세팅은 파일 NCDrive.ini의 [Misc]-part에서 들어 가게 될 것입니다:
	- Retries  $= 5$

Ack TimeOut = 1200

 $Timeout = 6000$ 

NCDrivie 모니터링에서, **인지 타임아웃-**시간을 사용 하지 않는 것 보다 더 짧게 간격을 고려해야 합니다. 엔터 버튼으로 변경을 승인 하거나 왼쪽 메뉴 버튼으로 이전 단계로 되돌아 가십시오.

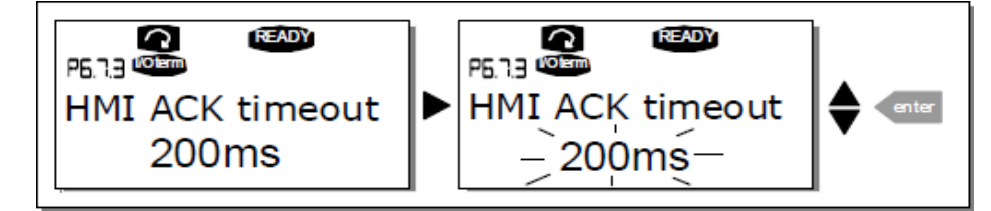

Figure 9-23. HMI acknowledge timeout

#### **HMI 인지를 받기 위한 재시도 횟수 (P6.7.4)**

만약 인지 시간 안에 완료할 수 없거나 받은 인지가 부적절 하면, 몇번이고 세팅할 수 있는 이 파라미터를 통해 드라이브는 인지 받기를 시도할 것입니다.

오른쪽 메뉴 버튼을 눌러서 수정 모드로 들어 가십시오. 현재 값은 점멸을 시작할 것입니다. 재시도 횟수 변경을 하기 위해 검색 버튼을 사용 하십시오. 엔터 버튼으로 변경을 승인하거나 왼쪽 메뉴 버튼으로 이전 단계로 되돌아 가십시오. 값 변경 철차에 대한 그림 9-23을 보십시오.

9.3.6.8 System info

System info 서브메뉴**(S6.8)**에서는, 동작과 관련된 정보뿐만 아니라 주파수 변환기와 관련된 하드웨어와 소프트웨어 정보를 찾을 수 있습니다.

## **카운터 총계 (S6.8.1)**

카운터 총계 페이지 **(S6.8.1**)에서는, 주파수 변환기와 관련된 정보를 찾을 수 있습니다 즉, 지금까지의 MWh의 총계, 작동 일수 및 지난 작동 시간의 정보를 찾을 수 있습니다. 트립 카운터에서의 카운터와는 달리, 이 카운터는 리셋 할 수 없습니다.

**주의!** 파워가 on이면, 파워 온 타임 카운터(days and hours)는 항상 동작 합니다.

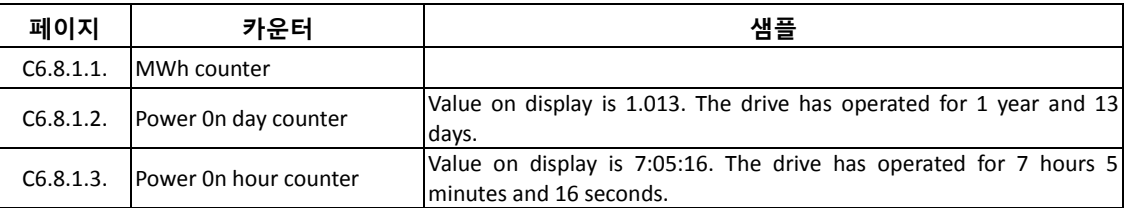

표 9-6. 카운터 페이지트립 카운터 (S6.8.2)

트립 카운터 (메뉴 **S6.8.2**)는 리셋 할 수 있는 값입니다 즉, 0으로 재저장 됩니다. 사용자가 원하는 대로 사용 할 수 있는 리세팅 카운터가 다음에 나와 있습니다. 예로 표 9-6을 보십시오.

**주의!** 모터가 운전중일 때만 트립 카운터가 동작 합니다.

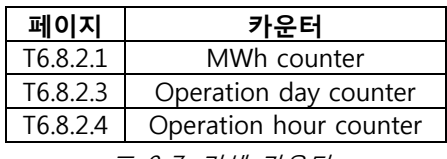

표 9-7. 리셋 카운터

.

카운터는 페이지 6.8.2.2 (MWh 카운터를 클리어 하십시오)와 6.8.2.5 (작동 시간 카운터를 클리어 하십시오)에서 리셋 할 수 있습니다

**예재 :** 작동시간 카운터를 리셋하려면 다음 과정을 해야만 합니다:

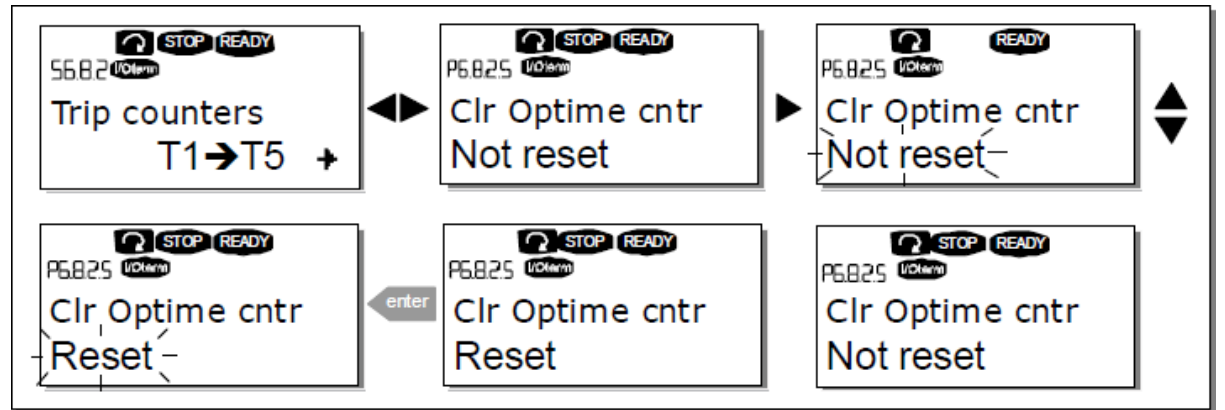

Figure 9-24. Counter reset

### **소프트웨어 (S6.8.3)**

소프트웨어 정보 페이지에는 다음에 나오는 주제와 관련된 주파수 변환기 소프트웨어에 대한 정보가 포함되어 있습니다.

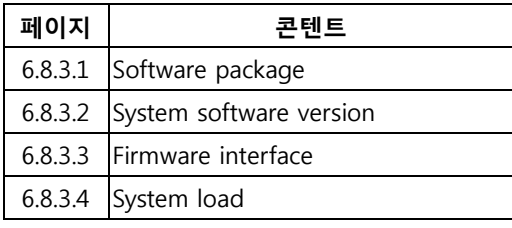

표 9-8. 소프트웨어 정보 페이지

# **어플리케이션 (S6.8.4)**

S6.8.4 에서는, 현재 사용하고 있는 어플리케이션뿐만 아니라 주파수 변환기에 로드된 모든 어플리케이션에 관한 정보를 포함하고 있는 어플리케이션 서브메뉴가 있습니다.

사용 가능한 정보:

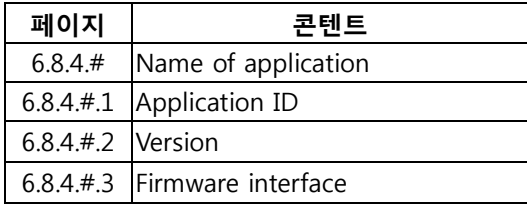

표 9-9. 어플리케이션 정보페이지

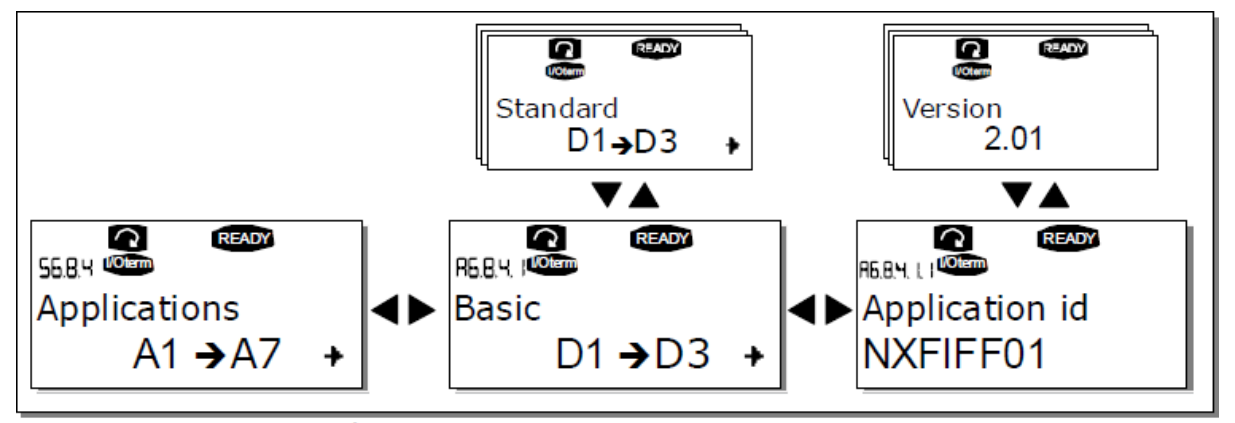

Figure 9-25. Applications info page

어플리케이션 정보 페이지에서 주파수 변환기에 로드되어 있는 어플리케이션만큼 많은 어플리케이션 페이지로 들어가기 위해 오른쪽 메뉴 버튼을 누르십시오. 검색 버튼으로 원하는 정보의 어플리케이션으로 이동하고, 오른쪽 메뉴 버튼으로 정보 페이지로 들어 가십시오. 다른 페이지를 보려면 검색 버튼을 다시 사용 하십시오.

## **하드웨어 (S6.8.5)**

하드웨어 정보 페이지에는, 다음에 나오는 하드웨어와 관련된 주제에 대한 정보가 있습니다.

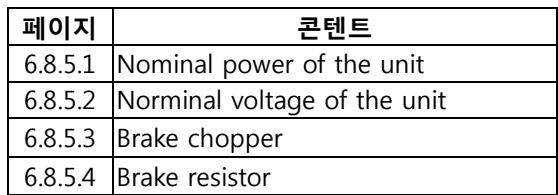

표 34. 하드웨어 정보 페이지

# **확장 보드 (S6.8.6)**

확장 보드 페이지에서는, 제어 보드에 연결된 기본 보드 및 옵션 보드에 대한 정보를 찾을 수 있습니다 (8.2장을 보십시오).

메뉴 오른쪽 버튼으로 확장 보드 페이지로 들어가면 각 보드 슬롯의 상태를 체크 할 수 있습니다. 체크 하기를 원하는 보드를 고르기 위해 검색 버튼을 사용하십시오. 보드의 상태를 디스플레이 하기 위해 다시 오른쪽 메뉴 버튼을 누르십시오. 검색 버튼 중에서 아무 버튼이나 누르면 키패드는 각각 보드의 프로그램 버전도 디스플레이 합니다. 보드가 슬롯에 연결 되어 있지 않다면 'no board' 텍스트가 나타날 것입니다. 보드가 슬롯에 연결 되어 있지만 접속이 다소 불량이라면 'no conn' 텍스트가 디스플레이 될 것입니다. 더 많은 정보를 위해 Chapter 8.2와 사진 8-1과 6-16을 보십시오.

확장 보드와 관련된 파라미터에 대한 더 많은 정보를 위해, 9.3.7장을 보십시오.

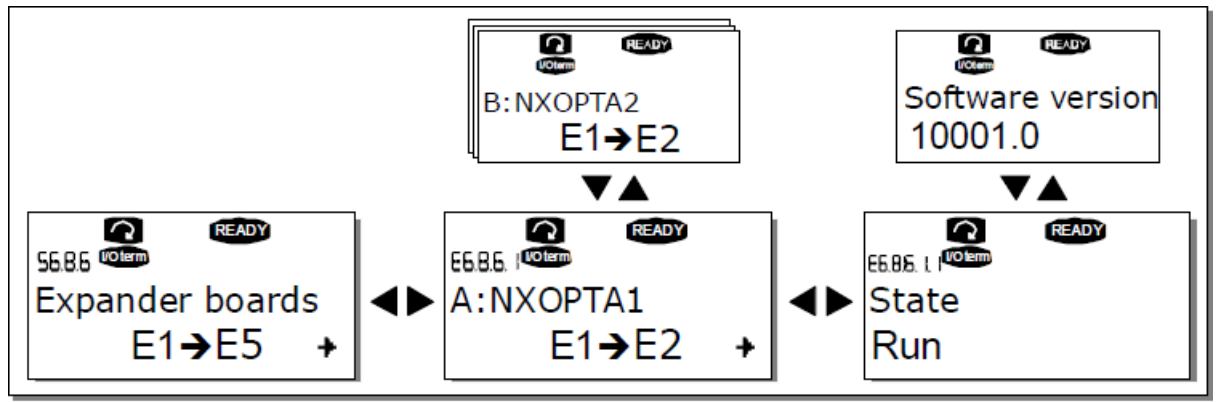

Figure 9-26. Expander board information menus

## **디버그 메뉴 (S6.8.7)**

이 메뉴는 고급 사용자와 어플리케이션 개발자를 위한 것 입니다. 어떤 도움이라도 필요하면 대리점으로 연락 하십시오.

9.3.7 확장 보드 메뉴 (M7)

확장 보드 메뉴에서는, 1)확장 보드가 제어 보드에 연결되어 있는 것을 알게 해 주고 2)확장 보드와 관련된 파라미터로 이동 및 수정을 할 수 있습니다. 오른쪽 메뉴 버튼으로 다음의 메뉴 레벨 **(#G)**를 입력 하십시오. 이 단계에서, 연결된 확장 보드를 보기 위해 검색 버튼을 사용하여 슬롯 A에서 E(페이지 56을 보십시오)까지 검색 할 수 있습니다. 디스플레이 최하단에서 보드와 관련된 파라미터의 숫자를 볼 수도 있습니다. 9.3.2장에 설명된 것과 같은 방법으로 파라미터 값을 보고 수정할 수 있습니다. 표 9-11과 사진 9-27을 보십시오.

**확장 보드 파라미터**

| 코드       | 파라미터     | 최소           | 최대 | 초기값 | Cust | 선택            |
|----------|----------|--------------|----|-----|------|---------------|
| P7.1.1.1 | Al1 mode | 1            | 5  | 3   |      | $1=020$ mA    |
|          |          |              |    |     |      | $2=020$ mA    |
|          |          |              |    |     |      | $3=010V$      |
|          |          |              |    |     |      | $4 = 210V$    |
|          |          |              |    |     |      | $5 = -10+10V$ |
| P7.1.1.2 | Al2 mode | $\mathbf{1}$ | 5  | 1   |      | See P7.1.1.1  |
| P7.1.1.3 | A01 mode | $\mathbf{1}$ | 4  | 1   |      | $1=020$ mA    |
|          |          |              |    |     |      | $2=020$ mA    |
|          |          |              |    |     |      | $3=010V$      |
|          |          |              |    |     |      | $4 = 210V$    |

표 9-11 확장보드 파라미터(보드 OPT-A1)

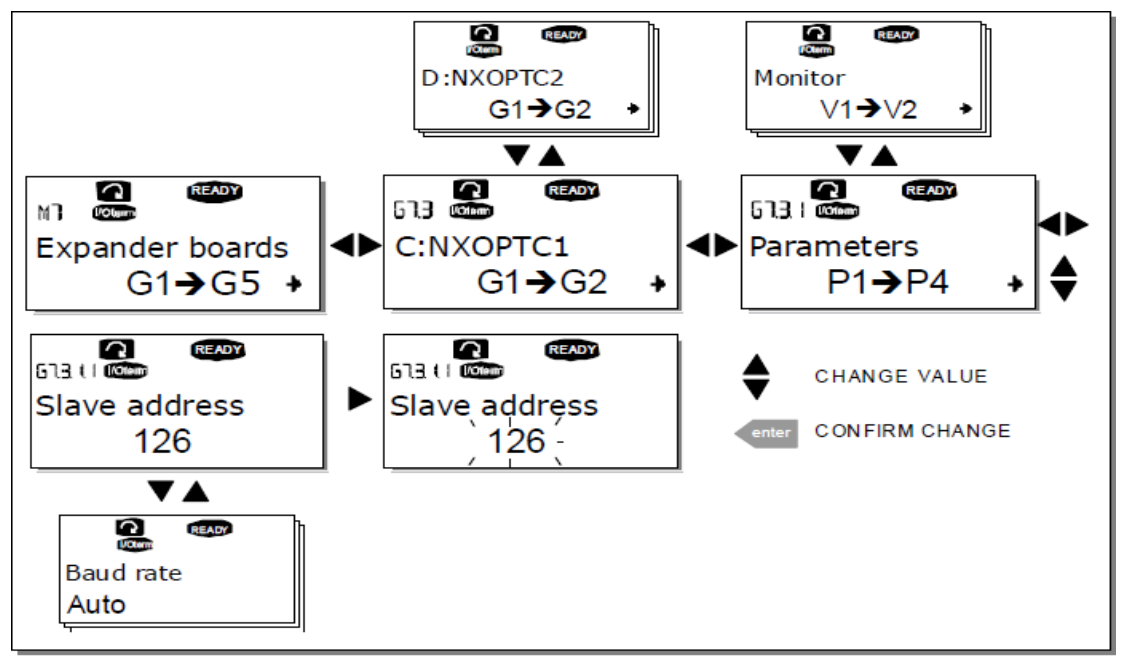

Figure 9-27. Expander board information menu

# **9.4 키패드 추가 기능**

VACON 제어 키패드는 추가적으로 어플리케이션과 관련된 기능을 구현합니다. 더 많은 정보를 위해 VACON NX 어플리케이션 팩키지를 보십시오.

# **10. 시운전**

# **10.1 안전**

# 시운전 전에, 다음의 지시 및 주의를 유의 하십시오

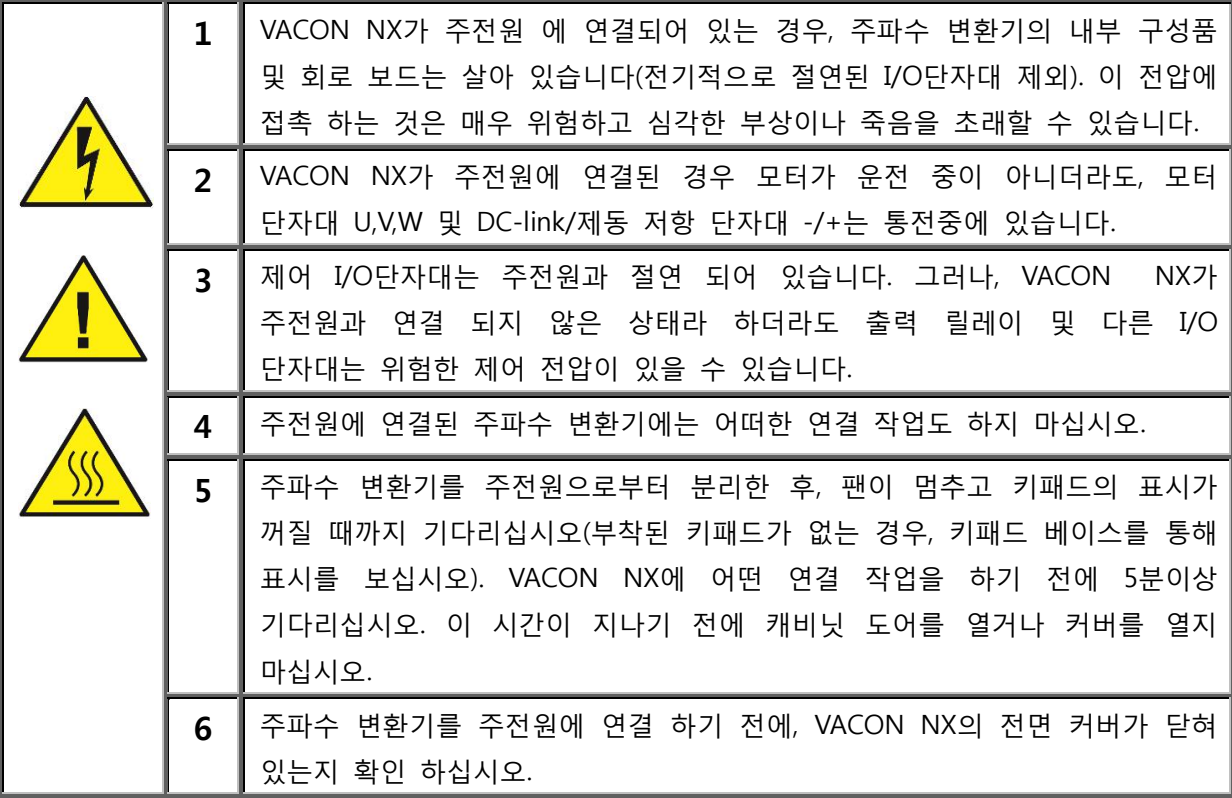

# **10.2 주파수 변환기의 시운전**

- 1 1장과 위의 사항 및 다음에 나오는 안전 지침을 주의 깊게 읽으십시오.
- 2 설치 후, 아래의 사항을 주의 하십시오
	- 주파수 변환기 및 모터가 접지 되었는지 확인
	- 주전원과 모터 케이블이 6.2.4장의 요구 사항에 적합 한지 확인
	- 제어 케이블이 전력 케이블과 가능한 멀리 이격 되었는지 확인(7장, 스텝3을 보십시오): 실드 케이블의 실드가 보호 접지  $\mathbb Q$ 에 연결 되었는지 확인. 전선이 주파수 변환기의 전기적인 구성 품에 접촉해서는 안됩니다.
- 디지털 입력 그룹의 공통 입력이 +24 또는 I/O 단자대의 접지 또는 외부 전원과 연결 되었는지 확인 3 냉각 에어의 양과 질을 확인 (5.2장 및 표 5-4)
- 4 주파수 변환기의 내부에 수증기 응결은 없는지 확인
- 5 I/O 단자대에 연결된 모든 Start/Stop 스위치가 Stop-위치에 있는지 확인
- 6 주파수 변환기를 주전원에 연결 하십시오.
- 7 사용하는 어플리케이션의 요구사항에 따라 그룹1의 파라미터를 세팅 하십시오.( VACON All in One Application 매뉴얼을 보십시오) 최소한 다음에 나오는 파라미터는 세팅 되어야 합니다.
	- 모터 공칭(정격) 전압
	- 모터 공칭(정격) 주파수
	- 모터 공칭(정격) 스피드
	- 모터 공칭(정격) 전류
	- 모터의 명판에서 필요한 파라미터 값을 찾을 수 있습니다.

8 모터 없이 운전 테스트를 수행 하십시오.

테스트 A 또는 테스트 B를 수행 하십시오

A I/O 단자대를 통한 제어

- a) 시작/정지 스위치를 ON위치로 하십시오
- b) 주파수 참조를 변경 하십시오
- c) 주파수 참조의 변경에 따라 출력 주파수 값이 변하는 모니터링 메뉴 M1을 체크 하십시오
- d) 시작/정지 스위치를 OFF위치로 하십시오

B 제어 키패드를 통한 제어

- a) 9.3.3.1장의 설명에 따라 I/O 단자대를 키패드 제어로 변경하십시오
- b) 키패드의 시작버튼을 누르십시오
- c) 키패드 제어 메뉴(M#)와 키패드 참조 서브메뉴(9.3.3.2장)로 이동하고 브라우저 버튼을 사용하여 주파수 참조를 변경 하십시오 ← ▼
- d) 주파수 참조의 변경에 따라 출력 주파수 값이 변하는 모니터링 메뉴 M1을 체크 하십시오
- e) 키패드의 정지버튼을 누르십시오
- 9 가능 하다면, 모터를 프로세스에 연결하지 않고 시작 테스트를 수행 하십시오. 만약 이것이 불가능할 경우, 테스트를 수행하기에 앞서 각 테스트의 안전을 확인 하십시오. 같이 작업 하는 동료에게 테스트를 알리십시오.
	- a) 10.1장, 스텝5에 따라, 공급 전압 스위치를 내리고 드라이브가 정지할 때까지 기다리 십시오.
	- b) 주파수 변환기의 모터를 모터 케이블 및 모터 케이블 단자대에 연결 하십시오.
	- c) 모든 시작/정지 스위치가 정지 위치에 있는지 확인 하십시오.
	- d) 주전원 스위치 온 하십시오.
	- e) 테스트 8A 또는 8B를 반복 하십시오.

10 모터를 프로세스에 연결 하십시오(모터를 연결하지 않고 시작 테스트를 한 경우)

a) 테스트를 수행 하기 전에, 테스트가 안전하게 진행 될 수 있는지 확인 하십시오.

- b) 작업 동료에게 테스트를 알리십시오.
- c) 테스트 8A 또는 8B를 반복 하십시오.

# **11. 폴트 추적**

폴트 코드, 폴트 원인, 및 적절한 대책이 아래의 표 11-2에 있습니다. 변환기에는 폴트 원인에 대한 추가 정보와 폴트가 발생한 시간에서의 변환기 상태를 저장하는 내부메모리가 있습니다. 이런 기능은 사용자 또는 서비스 담당자가 폴트의 원인을 파악하기 위한 것 입니다.

# **11.1 폴트 시간 데이터 기록**

폴트가 발생하면 키패드에 폴트 코드가 디스플레이 됩니다. 오른쪽 메뉴 버튼을 눌러서 T.1 -> T.16으로 표시된 폴트 시간 데이터 기록 메뉴로 들어 갈 수 있습니다. 이 메뉴에는, 폴트 시간에 발생한 데이터중 중요하고 유효한 폴트가 기록 됩니다.

| T <sub>.1</sub> | Operation days                                                   |  |  |  |  |  |
|-----------------|------------------------------------------------------------------|--|--|--|--|--|
| T <sub>.2</sub> | Operation hours                                                  |  |  |  |  |  |
| T.3             | Output frequency                                                 |  |  |  |  |  |
| T <sub>.4</sub> | Motor current                                                    |  |  |  |  |  |
| T.5             | Motor voltage                                                    |  |  |  |  |  |
| T.6             | Motor power                                                      |  |  |  |  |  |
| T <sub>1</sub>  | Motor torque                                                     |  |  |  |  |  |
| T.8             | DC voltage                                                       |  |  |  |  |  |
| T.9             | Unit temperature                                                 |  |  |  |  |  |
| T.10            | Run status                                                       |  |  |  |  |  |
| T.11            | Direction                                                        |  |  |  |  |  |
| T.12            | Warnings                                                         |  |  |  |  |  |
| T.13            | $0$ -speed*                                                      |  |  |  |  |  |
| T.14            | Subcode.(서브코드)                                                   |  |  |  |  |  |
|                 | 폴트에 대한 추가정보 사항 포함.                                               |  |  |  |  |  |
|                 | S1S#:<br>시스템 발생폴트. 하단의 폴트 표 참조.                                  |  |  |  |  |  |
|                 | $A1$ :<br>어플리케이션 발생폴트. 아래 표 또는 해당 어플리케이션 문서                      |  |  |  |  |  |
|                 | 참조.                                                              |  |  |  |  |  |
| T.15            | Module code. (모듈 코드)                                             |  |  |  |  |  |
|                 | 폴트 발생부에 대한 표시.                                                   |  |  |  |  |  |
|                 | 컨버터 전력부(FR11프레임 까지 해당)<br>Power:                                 |  |  |  |  |  |
|                 | 병렬구조의 첫번째 전력부 (예. FR12)<br>Power1:                               |  |  |  |  |  |
|                 | 병렬구조의 두번째 전력부 (예. FR12)<br>Power2:<br>Control:<br>제어파트 또는 제어부 통신 |  |  |  |  |  |
|                 | Expander: 확장카드 또는 확장보드 통신                                        |  |  |  |  |  |
|                 | Adapter:<br>어댑터 보드 또는 어댑터 보드 통신                                  |  |  |  |  |  |
|                 | Starcoupler: 스타커플러 보드(병렬제품한정, 예. FR12)                           |  |  |  |  |  |
|                 | Motor:<br>모터 관련 문제                                               |  |  |  |  |  |
|                 | Software: 어플리케이션 소프트웨어                                           |  |  |  |  |  |
|                 | Module subcode.(모듈 서브코드)                                         |  |  |  |  |  |
| T.16            | T15의 모듈관련 문제에 대한 소스 표시.                                          |  |  |  |  |  |
|                 | 유니트 문제의 원인, 미 정의<br>Unit:                                        |  |  |  |  |  |
|                 | Board: PCB 문제 또는 PCB통신문제                                         |  |  |  |  |  |
|                 | U-Phase:<br>U상의 폴트원인                                             |  |  |  |  |  |
|                 | V상의 폴트원인<br><b>V-Phase:</b>                                      |  |  |  |  |  |
|                 | W-Phase: W상의 폴트원인                                                |  |  |  |  |  |
|                 | Slot A-E:<br>A, B, C, D, E슬롯의 폴트원인 표시                            |  |  |  |  |  |
|                 | Application:어플리케이션 폴트                                            |  |  |  |  |  |

표 36. 레코드된 폴트 타임

\* 폴트가 발생 했을 때, 드라이브가 제로 스피드(<0.01Hz)인지 아닌지 사용자에게 알려줍니다.

# **실시간 기록**

주파수 변환기에서 실시간 운전으로 세팅이 되면, 데이터 도구 T1 및 T2가 다음과 같이 나타납니다.

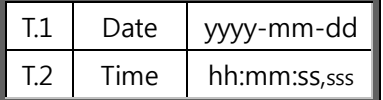

**주의 :** 폴트 조건의 이유로 VACON 협력사에 연락할 경우, 키패드 디스플레이 전에 항상 모든 텍스트를 적으십시오

# **11.2 폴트 코드**

폴트 코드, 폴트의 원인과 적절한 대책이 아래의 표에 있습니다. 검은 바탕에 흰색으로 쓰여지고 어플리케이션에서 다른 응답을 프로그램 할 수 있는 폴트가 있습니다. 파라미터 그룹 Protection을 보십시오.

**주의** : 폴트 조건의 이유로 VACON 협력사에 연락할 경우, 키패드 디스플레이 전에 항상 모든 텍스트를 적으십시오.

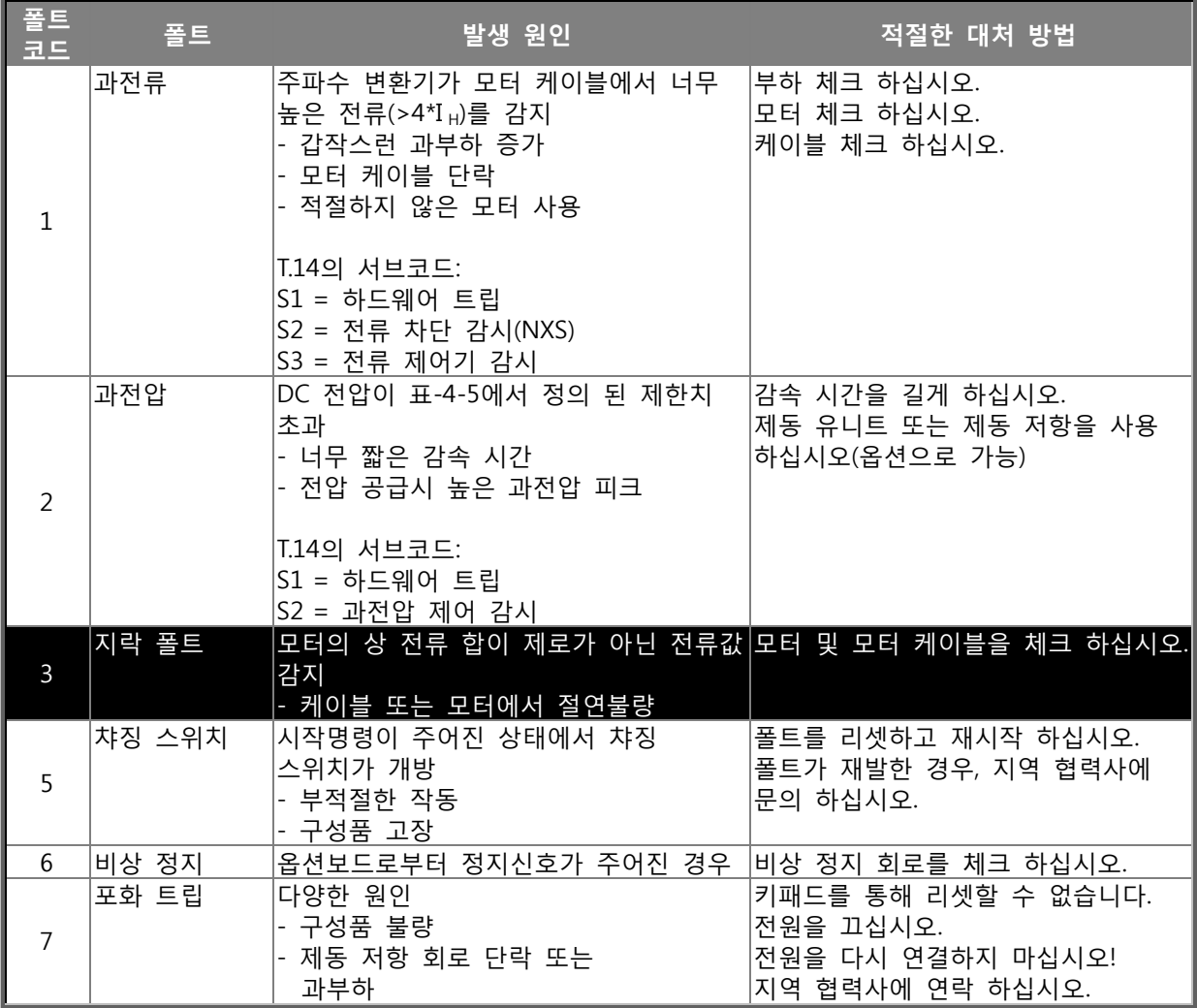

24-hour support: +358 (0)40 837 1150 • Email: vacon@vacon.com

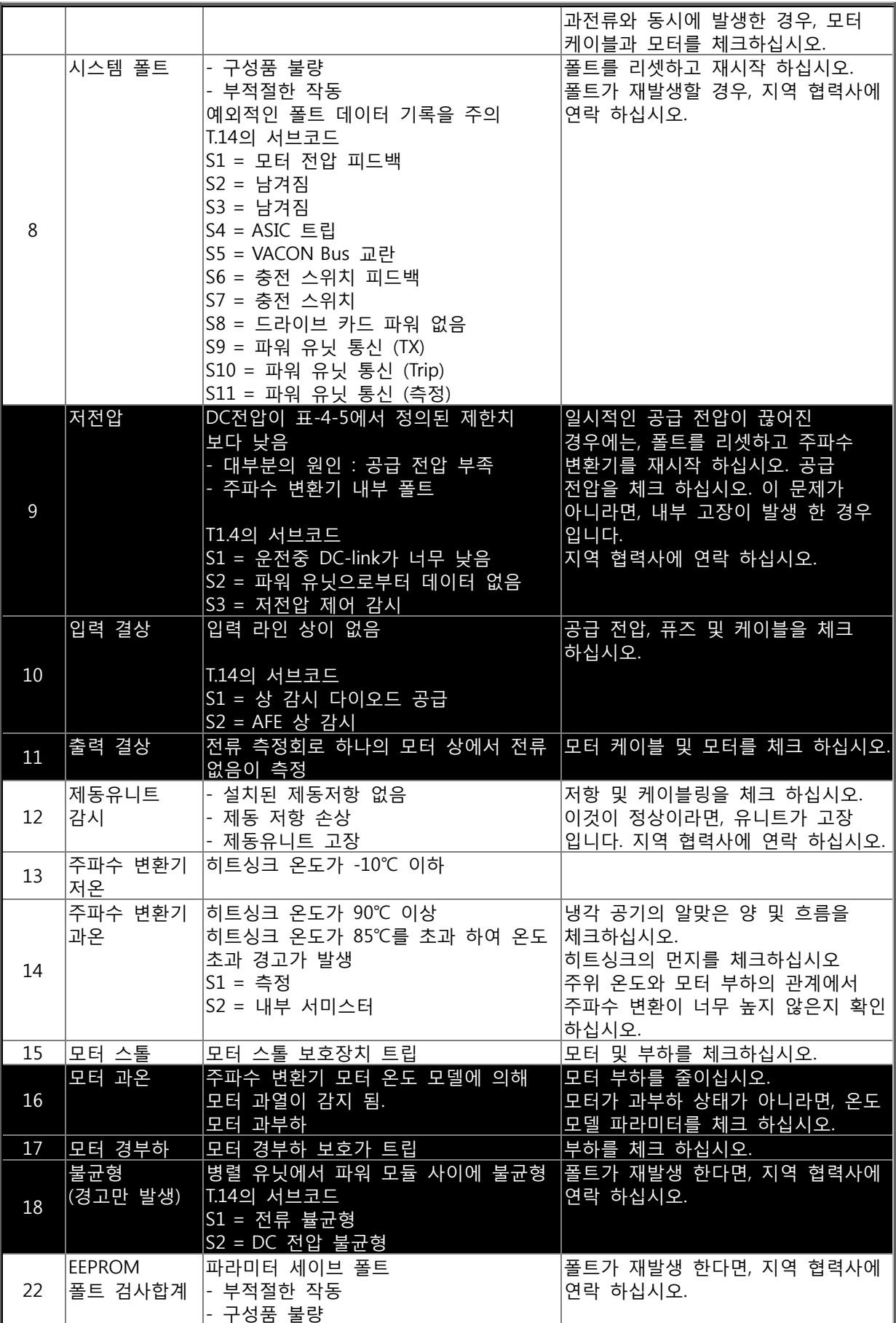

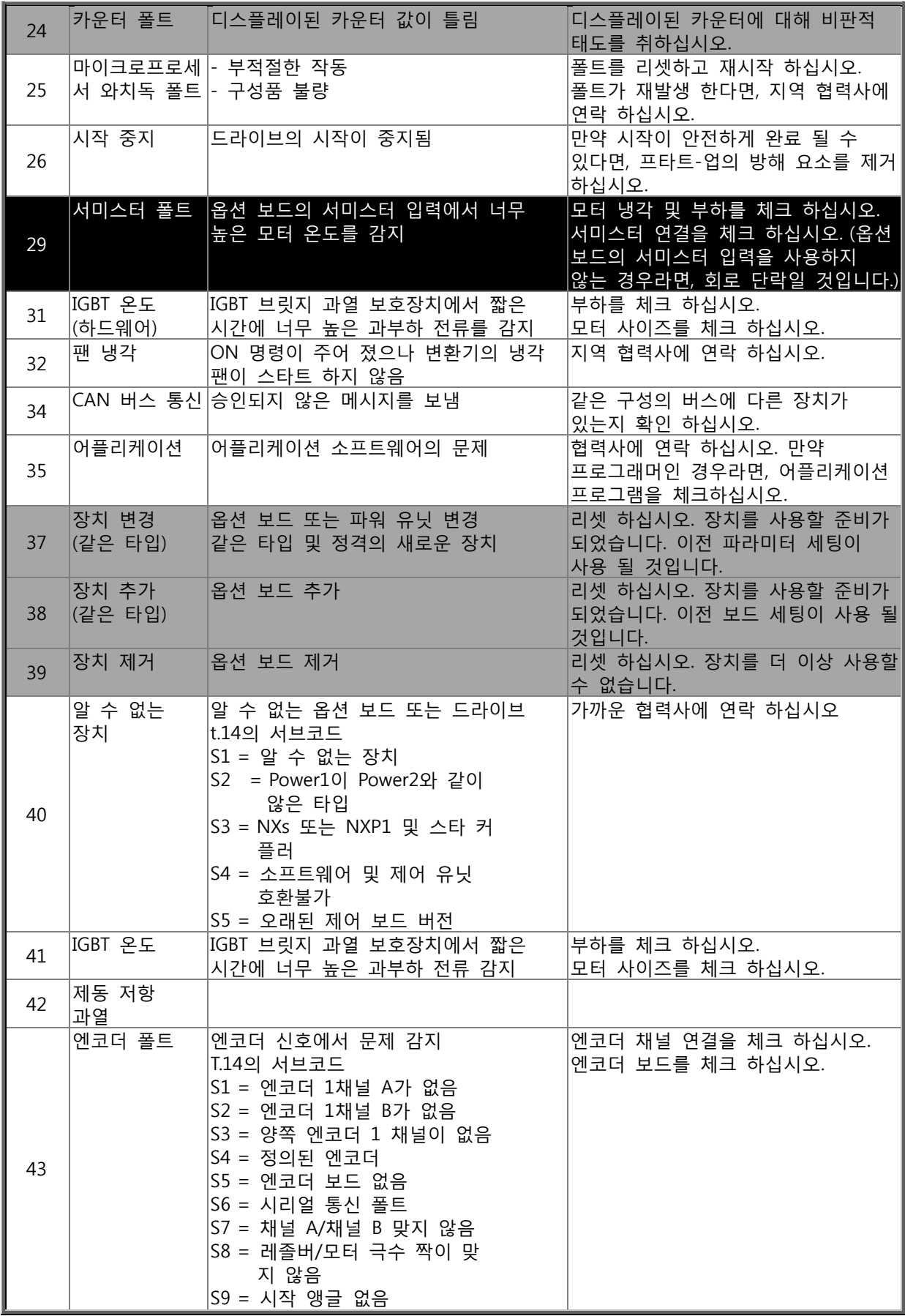

24-hour support: +358 (0)40 837 1150 • Email: vacon@vacon.com

elitika<br>Udalerria

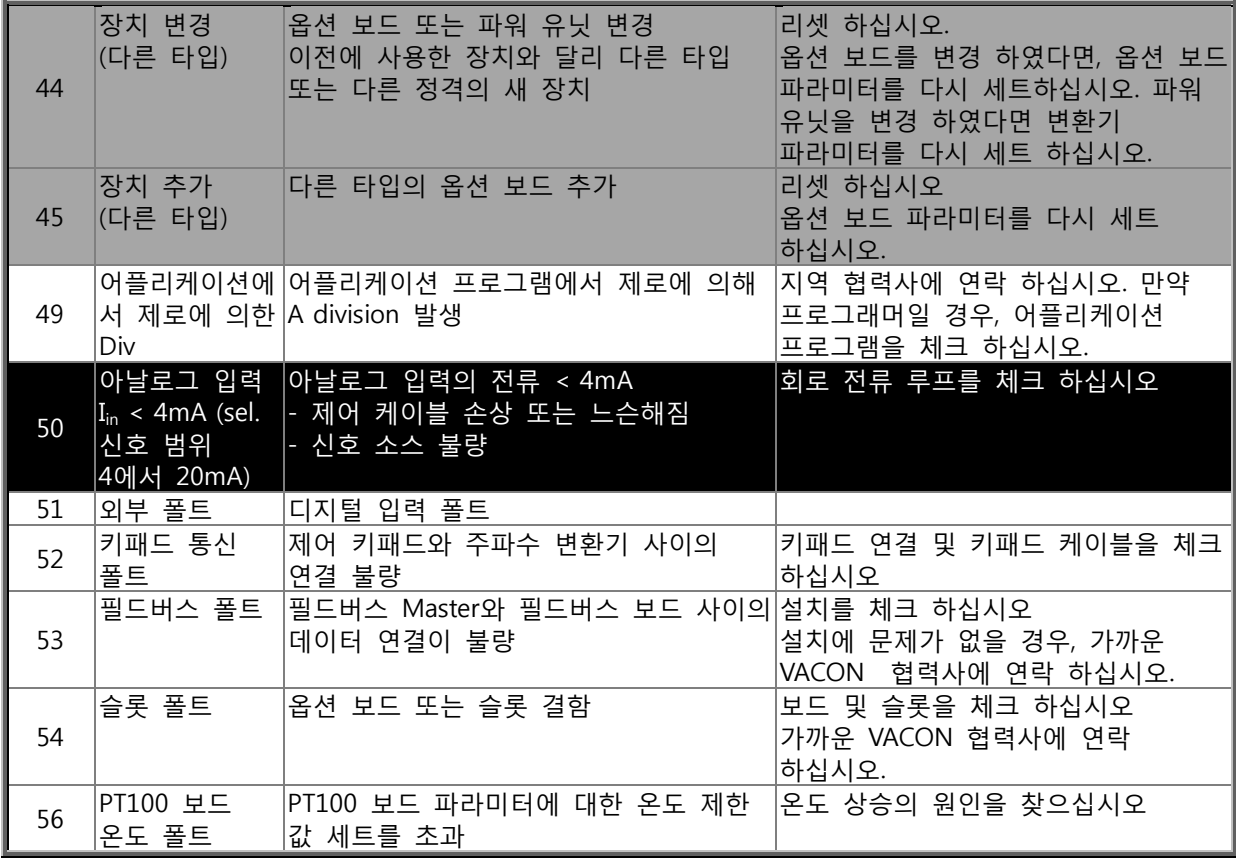

표 11-2. 폴트코드

a dhe ann an 1970.<br>Bhailtean

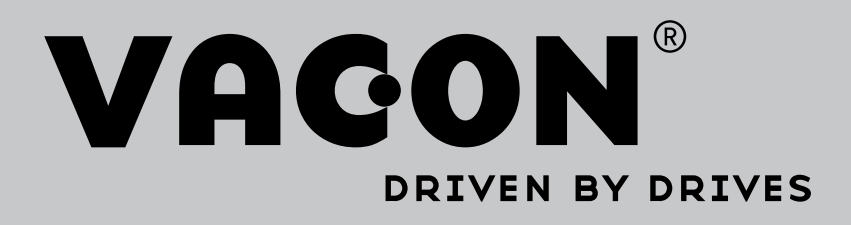

Find your nearest Vacon office on the Internet at:

www.vacon.com

Manual authoring: documentation@vacon.com

Vacon Plc. Runsorintie 7 65380 Vaasa Finland

Subject to change without prior notice © 2015 Vacon Plc. Sales code: DOC-INSNXC+DLKR

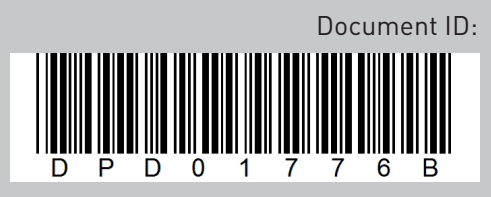

Rev. B